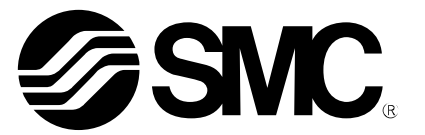

# **Betriebsanleitung**

## PRODUKTBEZEICHNUNG

Digitaler Durchflussschalter (Modularer Typ)

MODELL/Serie/Produktnummer

*PF3A801H-L PF3A802H-L*

**SMC Corporation** 

## **Inhaltsverzeichnis**

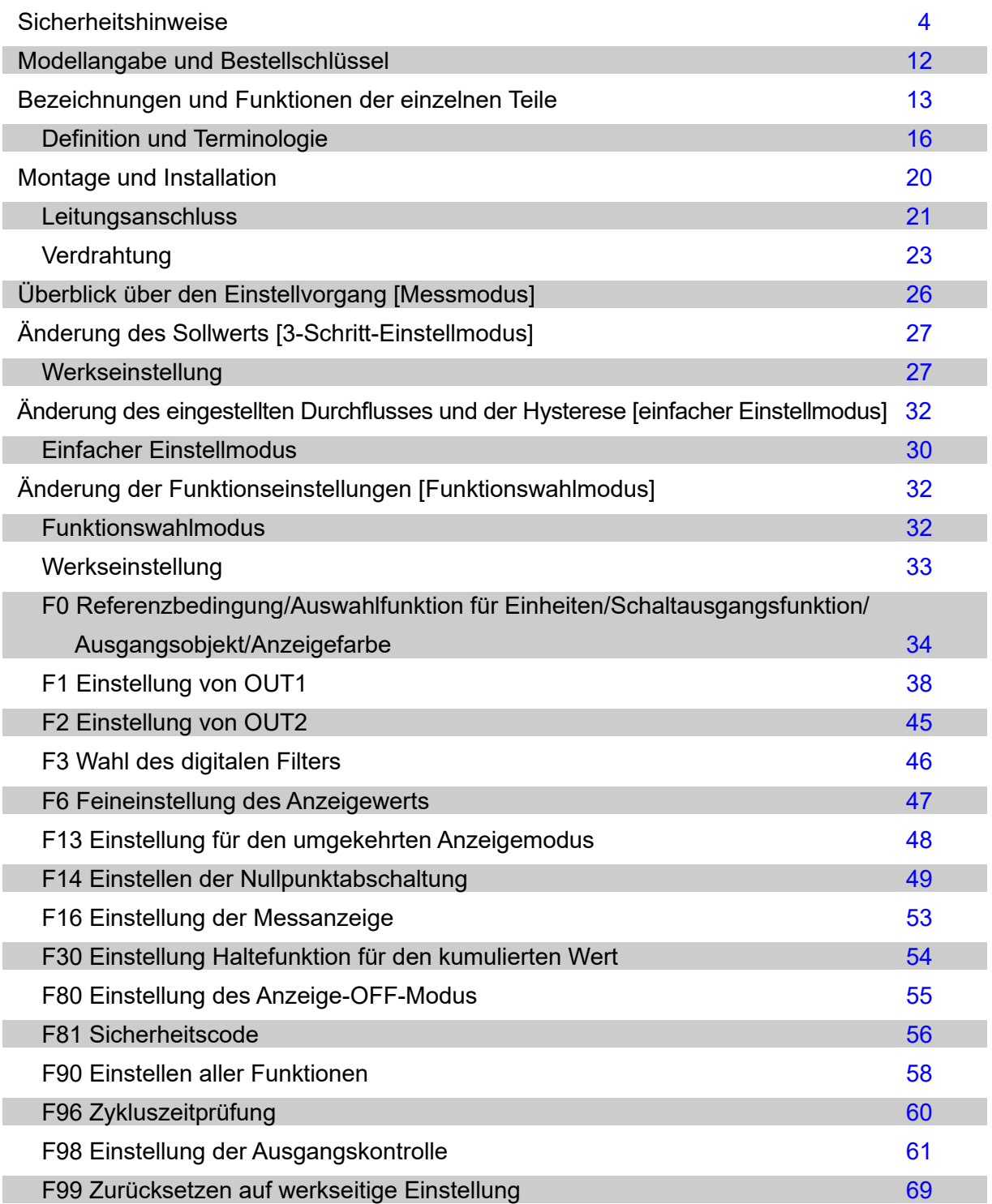

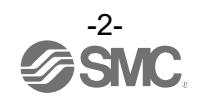

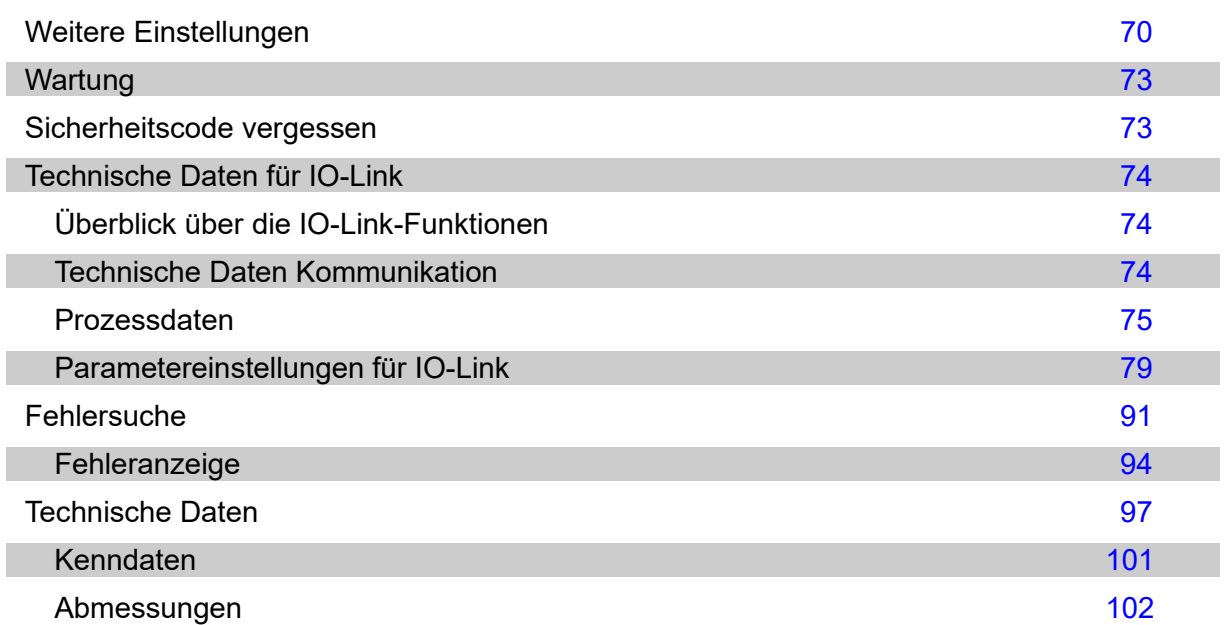

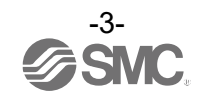

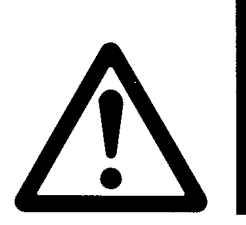

## <span id="page-3-0"></span>**Sicherheitshinweise**

**Diese Sicherheitshinweise sollen vor gefährlichen Situationen und/oder Sachschäden schützen. In diesen**  Hinweisen wird die potenzielle Gefahrenstufe mit den Kennzeichnungen "Achtung", "Warnung" oder **Sie alle sind wichtige Hinweise für die Sicherheit und müssen zusätzlich zu den internationalen Normen (ISO/IEC)**\*1) **und anderen Sicherheitshinweisen beachtet werden. 1) ISO 4414: Fluidtechnik – Allgemeine Regeln und sicherheitstechnische Anforderungen an Pneumatikanlagen und deren Bauteile**

 **ISO 4413: Fluidtechnik – Allgemeine Regeln und sicherheitstechnische Anforderungen an Hydraulikanlagen und deren Bauteile**

 **IEC 60204-1: Sicherheit von Maschinen – Elektrische Ausrüstung von Maschinen. Teil 1: Allgemeine Anforderungen ISO 10218-1: Industrieroboter − Sicherheitsanforderungen − Teil 1: Roboter**

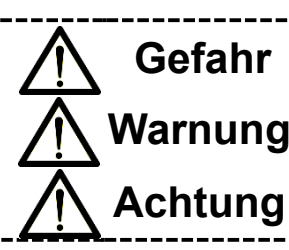

Gefahr Gefahr verweist auf eine Gefährdung mit hohem Risiko, die schwere Verletzungen oder den Tod zur Folge hat, wenn sie nicht verhindert wird.

> **Warnung** verweist auf eine Gefährdung mit mittlerem Risiko, die schwere Verletzungen oder den Tod zur Folge haben kann, wenn sie nicht verhindert wird.

> **Achtung** verweist auf eine Gefährdung mit geringem Risiko, die leichte bis mittelschwere Verletzungen zur Folge haben kann, wenn sie nicht verhindert wird.

## **Warnung**

**1. Verantwortlich für die Kompatibilität bzw. Eignung des Produkts ist die Person, die das System erstellt oder dessen technische Daten festlegt.**

Da das hier beschriebene Produkt unter verschiedenen Betriebsbedingungen eingesetzt wird, darf die Entscheidung über dessen Eignung für einen bestimmten Anwendungsfall erst nach genauer Analyse und/oder Tests erfolgen, mit denen die Erfüllung der spezifischen Anforderungen überprüft wird. Die Erfüllung der zu erwartenden Leistung sowie die Gewährleistung der Sicherheit liegen in der Verantwortung der Person, die die Systemkompatibilität festgestellt hat. Diese Person muss anhand der neuesten Kataloginformation ständig die Eignung aller Produktdaten überprüfen und dabei im Zuge der Systemkonfiguration alle Möglichkeiten eines Geräteausfalls ausreichend berücksichtigen.

- **2. Maschinen und Anlagen dürfen nur von entsprechend geschultem Personal betrieben werden.** Das hier beschriebene Produkt kann bei unsachgemäßer Handhabung gefährlich sein. Montage-, Inbetriebnahme- und Wartungsarbeiten an Maschinen und Anlagen, einschließlich der Produkte von SMC, dürfen nur von entsprechend geschultem und erfahrenem Bedienungspersonal vorgenommen werden.
- **3. Wartungsarbeiten an Maschinen und Anlagen oder der Ausbau einzelner Komponenten dürfen erst dann vorgenommen werden, wenn die Sicherheit gewährleistet ist.**
	- 1.Inspektions- und Wartungsarbeiten an Maschinen und Anlagen dürfen erst dann ausgeführt werden, wenn alle Maßnahmen überprüft wurden, die ein Herunterfallen oder unvorhergesehene Bewegungen des angetriebenen Objekts verhindern.
	- 2.Vor dem Ausbau des Produkts müssen vorher alle oben genannten Sicherheitsmaßnahmen ausgeführt und die Spannungsversorgung getrennt werden. Außerdem müssen die produktspezifischen Sicherheitshinweise für alle entsprechenden Produkte sorgfältig gelesen und verstanden worden sein.
	- 3. Ergreifen Sie vor Wiederinbetriebnahme der Maschine/Geräte entsprechende Maßnahmen, um unvorhergesehenes Einschalten und Fehlfunktionen zu verhindern.
- **4. Unsere Produkte können nicht außerhalb ihrer technischen Daten verwendet werden. Unsere Produkte sind nicht für die Verwendung unter den folgenden Bedingungen oder Umgebungen entwickelt, konzipiert bzw. hergestellt worden. Bei Verwendung unter solchen Bedingungen oder in solchen Umgebungen erlischt die Gewährleistung.**
	- 1. Bedingungen und Umgebungen, die nicht den technischen Daten entsprechen oder Nutzung im Freien oder an einem Ort, der direktem Sonnenlicht ausgesetzt ist.
	- 2. Verwendung für Kernkraftwerke, Eisenbahnen, Luftfahrt, Raumfahrtausrüstung, Schiffe, Fahrzeuge, militärische Anwendungen, Ausrüstungen, die das Leben, die körperliche Unversehrtheit und das Eigentum von Menschen betreffen, Treibstoffausrüstungen, Unterhaltungsausrüstungen, Notabschaltkreise, Presskupplungen, Bremskreise, Sicherheitsausrüstungen usw., sowie für Anwendungen, die nicht den technischen Daten von Katalogen und Betriebsanleitungen entsprechen.
	- 3. Verwendung für Verriegelungsschaltungen, außer für die Verwendung mit doppelter Verriegelung, wie z. B. die Installation einer mechanischen Schutzfunktion im Falle eines Ausfalls. Bitte überprüfen Sie das Produkt regelmäßig, um sicherzustellen, dass es ordnungsgemäß funktioniert.

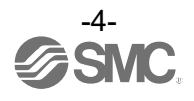

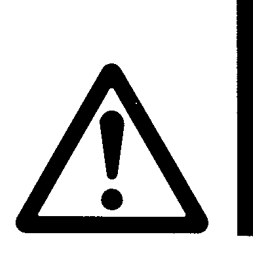

## **Sicherheitshinweise**

## **Achtung**

**Wir entwickeln, konstruieren und fertigen unsere Produkte für automatische Steuerungsanlagen und stellen sie für die friedliche Nutzung in Fertigungsunternehmen bei.** 

**Die Verwendung in nicht-verarbeitenden Branchen ist nicht abgedeckt.**

Die von uns hergestellten und verkauften Produkte können nicht für die im Messgesetz genannten Transaktionen oder Zertifizierungen verwendet werden.

Gemäß den neuen japanischen Messvorschriften dürfen in Japan keine anderen Einheiten als SI verwendet werden.

## **Gewährleistung und Haftungsausschluss/Einhaltung von Vorschriften**

Das Produkt unterliegt den folgenden Bestimmungen zu "Gewährleistung und Haftungsausschluss" und zur "Einhaltung von Vorschriften".

Lesen und akzeptieren Sie diese, bevor Sie das Produkt verwenden.

### **Gewährleistung und Haftungsausschluss**

1. Die Gewährleistungsfrist beträgt ein Betriebsjahr, gilt jedoch maximal bis zu 18 Monate nach Auslieferung dieses Produkts.<sup>∗</sup>2)

Das Produkt kann zudem eine bestimmte Haltbarkeit oder Reichweite aufweisen oder bestimmte Ersatzteile benötigen. Bitte erkundigen Sie sich bei Ihrer nächstgelegenen Vertriebsniederlassung.

- 2. Wenn innerhalb der Gewährleistungsfrist ein Fehler oder Funktionsausfall auftritt, der eindeutig von uns zu verantworten ist, stellen wir Ihnen ein Ersatzprodukt oder die entsprechenden Ersatzteile zur Verfügung. Diese Gewährleistung gilt nur für unser Produkt, nicht jedoch für andere Schäden, die durch den Ausfall dieses Produkts verursacht werden.
- 3. Lesen Sie vor der Verwendung von SMC Produkten die Gewährleistungs- und Haftungsausschlussbedingungen sorgfältig durch, die in den jeweiligen spezifischen Produktkatalogen zu finden sind.

**\*2) Diese 1-Jahres-Gewährleistung gilt nicht für Vakuumsauger.**

Vakuumsauger sind Verschleißteile, für die eine Gewährleistung von 1 Jahr ab der Auslieferung gilt. Diese Gewährleistung wird auch nicht wirksam, wenn ein Produkt innerhalb der Gewährleistungszeit durch die Verwendung eines Vakuumsaugers verschleißt oder aufgrund einer Zersetzung des Gummimaterials ausfällt.

### **Einhaltung von Vorschriften**

- 1. Die Verwendung von SMC Produkten in Fertigungsmaschinen von Herstellern von Massenvernichtungswaffen (weapon of mass destruction, WMD) oder sonstigen Waffen ist strengstens untersagt.
- 2. Der Export von SMC Produkten oder -Technik von einem Land in ein anderes hat nach den an der Transaktion beteiligten Ländern geltenden Sicherheitsvorschriften und -normen zu erfolgen. Vor dem internationalen Versand eines jeglichen SMC-Produkts ist sicherzustellen, dass alle nationalen Vorschriften in Bezug auf den Export bekannt sind und befolgt werden.

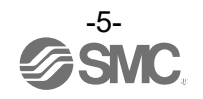

■Anwender

♦Diese Betriebsanleitung wurde für Anwender erstellt, die Kenntnis von Maschinen und Geräten mit Pneumatikanlagen haben und mit dem Aufbau, dem Betrieb und der Wartung solcher Anlagen vertraut sind.

Nur die genannten Personen dürfen den Aufbau, den Betrieb und die Wartung solcher Anlagen durchführen.

♦Bitte lesen Sie diese Betriebsanleitung aufmerksam durch, so dass Sie ihren Inhalt verstehen, bevor Sie das Produkt montieren, bedienen oder warten.

#### ■Sicherheitshinweise

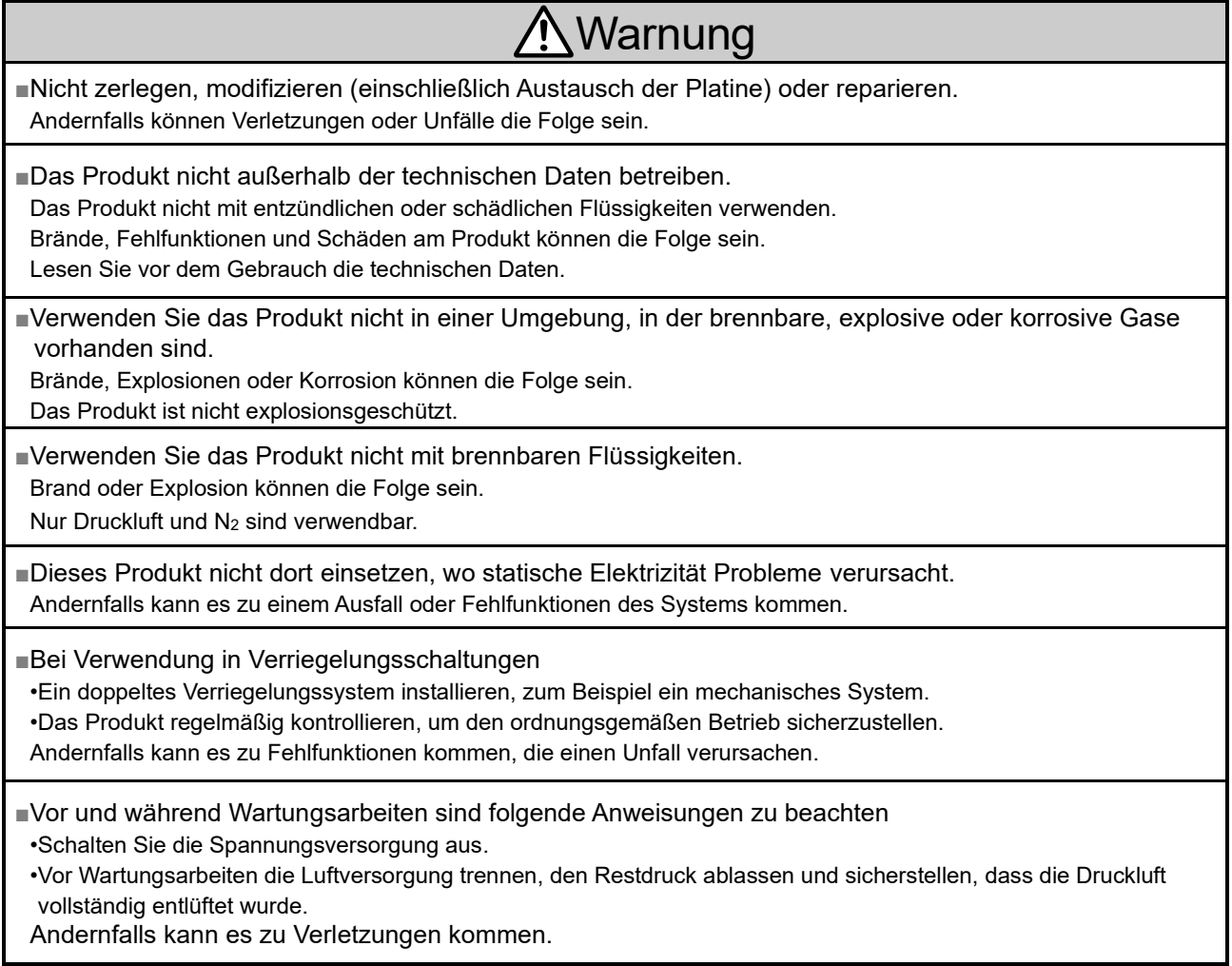

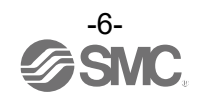

## **Achtung**

■Klemmen und Anschlüsse nicht berühren, solange Spannung anliegt. Elektroschock, Fehlfunktionen und Produktschäden können die Folge sein.

■Nach Abschluss der Wartungsarbeiten sind die entsprechenden Funktions- und Leckagetests durchzuführen.

Stellen Sie den Betrieb ein, wenn das Gerät nicht ordnungsgemäß funktioniert oder wenn Medium austritt. Bei Leckagen von anderen Teilen als den Leitungen ist das Produkt möglicherweise beschädigt.

Spannungsversorgung abschalten und Medienzufuhr unterbrechen.

Kein Medium zuführen, wenn es im System Leckagen gibt.

Andernfalls kann es zu einer unerwarteten Fehlfunktion kommen und die Sicherheit kann nicht mehr gewährleistet werden.

#### ■Sicherheitshinweise zur Handhabung

○Beachten Sie bei der Auswahl und Handhabung des Produkts folgende Anweisungen.

●Bei der Entwicklung und Auswahl sind nachfolgende Anweisungen (Installation, Verdrahtung, Umgebung, Einstellung, Betrieb, Wartung usw.) zu beachten.

Technische Daten des Produkts

•Die angegebene Versorgungsspannung beachten.

Andernfalls kann es zu einem Produktausfall oder Fehlfunktionen kommen.

Bei unzureichender Versorgungsspannung kann eine Last aufgrund eines Spannungsabfalls im Produkt möglicherweise nicht betrieben werden.

Prüfen Sie die Betriebsspannung der Last vor der Verwendung.

•Verwenden Sie keine Last, die die max. Lastspannung oder den Strom überschreitet. Andernfalls kann es zu Schäden kommen oder die Lebensdauer des Produkts verkürzt werden.

•Die vom Produkt gespeicherten Einstelldaten werden nicht gelöscht, selbst wenn die Spannungsversorgung unterbrochen wird.

(Schreibgrenze: 1.500.000 Mal)

•Die verwendbaren Medien für dieses Produkt sind trockene Druckluft und N2.

Der Betriebstemperaturbereich des Mediums beträgt 0 bis 50 °C.

•Bestimmen Sie den Druckverlust (Kenndaten) am Sensor anhand des Druckverlustdiagramms, bevor Sie die Rohrleitungen auslegen. Bestimmen Sie den Druckverlust des Sensors anhand der Kenndaten.

•Details zur Druckluftqualität finden Sie in JIS B 8392: 2012[6: 6: 4].

Verwenden Sie einen Luftfilter mit einer Filtrations-Dimensionierung von 5 μm oder weniger auf der Einlaufseite.

•Den spezifizierten Messdurchfluss und Betriebsdruck verwenden.

Andernfalls kann das Produkt aufgrund einer Verzögerung bei der Medienzufuhr keine korrekte Messung durchführen.

•Freiraum für Wartungsarbeiten vorsehen.

Sehen Sie die Konstruktion so vor, dass ausreichender Platz für Wartungsarbeiten vorhanden ist.

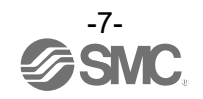

#### ●Handhabung des Produkts

- Montage
	- •Beachten Sie das spezifische Anzugsdrehmoment.
	- Wird das Anzugsdrehmoment überschritten, kann das Produkt beschädigt werden.

Bei einem unzureichenden Drehmoment kann sich das Produkt verschieben und die Befestigungsschrauben können sich lösen.

- •Bei Verwendung eines handelsüblichen Schaltnetzteils die FG-Klemme erden.
- •Das Produkt nicht fallen lassen und keinen übermäßigen Stoß- oder Schlagbelastungen aussetzen. Andernfalls können interne Komponenten beschädigt werden, was Fehlfunktionen verursacht.
- •Nicht mit Kraft am Anschlusskabel ziehen und das Produkt nicht an diesem Kabel festhalten. (Zugfestigkeit max. 49 N)
- Halten Sie das Produkt bei der Handhabung am Gehäuse fest, um Schäden zu vermeiden.

•Die Leitungen vor dem Anschluss an das Produkt ausblasen, um möglichen Reststaub zu entfernen. Andernfalls kann es zum Ausfall oder zu Fehlfunktionen kommen.

- •Achten Sie bei der Installation und dem Leitungsanschluss auf die korrekte Durchflussrichtung des Mediums, die auf dem Typenschild des Produkts angegeben ist.
- •Das Gehäuse nicht mit der Unterseite nach oben installieren.
- Das Produkt darf nicht mit nach oben gerichteter Anzeige montiert werden.
- Luftansammlungen können dazu führen, dass eine genaue Messung nicht möglich ist.
- •Führen Sie keine Metalldrähte oder andere Fremdkörper in den Durchflussweg ein.
- Dadurch kann der Sensor beschädigt und ein Ausfall oder Fehlfunktionen verursacht werden.
- •Montieren Sie das Produkt nicht an Orten, die beim Leitungsanschluss als Gerüst dienen. Das Produkt kann durch Auftreten oder Aufsteigen einer übermäßigen Krafteinwirkung ausgesetzt und dadurch beschädigt werden.
- •Wenden Sie keine übermäßige Rotationskraft auf den Bildschirm an.
- Der Bildschirm mit integrierter Anzeige kann um 90° im Uhrzeigersinn gedreht werden.
- Wenn Sie die Anzeige mit zu viel Kraft drehen, wird der Endanschlag beschädigt.
- •Die Sichtbarkeit nimmt ab, wenn die Anzeige von der den Tasten gegenüberliegenden Seite aus betrachtet wird.
- Überprüfen Sie die Einstellungen und die Anzeige von vorne.
- •Falls Fremdkörper in das Medium eindringen können, einen Filter oder Mikrofilter am Einlauf installieren und anschließen, um Fehlfunktionen und Ausfälle zu vermeiden.
- Andernfalls kann es zum Ausfall oder zu Fehlfunktionen kommen. Oder der Durchflussschalter kann nicht mehr genau messen.
- Die in den technischen Daten des Produkts angegebene Luftqualität kann mit dem unten aufgeführten Pneumatikschaltkreis erreicht werden.
- •Wenn der Durchfluss des Mediums auf der IN-Seite (Eingangsseite) des Produkts instabil ist, ist eine korrekte Messung nicht möglich.
- Wenn ein Ventil auf der IN-Seite (Eingangsseite) des Produkts verwendet wird, kann das Medium aufgrund der Änderung des effektiven Querschnitts instabil sein, und falsche Durchflussmessergebnisse können die Folge sein.
- •Wenn auf der Eingangsseite des Durchflussschalters ein 3/2-Wege-Ventil zur Restdruckentlüftung installiert ist und die Druckluft rückwärts strömt, schwankt der angezeigte Durchfluss.
- •Vermeiden Sie die Installation des Ölers auf der Eingangsseite des digitalen Durchfluss-schalters, da dadurch Öl einströmen und interne Bauteile beschädigt werden können.

#### **Beispiel für eine empfohlene Pneumatikschaltung (für Druckluft)**

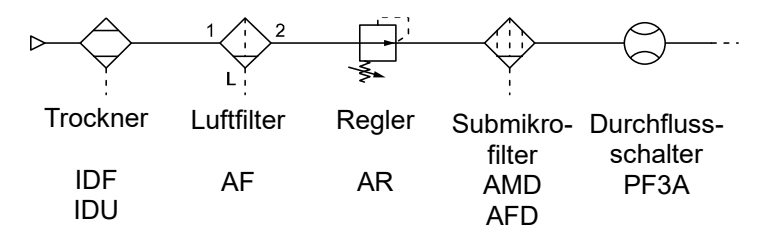

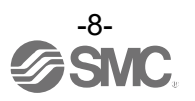

Verdrahtung (einschließlich Verbinden/Trennen der Stecker)

•Nicht mit Kraft am Anschlusskabel ziehen. Insbesondere das mit Anschlüssen und Leitungsanschlüssen versehene Produkt nie an seinen Anschlusskabeln hochheben.

Dies kann zu einer Beschädigung des Steckers, des Schaltkreises, der Abdeckung oder der internen Komponenten führen und einen Ausfall oder eine Fehlfunktion verursachen.

•Vermeiden Sie es, das Anschlusskabel wiederholt zu biegen, zu dehnen oder einen schweren Gegenstand oder eine Kraft auf das Anschlusskabel auszuüben.

Wiederholtes Durchbiegen oder Dehnen kann dazu führen, dass sich der Kabelmantel ablöst oder der Draht beschädigt wird.

Wenn sich das Anschlusskabel bewegen lässt, befestigen Sie es in der Nähe des Produktgehäuses. Der empfohlene Biegeradius des Anschlusskabels beträgt das 6-Fache des Außendurchmessers des

Kabelmantels bzw. das 33-Fache des Außendurchmessers des Isolierungsmaterials (es gilt der jeweils höhere Wert).

Tauschen Sie ein beschädigtes Anschlusskabel durch ein neues aus.

•Auf eine korrekte Verdrahtung achten.

Eine falsche Verdrahtung kann zu Fehlfunktionen oder Schäden am Produkt führen.

•Keine Verdrahtung vornehmen, solange Spannung anliegt.

Andernfalls können interne Komponenten beschädigt werden, was Fehlfunktionen verursacht.

•Drähte und Kabel nicht zusammen mit Netzanschluss- bzw. Hochspannungskabeln verlegen. Verlegen Sie die Kabel des Produkts getrennt von Strom- oder Hochspannungskabeln, um das Eindringen von Störsignalen und Überspannungen in das Produkt zu verhindern.

•Die Isolierung der Verdrahtung überprüfen.

Durch eine unzureichende Isolierung (Interferenzen mit anderen Schaltkreisen, unzureichende Isolierung zwischen Anschlussklemmen usw.) kann eine zu hohe Spannung oder ein zu hoher Strom das Produkt beschädigen.

•Die Verdrahtung so kurz wie möglich halten, um das Eindringen von elektromagnetischen Störsignalen und Spannungsspitzen zu vermeiden.

Kabel über 20 m Länge dürfen nicht verwendet werden.

Die DC(-)-Leitung (blau) so nah wie möglich an der Spannungsversorgung anschließen.

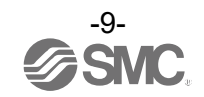

Umgebungsbedingungen

•Das Produkt nicht in Umgebungen einsetzen, in denen es kontinuierlich Wasserspritzern ausgesetzt ist. Andernfalls kann es zu einem Produktausfall oder Fehlfunktionen kommen. Gegenmaßnahmen ergreifen, wie z. B. eine Abdeckung installieren.

•Das Produkt nicht in Umgebungen verwenden, in denen es möglichen Spritzern von ätzenden Gasen oder Flüssigkeiten ausgesetzt ist.

Andernfalls können interne Bauteile beschädigt werden, was Fehlfunktionen verursacht.

•Verwenden Sie das Produkt nicht in Umgebungen, in denen es mit Öl oder Chemikalien in Berührung kommen kann.

Auch ein kurzzeitiger Einsatz des Produkts in Umgebungen, die Öl, Chemikalien, wie z. B. Kühlmittel oder Reinigungs-Lösungsmittel enthalten, kann das Produkt beeinträchtigen (Schäden, Fehlfunktionen oder Verhärtung der Anschlusskabel).

•Nicht in Umgebungen einsetzen, in denen Stoßspannung auftritt.

Befinden sich Maschinen oder Ausrüstung, die hohe Stoßspannungen erzeugen (elektromagnetische Heber, Hochfrequenz-Induktionsöfen, Schweißmaschinen, Motoren usw.) in der Nähe des Produkts, kann dies zu einer Verschlechterung und Beschädigung der internen Komponenten führen. Maßnahmen gegen Quellen ergreifen, die Stoßspannung erzeugen und verhindern, dass die Leitungen nahe beieinander liegen.

•Keine Last verwenden, die Stoßspannung erzeugt.

Wenn eine Last, die Spannungsspitzen erzeugt, wie z. B. ein Relais oder ein Magnetventil, direkt angesteuert wird, eine Last mit eingebauter Schutzbeschaltung verwenden.

- •Das Produkt verfügt über die CE/UKCA-Kennzeichnung, es ist allerdings nicht mit einem Schutz gegen Blitzschlag ausgestattet. Das System mithilfe der geeigneten Gegenmaßnahmen vor Blitzschlag schützen.
- •Montieren Sie das Produkt an einem Ort, der nicht durch Vibrationen oder Stöße beeinträchtigt wird. Andernfalls kann es zum Ausfall oder zu Fehlfunktionen kommen.

•Das Produkt nicht in der Nähe von Magnetfeldern einsetzen.

Fehlfunktionen können die Folge sein.

•Fremdkörper wie Drahtreste dürfen nicht in das Produktinnere gelangen.

Andernfalls kann es zum Ausfall oder zu Fehlfunktionen kommen.

•Das Produkt nicht in einer Umgebung verwenden, die Temperaturschwankungen ausgesetzt ist.

Wärmezyklen, mit Ausnahme der gewöhnlichen Temperaturänderungen, können die internen Komponenten des Produktes beeinträchtigen.

•Das Produkt nicht direkter Sonnenstrahlung aussetzen.

Das Produkt in Umgebungen mit direkter Sonneneinstrahlung vor Sonneneinstrahlung schützen.

Andernfalls kann es zu einem Ausfall oder Fehlfunktionen kommen.

•Der angegebene Umgebungstemperaturbereich ist einzuhalten.

Der Umgebungstemperaturbereich beträgt 0 bis 50 °C.

Ein Betrieb bei niedrigerer Temperatur kann zu Schäden oder Störungen aufgrund von gefrorener Feuchtigkeit im Medium oder in der Druckluft führen.

Ein Gefrierschutz ist vorzusehen.

Für das Entfernen von Kondensat und Wasser wird ein Lufttrockner empfohlen.

Vermeiden Sie plötzliche Temperaturschwankungen auch innerhalb des angegebenen Temperaturbereichs.

•Nicht in der Nähe von Wärmequellen oder an Orten betreiben, die direkter Strahlungswärme ausgesetzt sind.

Schlechte Luftqualität kann zu Betriebsfehlern führen.

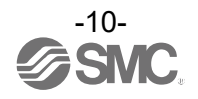

- Einstellung und Betrieb
- •Schließen Sie die Last an, bevor Sie die Spannungsversorgung einschalten.
- •Die Last nicht kurzschließen.
- Liegt bei der Produktlast ein Kurzschluss vor, wird zwar ein Fehler angezeigt, jedoch kann ein erzeugter Überstrom zu Produktschäden führen.
- •Die Einstelltasten nicht mit spitzen Gegenständen betätigen.
- Dadurch können die Einstelltasten beschädigt werden.
- •Spannung zuführen, wenn kein Durchfluss vorhanden ist.
- •Bei Verwendung des Produkts mit sehr geringen Durchflussunterschieden, das Produkt zunächst 10 bis 15 Minuten aufwärmen.

Auf der Anzeige kommt es innerhalb von 10 Minuten zu einer Abweichung von ca. 2 bis 3 %, sobald die Spannungsversorgung eingeschaltet wird.

- •Das Produkt erzeugt 3 Sekunden lang kein Ausgangssignal, nachdem es mit Spannung versorgt wurde. •Die Einstellungen sind gemäß den Betriebsbedingungen vorzunehmen.
- Falsche Einstellungen können einen Betriebsfehler verursachen.
- •Während der Anfangseinstellung schaltet das Produkt den Messausgang mit dem Zustand vor der Einstellung.
- Überprüfen Sie die Auswirkungen auf die Ausrüstung vor der Einstellung.
- Falls erforderlich das Steuerungssystem vor der Einstellung ausschalten.
- •Die LCD-Anzeige während des Betriebs nicht berühren.
- Die Anzeige kann sich verursacht durch statische Elektrizität verändern.

Wartung

•Regelmäßige Wartungs- und Inspektionsarbeiten durchführen.

Es besteht das Risiko eines unerwarteten Ausfalls von Komponenten aufgrund von Fehlfunktionen von Geräten und Maschinen.

•Die Spannungsversorgung abschalten, die Druckluftzufuhr unterbrechen, den Restdruck ablassen und vor der Durchführung der Wartungsarbeiten überprüfen, ob das System vollständig entlüftet ist.

Andernfalls kann es zu ungewollten Fehlfunktionen der Systemkomponenten kommen.

•Entfernen Sie das Kondensat periodisch.

Wenn das Kondensat in die Sekundärseite gelangt, kann es einen Betriebsausfall der pneumatischen Anlage verursachen.

•Verwenden Sie keine Lösungsmittel wie Benzol, Verdünner usw. zur Reinigung des Produkts. Diese Stoffe können die Gehäuseoberfläche beschädigen und Beschriftungen auf dem Gehäuse ablösen. Entfernen Sie Flecken mit einem weichen Tuch.

Bei hartnäckigen Flecken ein Tuch mit verdünntem, neutralem Reiniger tränken und vollständig auswringen, damit den Fleck behandeln und anschließend mit einem trockenen Tuch nachwischen.

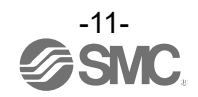

<span id="page-11-0"></span>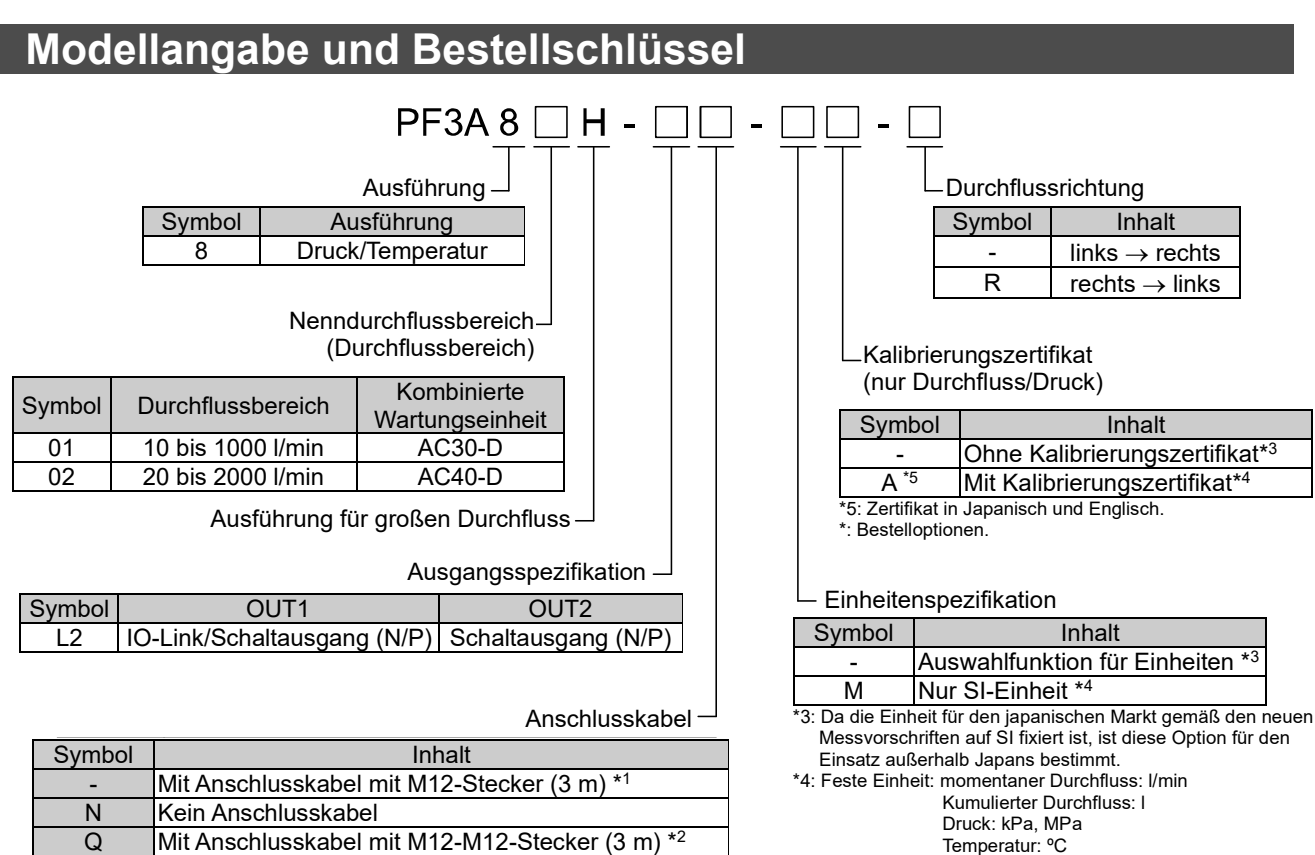

Druck: kPa, MPa Temperatur: ºC

**Zubehör/Bestell-Nr.**

Wenn Sie ein Zubehörteil benötigen, bestellen Sie es unter Verwendung der folgenden Bestell-Nr.

Mit Anschlusskabel mit M12-M12-Stecker (3 m)  $*2$ \*1: Die Zubehörteile sind nicht am Produkt montiert, sondern werden lose mitgeliefert. \*2: Ein Ende hat eine M12-Buchse und das andere Ende hat einen M12-Stecker.

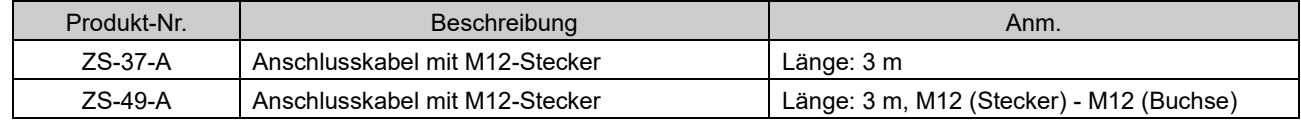

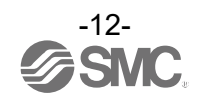

## <span id="page-12-0"></span>**Bezeichnungen und Funktionen der einzelnen Teile**

#### **Gehäuse**

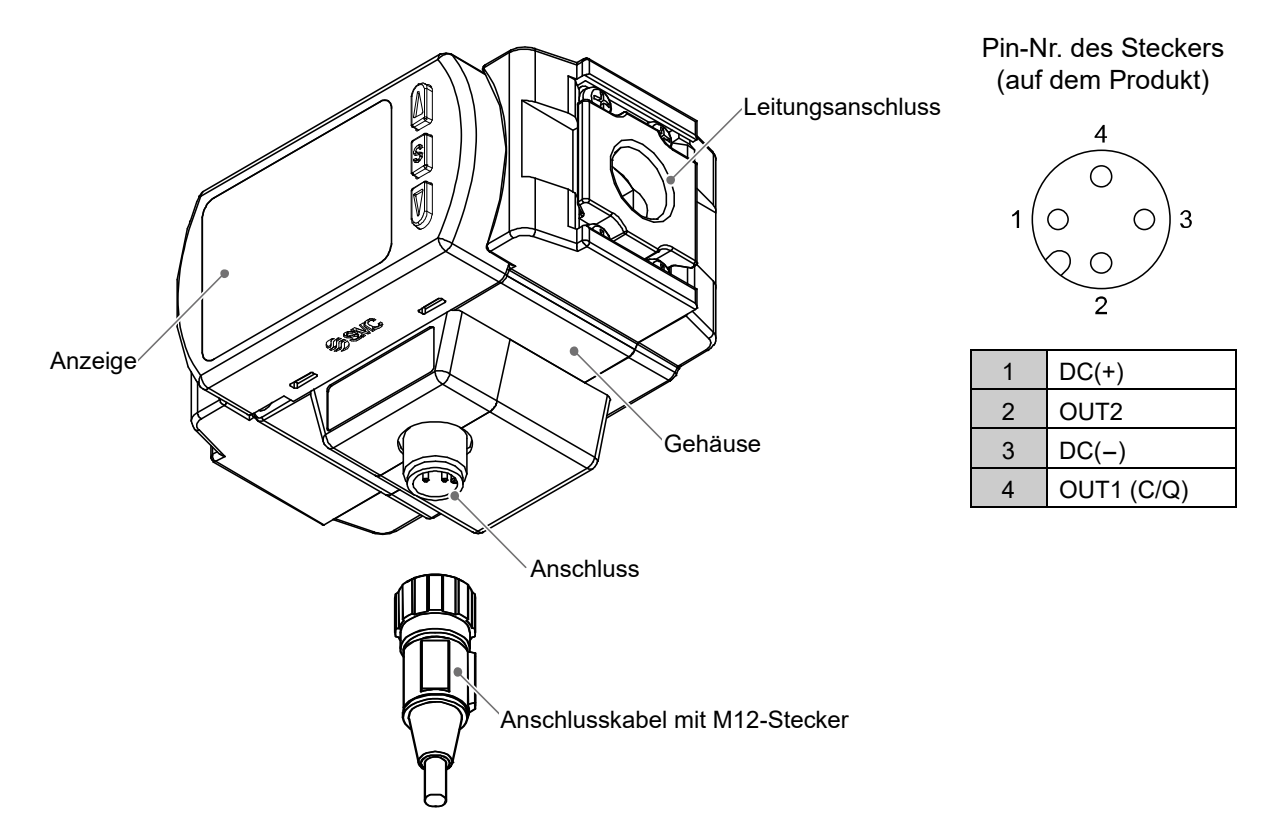

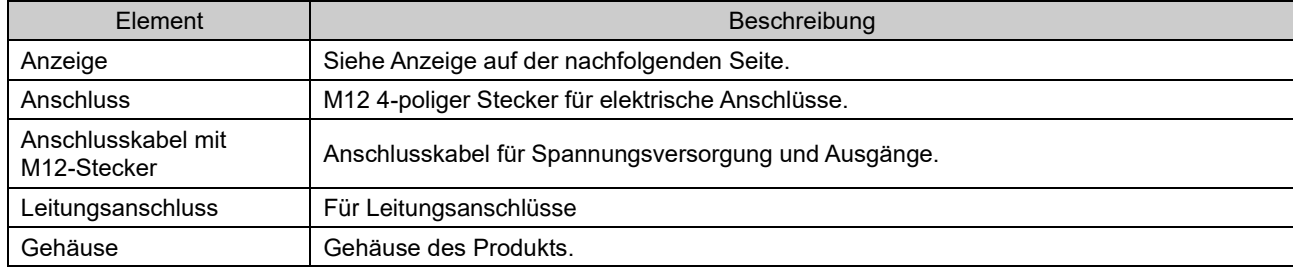

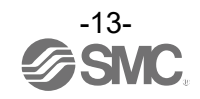

#### **Anzeige**

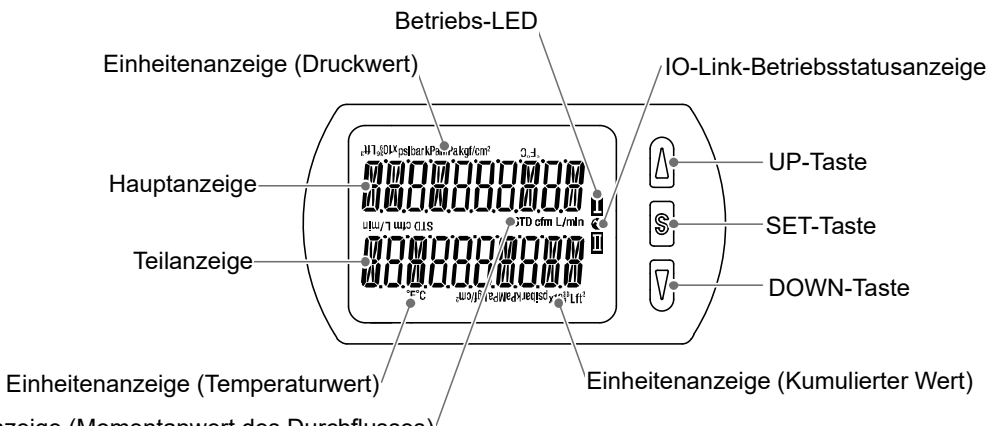

Einheitenanzeige (Momentanwert des Durchflusses)

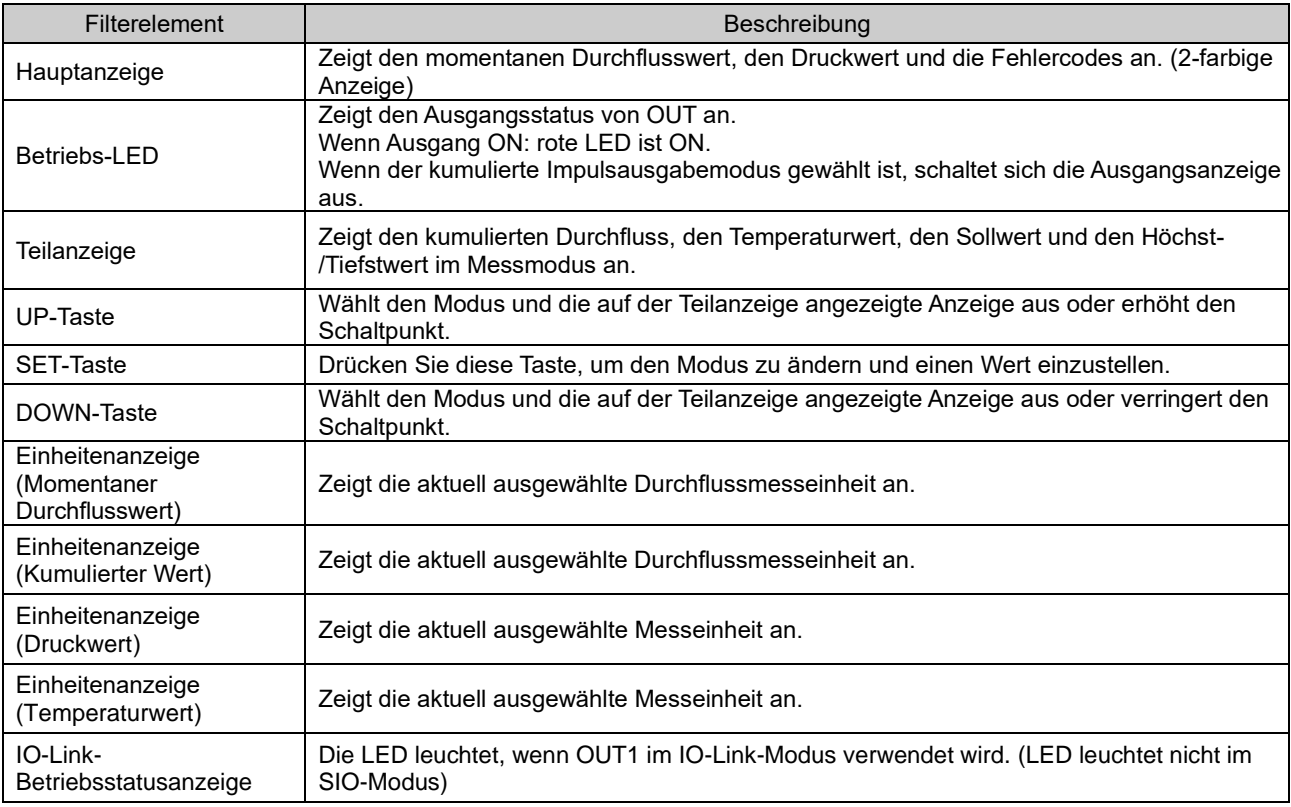

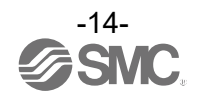

#### ●Betrieb und Anzeige der IO-Link-Betriebsanzeige

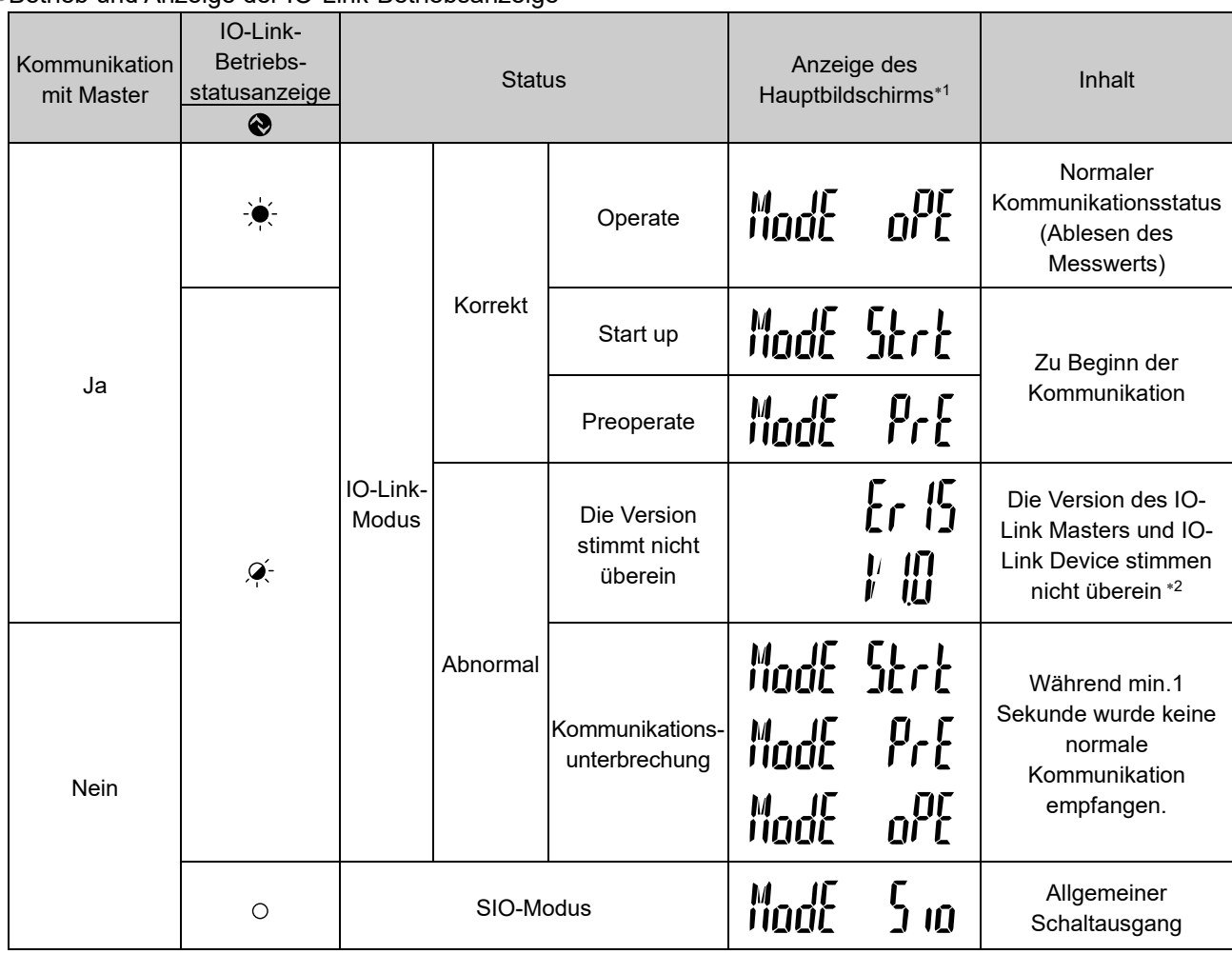

LCD-Anzeige: "<sup>O"</sup> OFF, "Q-" blinkt, "-v<sup>i</sup>-" ON

1: "ModE - - -" wird bei der Auswahl der Modi auf der Hauptanzeige angezeigt.

\*2: Wenn das Produkt mit einem IO-Link Master einer anderen Version als "V1.1" verbunden wird, wird ein Fehler erzeugt.

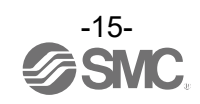

#### <span id="page-15-0"></span>■Definition und Terminologie

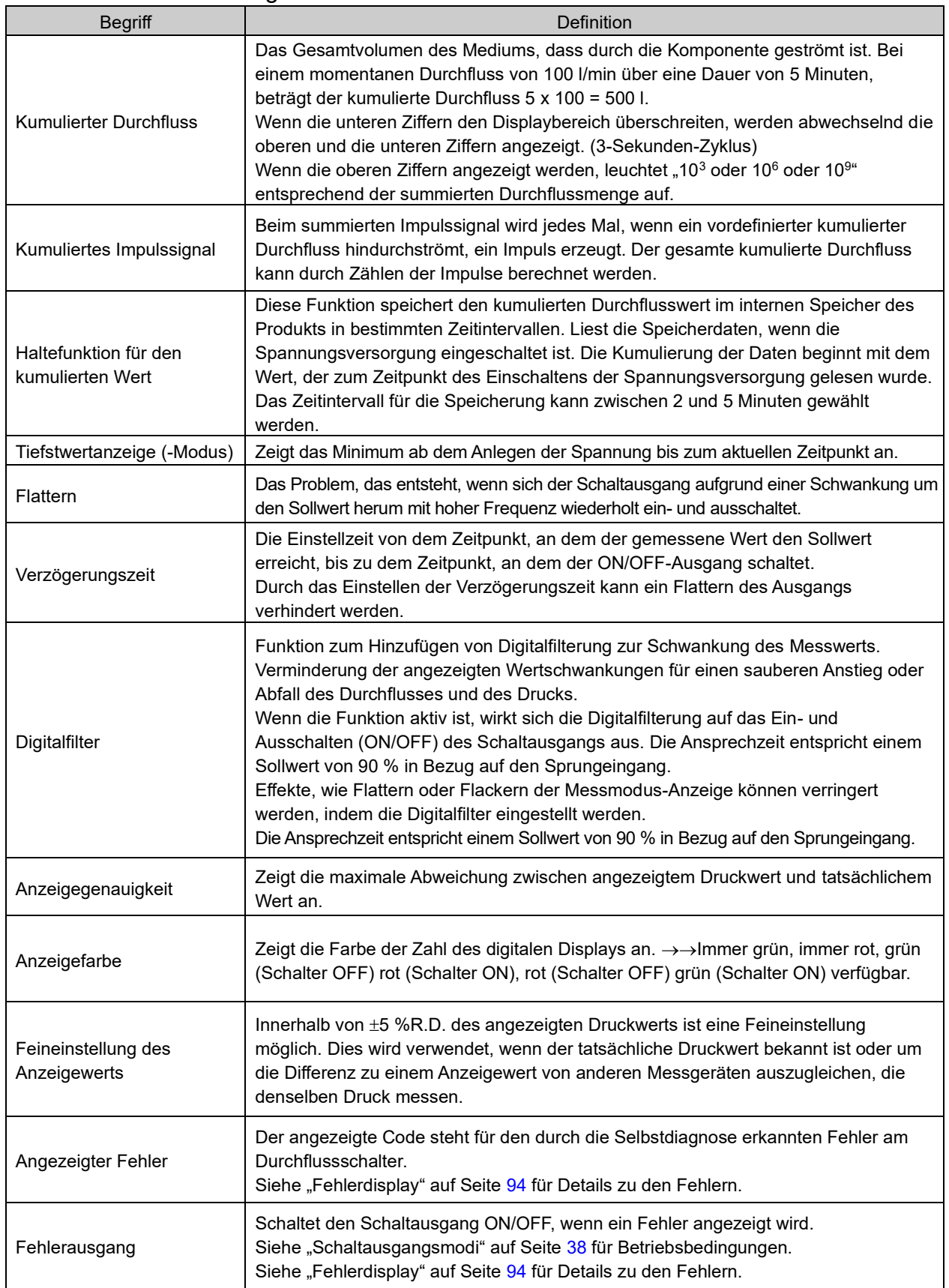

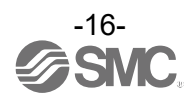

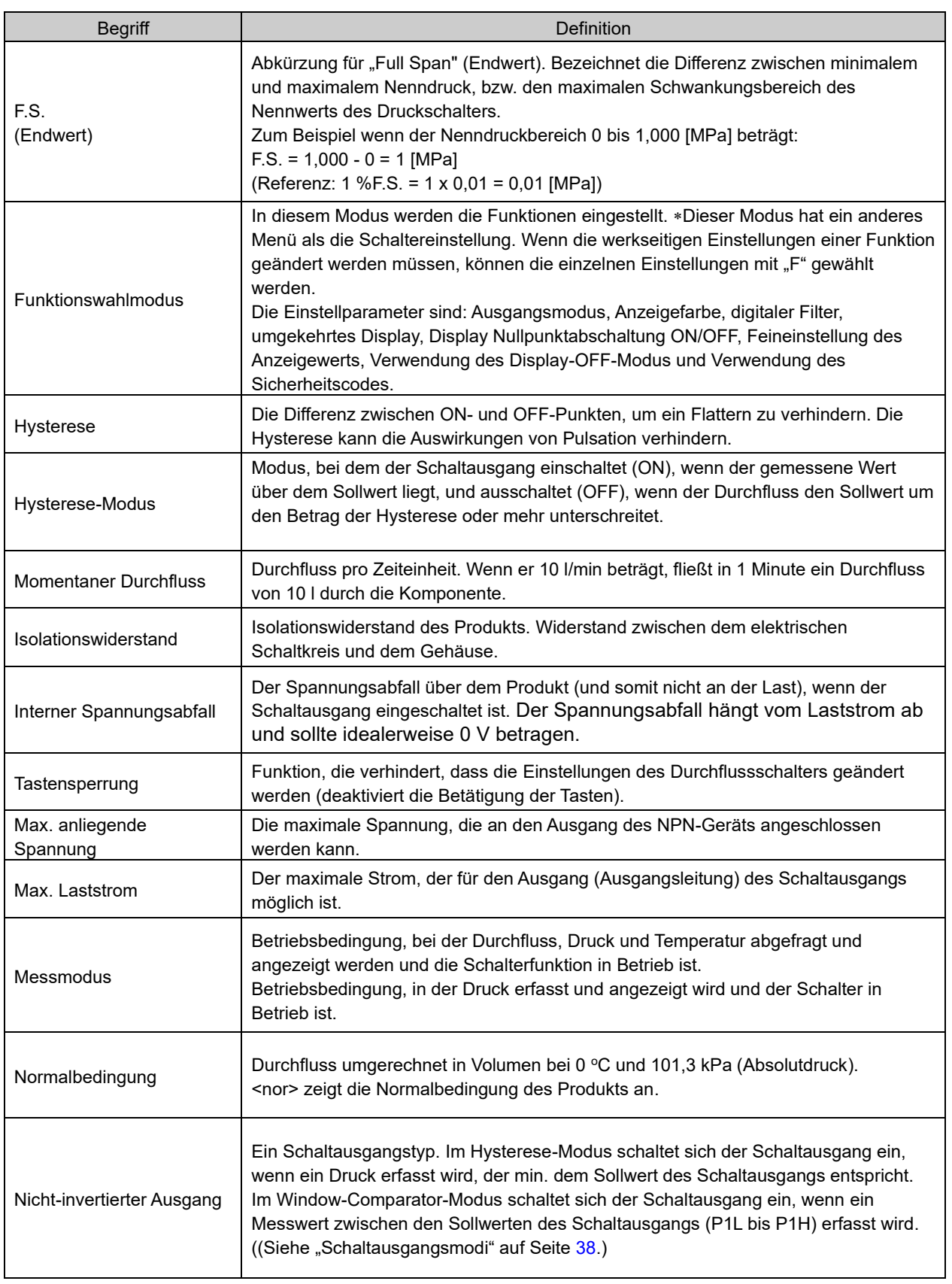

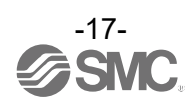

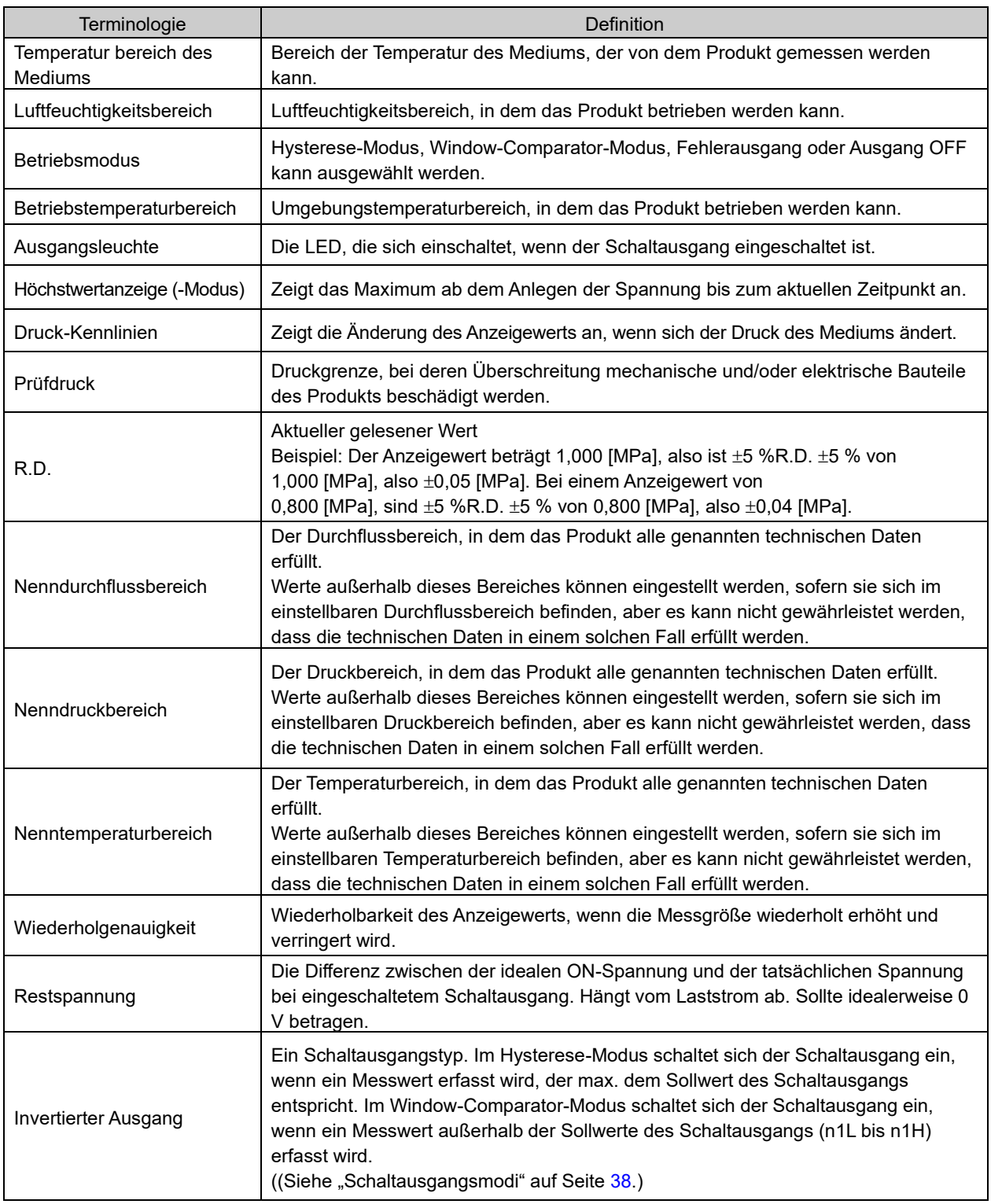

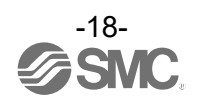

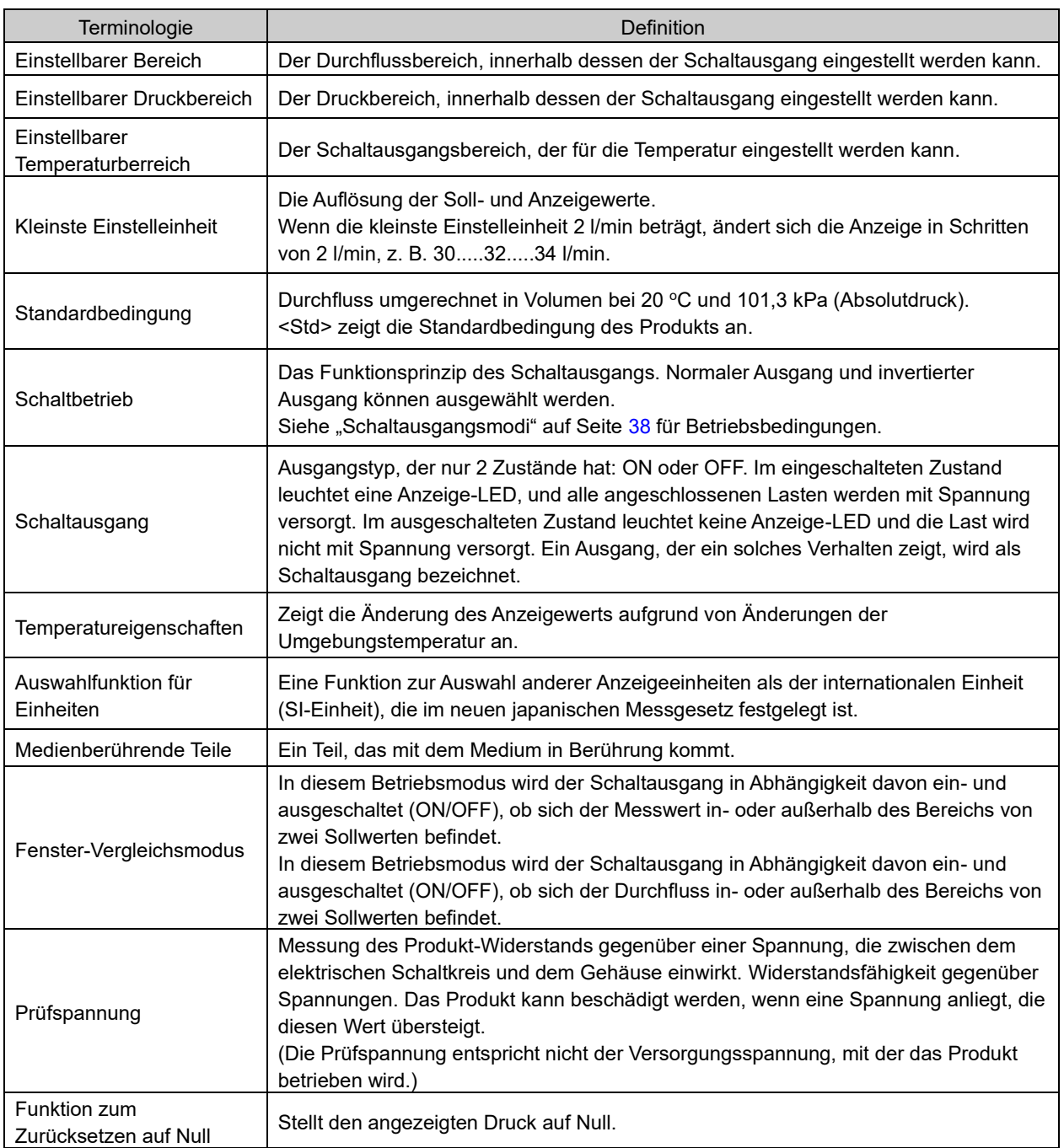

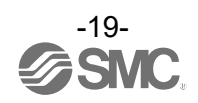

## <span id="page-19-0"></span>**Montage und Installation**

#### **Montage**

•Vermeiden Sie die Befestigung in einer Richtung, in der die Anzeige nach oben zeigt.

•Montieren Sie das Produkt nicht kopfüber.

•Der Bildschirm mit integriertem Anzeige ist drehbar.

Wenn Sie die Anzeige mit übermäßiger Kraft drehen, wird der Endanschlag beschädigt.

#### ○Durchflussrichtung

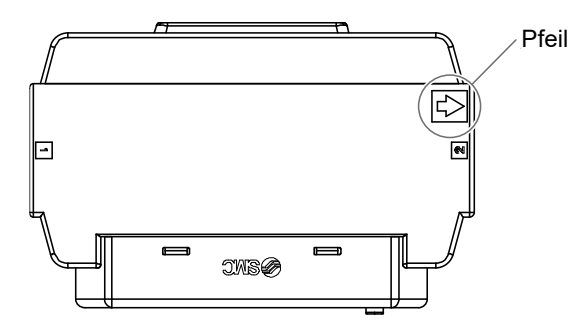

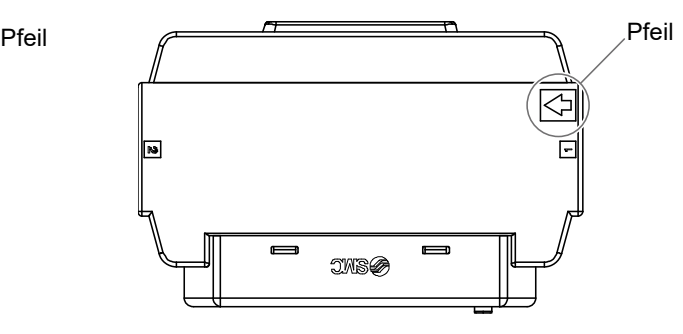

Durchflussrichtung: links → rechts Durchflussrichtung: rechts → links

○Rotation der Anzeige

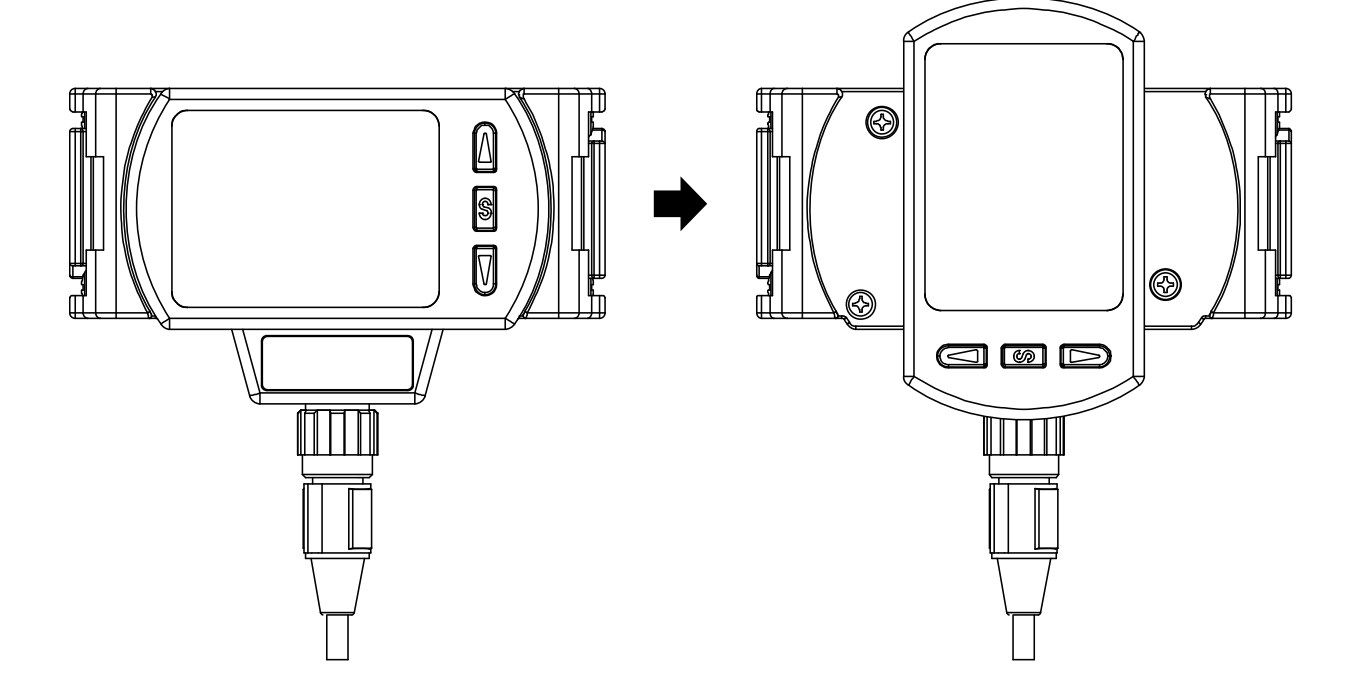

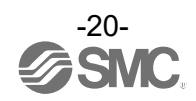

#### <span id="page-20-0"></span>■Leitungsanschluss

- •Setzen Sie den erhöhten Teil des Distanzstücks in den vertieften Teil (Nut für den erhöhten Teil) des Produkts ein.
- •-Ziehen Sie den Sicherungsring A mit zwei Innensechskantschrauben vorübergehend fest.
- •Ziehen Sie die beiden Innensechskantschrauben gleichmäßig mit einem Sechskantschlüssel an. Das Anzugsdrehmoment für die Schrauben entnehmen Sie bitte den unten abgebildeten

Kontrollelementen.

#### Kontrollelemente

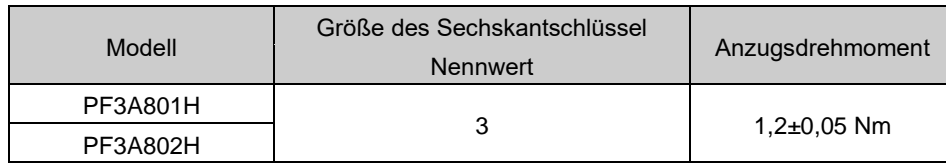

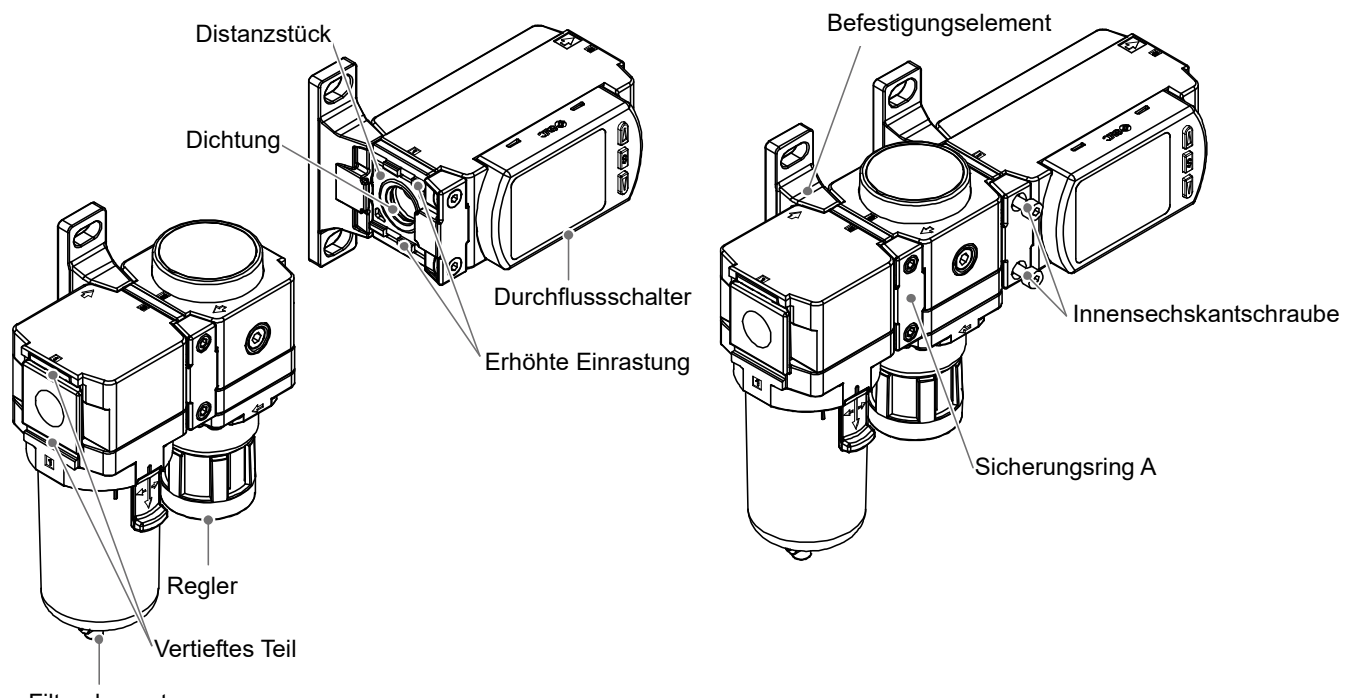

Filterelement

•Die folgenden Optionen sind für die Kupplung mit modularen Wartungseinheiten erforderlich. Sie werden vom Benutzer separat vorbereitet.

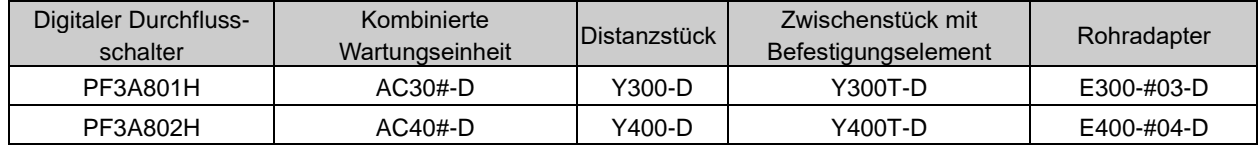

\*: Weitere Informationen zu den Optionen finden Sie auf unserer Website (UR[L https://www.smcworld.com\)](https://www.smcworld.com/).

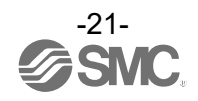

#### **<Achtung>**

•Achten Sie darauf, dass das Produkt ausreichend befestigt ist und nicht durch externe Kräfte und Biegemomente beschädigt wird. Externe Leitungsanschlüsse müssen separat abgestützt werden, da sie Schäden verursachen können. Wenn ein auf die Ausrüstung einwirkendes Moment während des Betriebs unvermeidlich ist, sollte das Moment geringer sein als das unten angegebene maximale Moment. Starre Leitungen wie z. B. Stahlrohre sind besonders anfällig gegenüber übermäßigen Momentlasten oder Schwingungen. Verwenden Sie daher nach Möglichkeit flexible Schlauchleitungen.

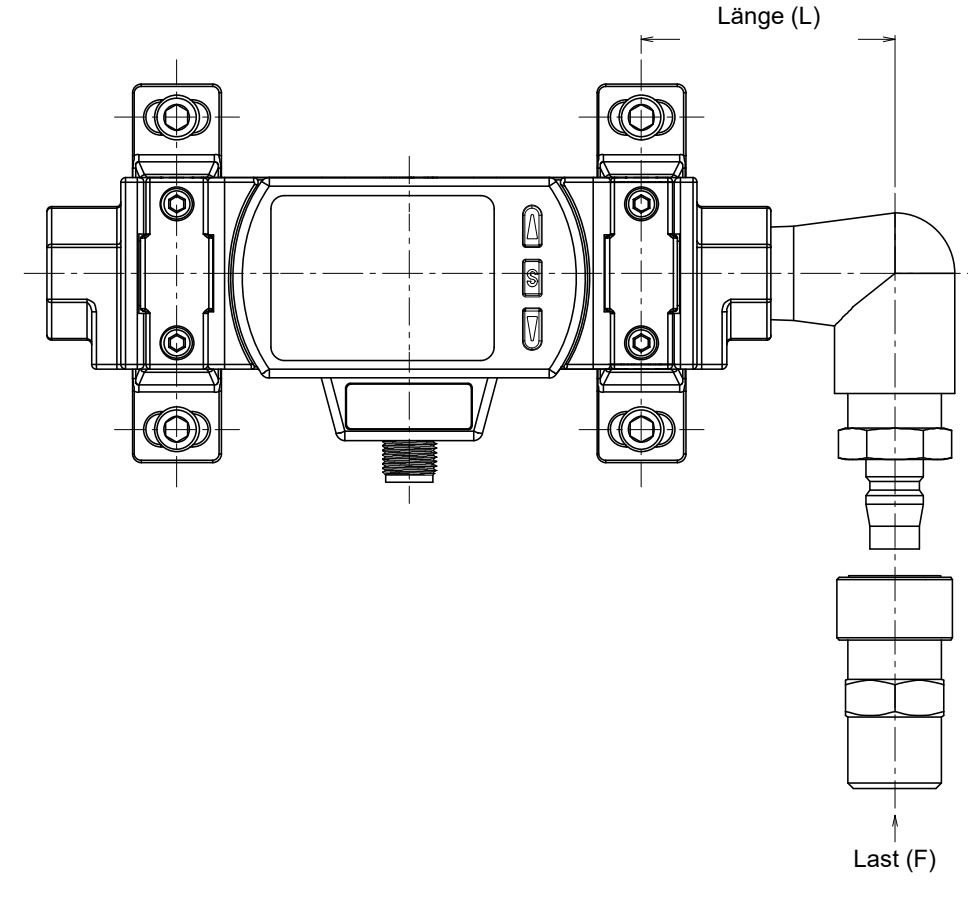

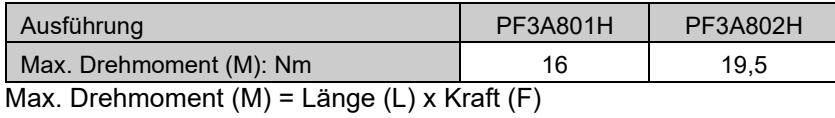

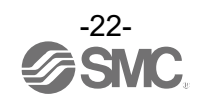

#### <span id="page-22-0"></span>■Verdrahtung

#### **Verbindung**

- •Die Anschlussarbeiten bei ausgeschalteter Spannungsversorgung vornehmen.
- •Die Verdrahtung des Produkts getrennt von Netz- oder Hochspannungsleitungen verlegen. Wenn Drähte und Kabel zusammen mit Netz- oder Hochspannungskabeln verlegt werden, kann es zu Fehlfunktionen aufgrund von Störungen kommen.
- •Bei Verwendung eines handelsüblichen Schaltnetzteils die FG-Klemme erden. Wenn das Produkt an ein handelsübliches Schaltnetzteil angeschlossen wird, überlagern sich die Schaltgeräusche und die Produktspezifikationen werden nicht erfüllt. Setzen Sie in diesem Fall einen Rauschfilter wie z. B. einen Netzentstörfilter/Ferrit zwischen die Schaltnetzteile ein oder tauschen Sie das Schaltnetzteil gegen ein Seriennetzteil aus.

#### **Verbinden/Trennen**

- •Richten Sie das Anschlusskabel an der Nut des Steckers aus und stecken Sie es gerade hinein. Drehen Sie den gerändelten Abschnitt im Uhrzeigersinn. Der Anschluss ist abgeschlossen, sobald der gerändelte Abschnitt vollständig festgezogen ist. Sicherstellen, dass der Stecker nicht lose ist.
- •Um den Stecker zu entfernen, lösen Sie den gerändelten Teil und ziehen Sie den Stecker gerade heraus.

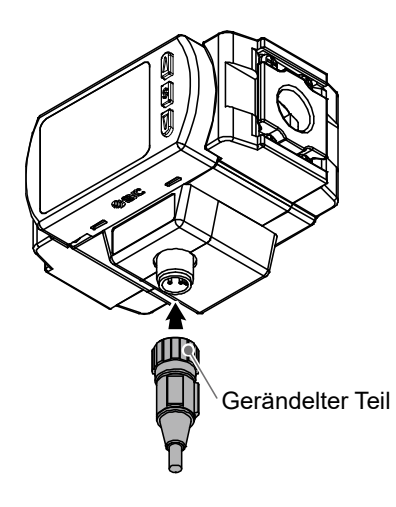

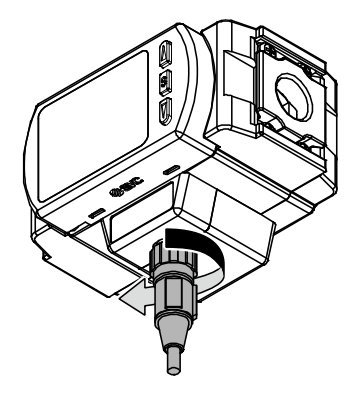

#### **Pin-Nr. des Steckers (am Anschlusskabel)**

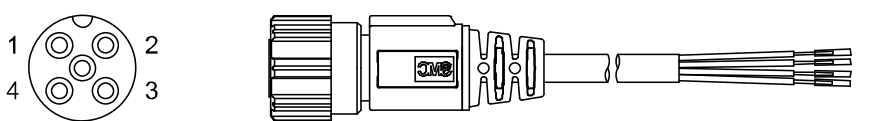

#### •Verwendung als Schaltausgangskomponente

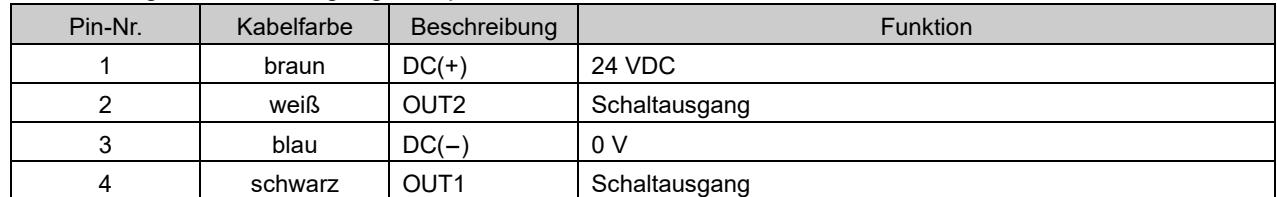

#### •Verwendung als IO-Link-Device

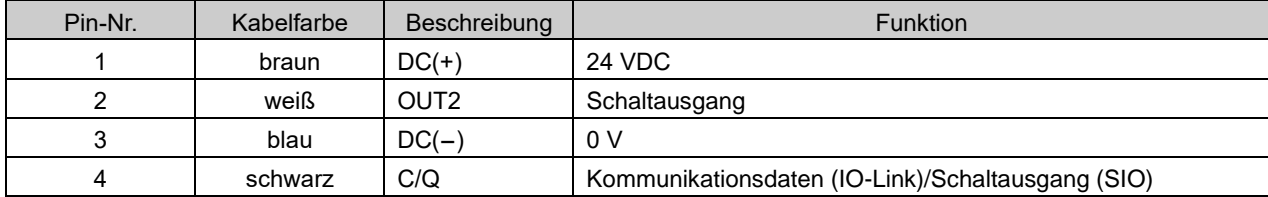

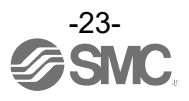

#### **Beispiele für interne Schaltung und Verdrahtung**

PF3A8##H-L2#-##-# NPN-Ausführung

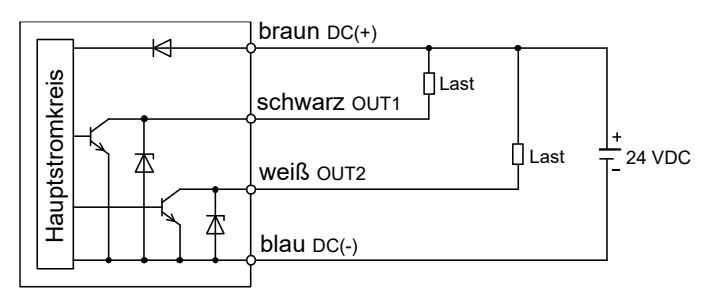

Max. anliegende Spannung: 30 V Max. Laststrom: 80 mA Interner Spannungsabfall: max. 1,5 V

#### PF3A8##H-L2#-##-#

PNP-Ausführung

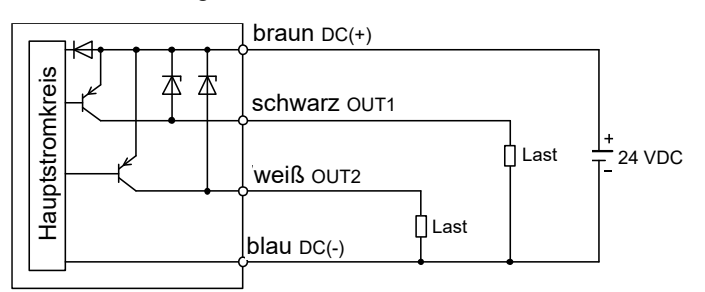

Max. Laststrom: 80 mA Interner Spannungsabfall: max. 1,5 V

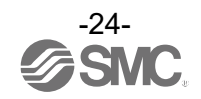

#### **Verdrahtungsbeispiel für summiertes Impulssignal**

#### NPN-Ausführung

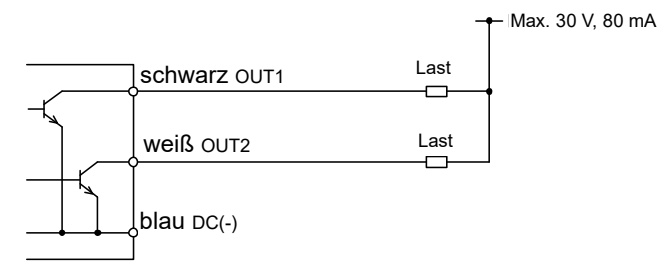

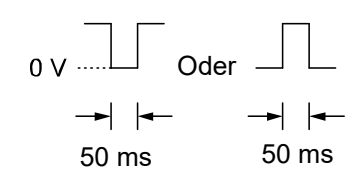

#### PNP-Ausführung

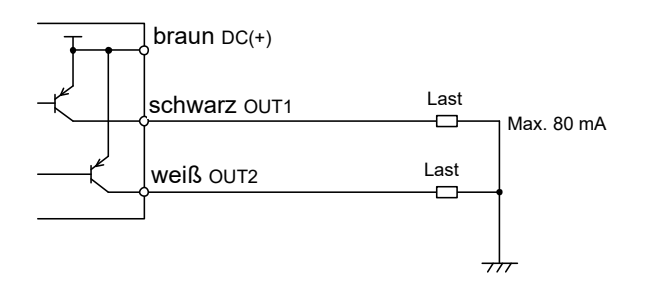

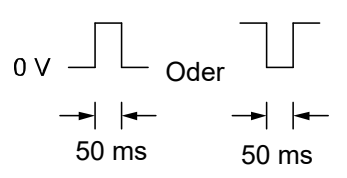

#### **Verwendung als IO-Link-Gerät**

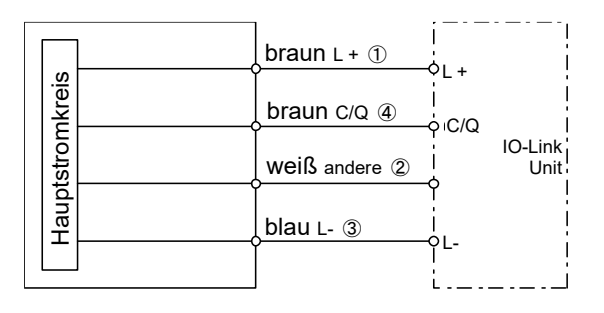

: Die Zahlen in den Abbildungen zeigen die Pinbelegung des Steckers.

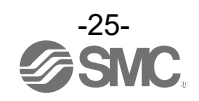

## <span id="page-25-0"></span>**Überblick über den Einstellvorgang [Messmodus]**

## **Spannungsversorgung eingeschaltet.**

Der Ausgang ist nach der Einschaltung der Spannungsversorgung für 3 Sekunden außer Betrieb. Der Identifizierungscode des Produkts wird angezeigt.

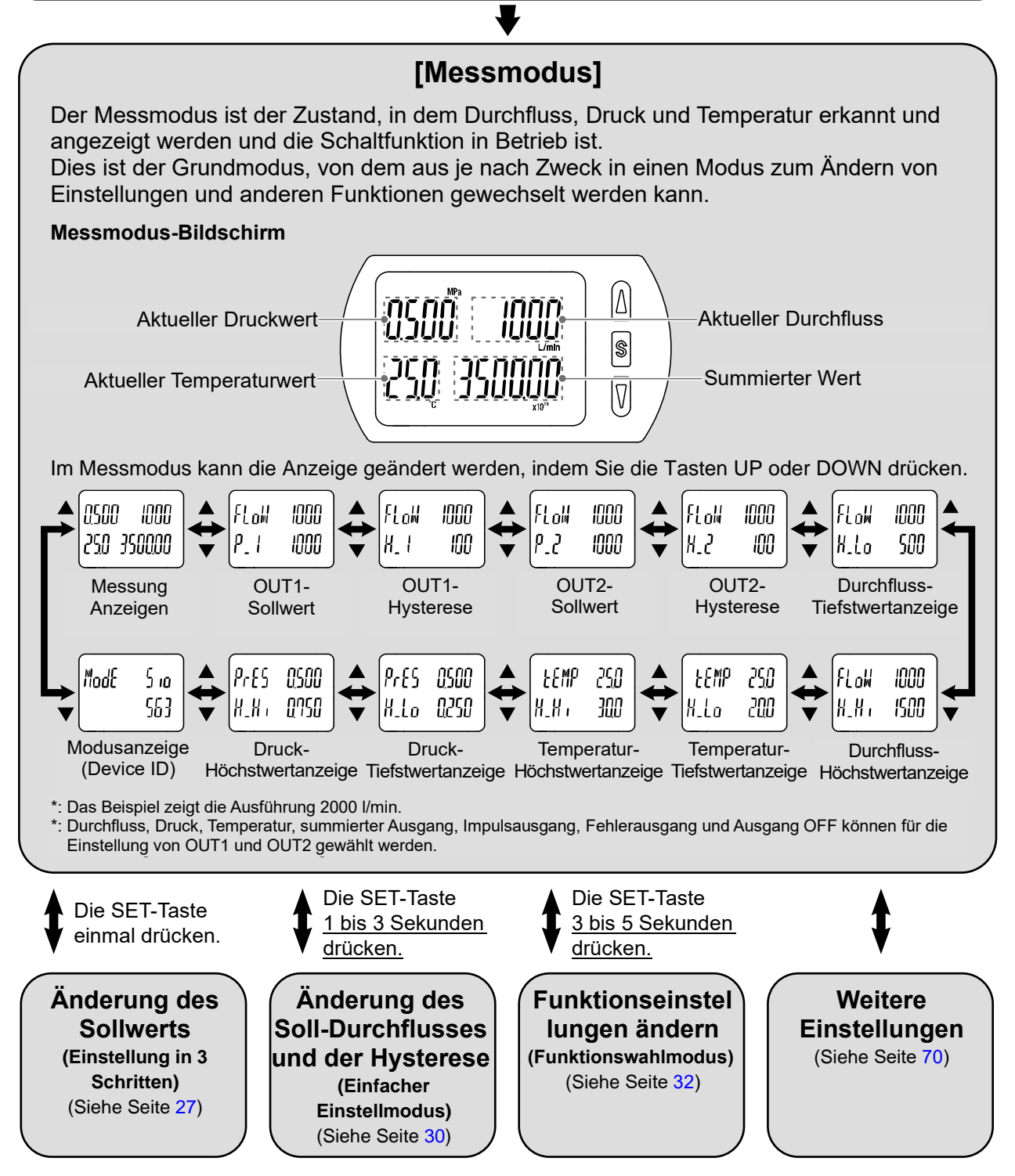

: Die Ausgänge sind während der Einstellung weiterhin in Betrieb.

 Wird während der Einstellung 3 Sekunden lang keine Taste betätigt, beginnt die Anzeige zu blinken. (Dadurch wird verhindert, dass eine Einstellung nicht abgeschlossen wird, wenn z. B. das Bedienungspersonal während der Einstellung seine Position verlässt.)

3-Schritt-Einstellmodus, einfacher Einstellmodus und Funktionswahlmodus wirken sich aufeinander aus.

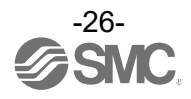

## <span id="page-26-0"></span>**Änderung des Sollwerts [3-Schritt-Einstellmodus]**

#### **3-Schritt-Einstellmodus**

Im 3-Schritt-Einstellmodus können der in der Anzeige ausgewählte Sollwert und die Hysterese in nur 3 Schritten geändert werden.

Verwenden Sie diesen Modus, wenn das Produkt sofort eingesetzt wird, nachdem nur die Sollwerte geändert wurden

(Der aktuelle Messwert wird auf der Hauptanzeige angezeigt.)

#### <span id="page-26-1"></span>■Werkseinstellung

Wenn der Durchfluss den Sollwert [P\_1] überschreitet, schaltet der Schalter auf ON.

Wenn der Durchfluss unter den der Hysterese [H\_1] entsprechenden Sollwert oder mehr fällt, schaltet der Schalter auf OFF.

Wenn die unten dargestellte Operation funktioniert, behalten Sie diese Einstellungen bei.

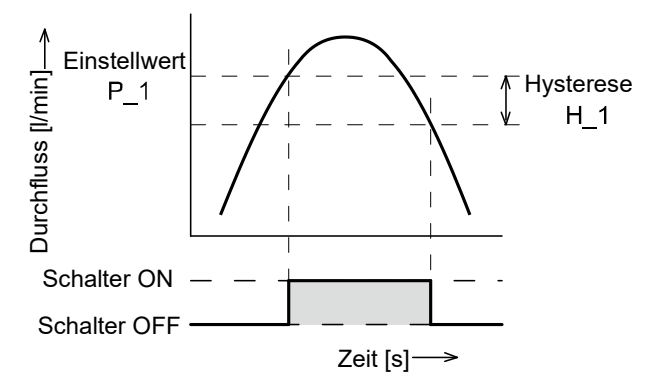

#### ●PF3A801H

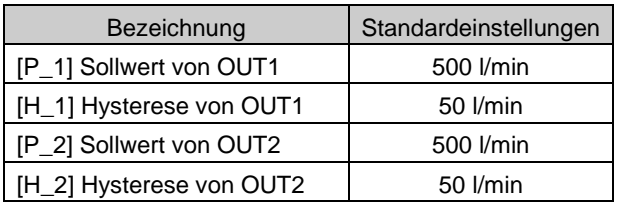

#### ●PF3A802H

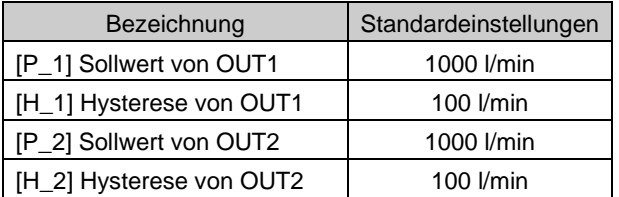

: Für die Hysterese, siehe [F 1] Einstellung von OUT1 (Seite [38\)](#page-37-0).

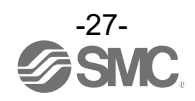

#### <span id="page-27-0"></span><Betrieb>

[Hysterese-Modus]

Im 3-Schritt-Einstellmodus können der Sollwert ([P\_1]/[P\_2] oder [n\_1]/[n\_2]) und die Hysterese ([H\_1]/[H\_2]) geändert werden.

Stellen Sie die Elemente auf der Anzeige (Sollwert und Hysterese) mit den Tasten UP oder DOWN ein. Wenn Sie den Sollwert ändern möchten, gehen Sie wie unten beschrieben vor. Zum Ändern der Hysterese ebenso vorgehen.

(1) SET-Taste einmal drücken, wenn die zu ändernde Position auf der Anzeige angezeigt wird. Der Sollwert auf der Teilanzeige (rechts) beginnt zu blinken.

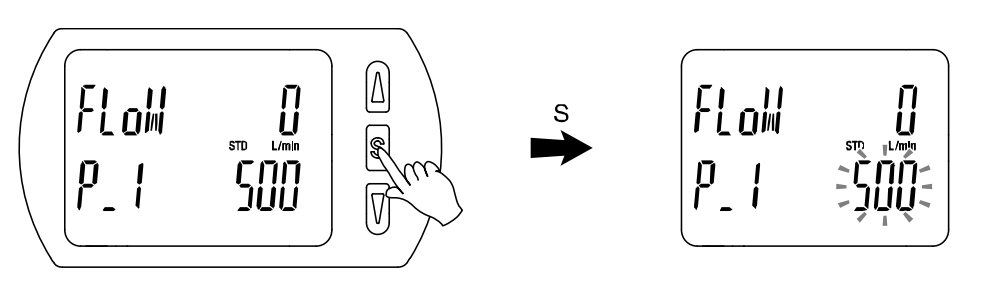

- (2) Die Tasten UP oder DOWN drücken, um den Einstellwert zu ändern. Mit der UP-Taste wird der Wert erhöht, mit der DOWN-Taste wird er verringert.
	- ●Die UP-Taste einmal drücken, um den Wert um eine Stelle zu erhöhen bzw. gedrückt halten, wenn er weiter erhöht werden soll.

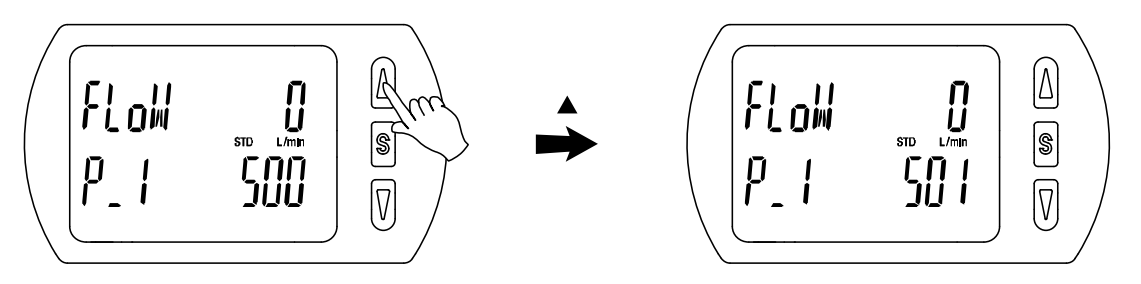

●Die DOWN-Taste einmal drücken, um den Wert um eine Stelle zu verringern bzw. gedrückt halten, wenn er weiter verringert werden soll.

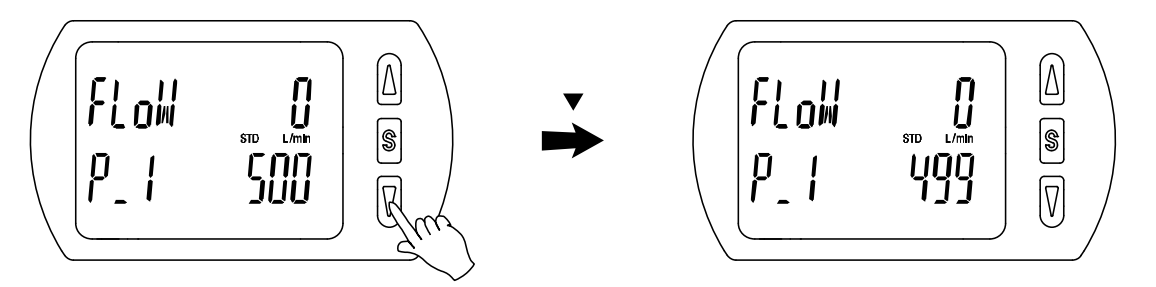

- ●Wenn die Tasten UP und DOWN gleichzeitig 1 Sekunde lang oder länger gedrückt gehalten werden, wird der Sollwert als [ - - - ] angezeigt und automatisch auf den Anzeigewert eingestellt (Schnappschussfunktion). (Siehe Seite [70\)](#page-69-1). Anschließend kann der Wert durch Drücken der Tasten UP oder DOWN eingestellt werden.
- (3) Schließen Sie die Einstellung mit der SET-Taste ab.

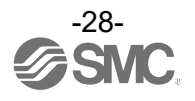

[Window-Comparator-Modus]

Der Durchflussschalter schaltet sich innerhalb eines festgelegten Durchflussbereichs ein (von [P1L]/[P2L] bis [P1H]/[P2H]).

Stellen Sie [P1L]/[P2L] (unterer Grenzwert für den Schaltbetrieb), [P1H]/[P2H] (oberer Grenzwert für den Schaltbetrieb) und [WH1]/[WH2] (Hysterese) ein (siehe Einstellmethode auf Seite [28\)](#page-27-0) (Bei invertiertem Ausgang wird auf der Hauptanzeige [n1L]/[n2L] und [n1H]/[n2H] angezeigt.)

[Ausgangsmodus für kumulierten Durchfluss]

Stellen Sie jeweils [P1]/[P2] (Sollwert) ein, indem Sie sich auf die Einstellmethode auf Seite [28](#page-27-0) beziehen. (Bei invertiertem Ausgang wird auf der Hauptanzeige [n1]/[n2] angezeigt.)

Siehe "Schaltausgangsmodi" für den Zusammenhang zwischen Sollwerten und Betrieb (Seite [38\)](#page-37-1).

Das Schalten des normalen/invertierten Ausgangs und der Hysterese/des Window-Comparator-Modus/der Verzögerungszeit/des summierten Ausgangsmodus werden im Funktionswahlmodus über [F 1] OUT1 und [F 2] OUT2 eingestellt.

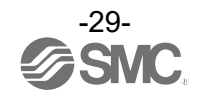

## <span id="page-29-1"></span>**Änderung des eingestellten Durchflusses und der Hysterese [einfacher Einstellmodus]**

#### <span id="page-29-0"></span>■Einfacher Einstellmodus

Im einfachen Einstellmodus können Sollwert, Hysterese und Verzögerungszeit eingestellt werden, während gleichzeitig die Prüfung des aktuellen Messwertes auf der Hauptanzeige möglich ist.

<Betrieb>

[Hysterese-Modus]

(1) Drücken Sie die SET-Taste für 1 Sekunde oder länger (aber weniger als 3 Sekunden) im Messmodus. Auf der Hauptanzeige wird [SEt] angezeigt.

Wenn die Taste auf der Anzeige [SEt] losgelassen wird, wird der aktuelle Messwert auf der Hauptanzeige, [P\_1]/[P\_2] oder [n\_1]/[n\_2] wird auf der Teilanzeige (links) und der Sollwert auf der Teilanzeige (rechts) angezeigt.

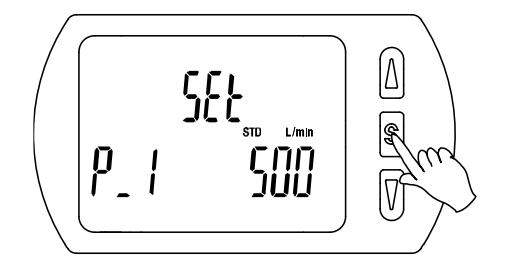

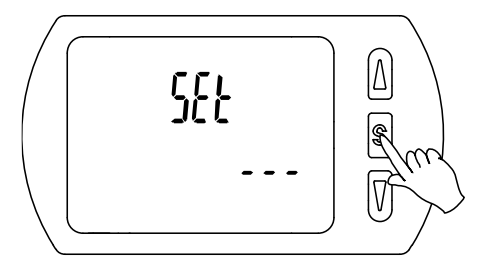

- : Wenn OUT1 und OUT2 auf summiertes Impulssignal, Fehlerausgang oder Ausgang OFF eingestellt sind, wird [---] auf der Teilanzeige angezeigt, wenn [SEt] angezeigt wird. Es ist nicht möglich, in den einfachen Einstellungsmodus zu wechseln.
- (2) Ändern Sie den Sollwert mithilfe der Tasten UP oder DOWN und drücken Sie die SET-Taste, um den Wert einzustellen. Die Einstellung geht dann über zur Hystereseeinstellung. (Die Verwendung der Schnappschussfunktion ist möglich. (Siehe Seite [70\)](#page-69-1))

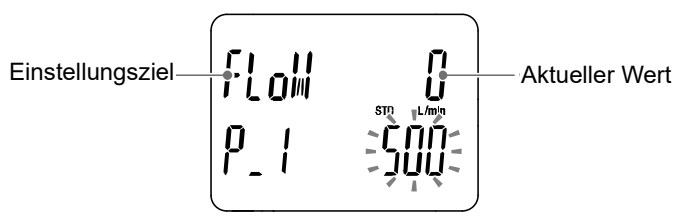

(3) Ändern Sie den Sollwert mithilfe der Taste UP oder DOWN und drücken Sie die SET-Taste, um den Wert einzustellen. Die Einstellung geht dann über zur Einstellung von OUT2. (Die Verwendung der Schnappschussfunktion ist möglich. (Siehe Seite [70\)](#page-69-1))

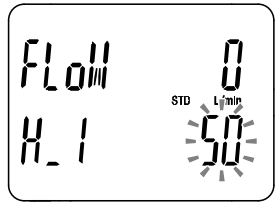

- (4) Wie bei der Einstellung von OUT1 kehrt die Einstellung zur Einstellung von OUT2 zurück, indem Sie nach der Einstellung des Sollwerts und der Hysterese die SET-Taste drücken.
- (5) Die SET-Taste min. 2 Sekunden lang gedrückt halten, um den einfachen Einstellmodus abzuschließen. (Wenn Sie die Taste weniger als 2 Sekunden lang drücken, wird die Einstellung auf [P\_1] zurückgesetzt).1].)
	- 1: Die gewählten Einstellungen der Positionen (1) bis (4) werden durch Drücken der SET-Taste übernommen.
	- 2: Nachdem die Einstellungen durch Drücken der SET-Taste aktiviert wurden, ist die Rückkehr in den Messmodus möglich, indem die SET-Taste für min. 2 Sekunden gedrückt wird.
	- 3: Wenn das Einstellungsziel auf summierten Impuls, Fehlerausgang oder Ausgang OFF (siehe Seite [39\)](#page-38-0) eingestellt ist, kann der einfache Einstellungsmodus nicht verwendet werden. (Die Einstellung kehrt in den Messmodus zurück, wenn die Taste gelöst wird, während [SEt] angezeigt wird.)

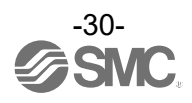

[Window-Comparator-Modus]

Stellen Sie [P1L]/[P2L] (unterer Grenzwert für den Schaltbetrieb), [P1H]/[P2H] (oberer Grenzwert für den Schaltbetrieb) und [WH1]/[WH2] (Hysterese) ein (siehe Einstellmethode auf Seite [28\)](#page-27-0) (Bei invertiertem Ausgang wird auf der Hauptanzeige n1L und n1H angezeigt.)

[Ausgangsmodus für kumulierten Durchfluss]

Stellen Sie jeweils [P1]/[P2] (Sollwert) ein, indem Sie sich auf die Einstellmethode auf Seite [28](#page-27-0) beziehen. (Bei invertiertem Ausgang wird auf der Hauptanzeige [n1]/[n2] angezeigt.)

Siehe "Schaltausgangsmodi" für den Zusammenhang zwischen Sollwerten und Betrieb (Seite [38\)](#page-37-1).

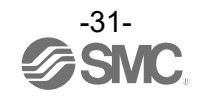

## <span id="page-31-0"></span>**Änderung der Funktionseinstellungen [Funktionswahlmodus]**

#### <span id="page-31-1"></span>■Funktionswahlmodus

In diesem Modus kann jede Funktionseinstellung separat geändert werden.

**Drücken Sie im Messmodus die SET-Taste min. 3 Sekunden lang, um [F 0] anzuzeigen.**

Drücken Sie die Taste UP oder DOWN, um die zu ändernde Funktion zu wählen.

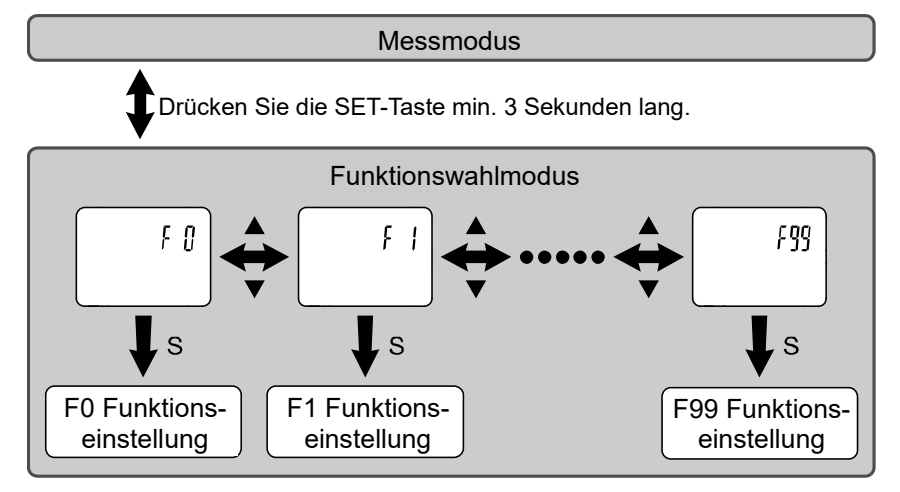

Drücken Sie die SET-Taste min. 2 Sekunden, um in den Messmodus zurückzukehren.

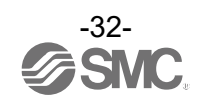

#### <span id="page-32-0"></span>■Werkseinstellung

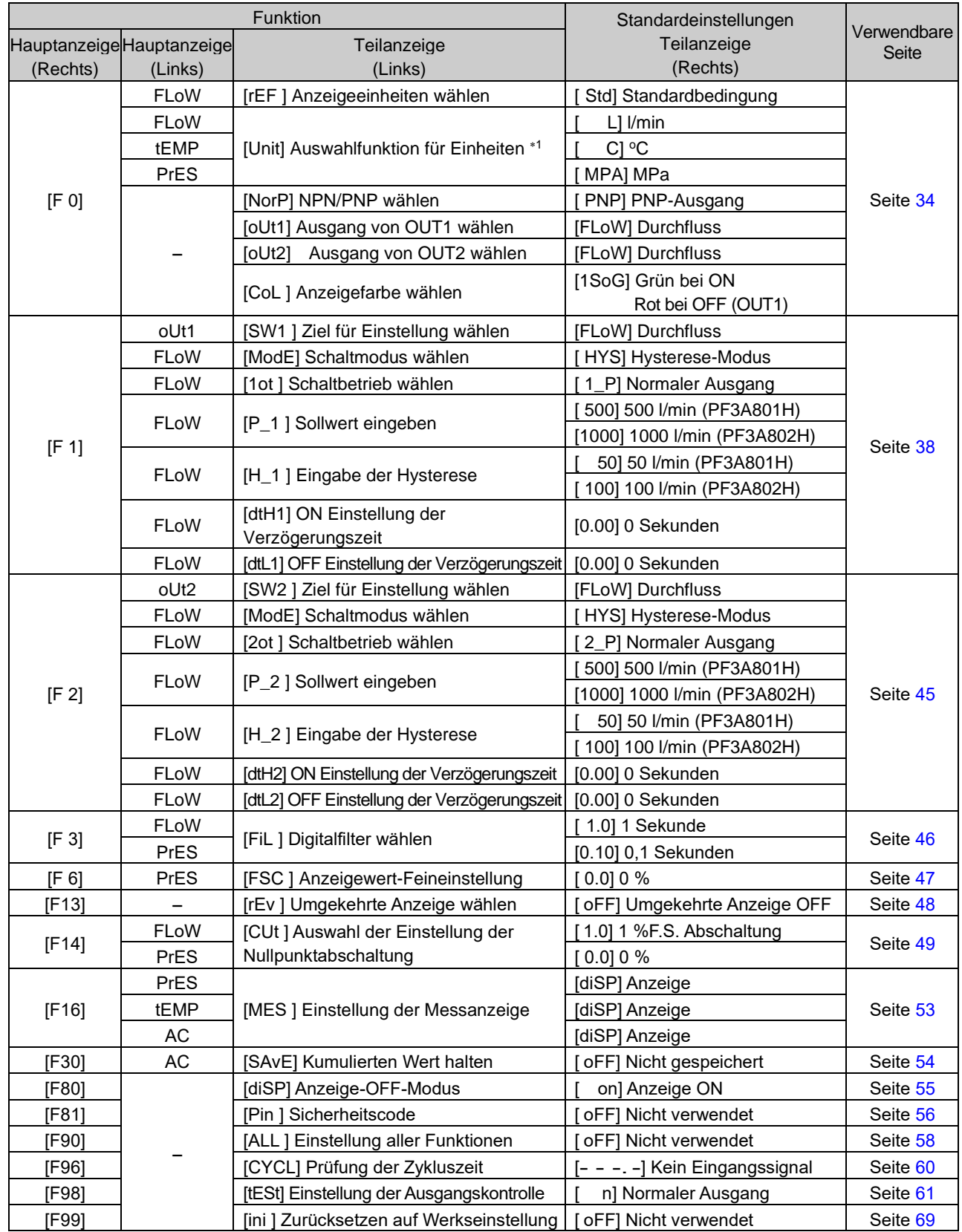

1: Die Einstellung ist nur bei Modellen mit Auswahlfunktion für Einheiten möglich.

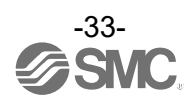

#### <span id="page-33-0"></span>■[F 0] Referenzbedingung/Auswahlfunktion für

#### Einheiten/Schaltausgangsfunktion/Ausgangsobjekt/Anzeigefarbe

#### **Referenzbedingung**

Es kann zwischen Standardbedingungen und Normalbedingungen gewählt werden.

Standardbedingung und Normalbedingung sind wie folgt definiert:

•Standardbedingung: angezeigter Durchfluss, der in Volumen bei 20 °C, 101,3 kPa umgerechnet wird (Absolutdruck).

•Normalbedingung: angezeigter Durchfluss, der in Volumen bei 0 °C, 101,3 kPa umgerechnet wird (Absolutdruck).

#### **Auswahlfunktion für Einheiten**

Die Einstellung ist nur bei Modellen mit Funktion zum Umschalten der Anzeigeeinheit möglich. : Es kann zwischen kPa/MPa ausgewählt werden, auch wenn das Produkt nicht über die Auswahlfunktion für Einheiten verfügt.

#### **Schaltausgangstyp**

Die Schaltausgangsfunktion kann ausgewählt werden (NPN- oder PNP-Ausgang).

#### **Ausgangsobjekt**

Das Ausgangsobjekt kann über OUT1 oder OUT2 ausgewählt werden.

#### **Anzeigefarbe**

Wahl der Farbe der Hauptanzeige.

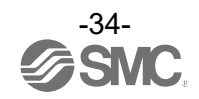

#### <Betrieb>

Drücken Sie im Funktionsauswahl-Modus die Taste UP oder DOWN, damit [F 0] angezeigt wird.

Drücken Sie die SET-Taste.  $\blacktriangleright$  Zur Referenzbedingung wechseln.

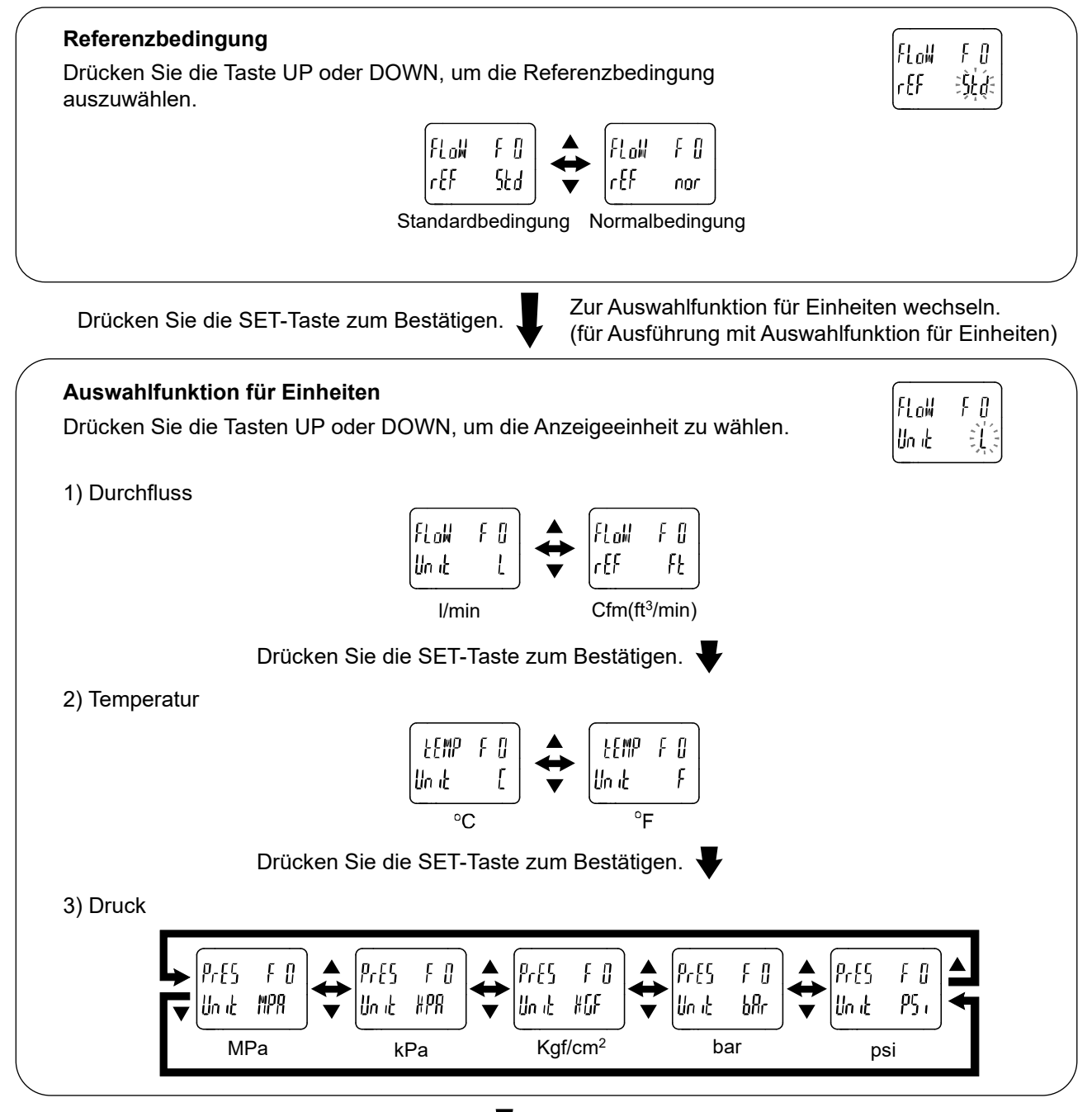

Drücken Sie die SET-Taste zum Bestätigen.  $\blacktriangledown$  Zur Schaltausgangsfunktion wechseln.

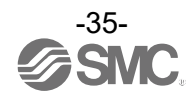

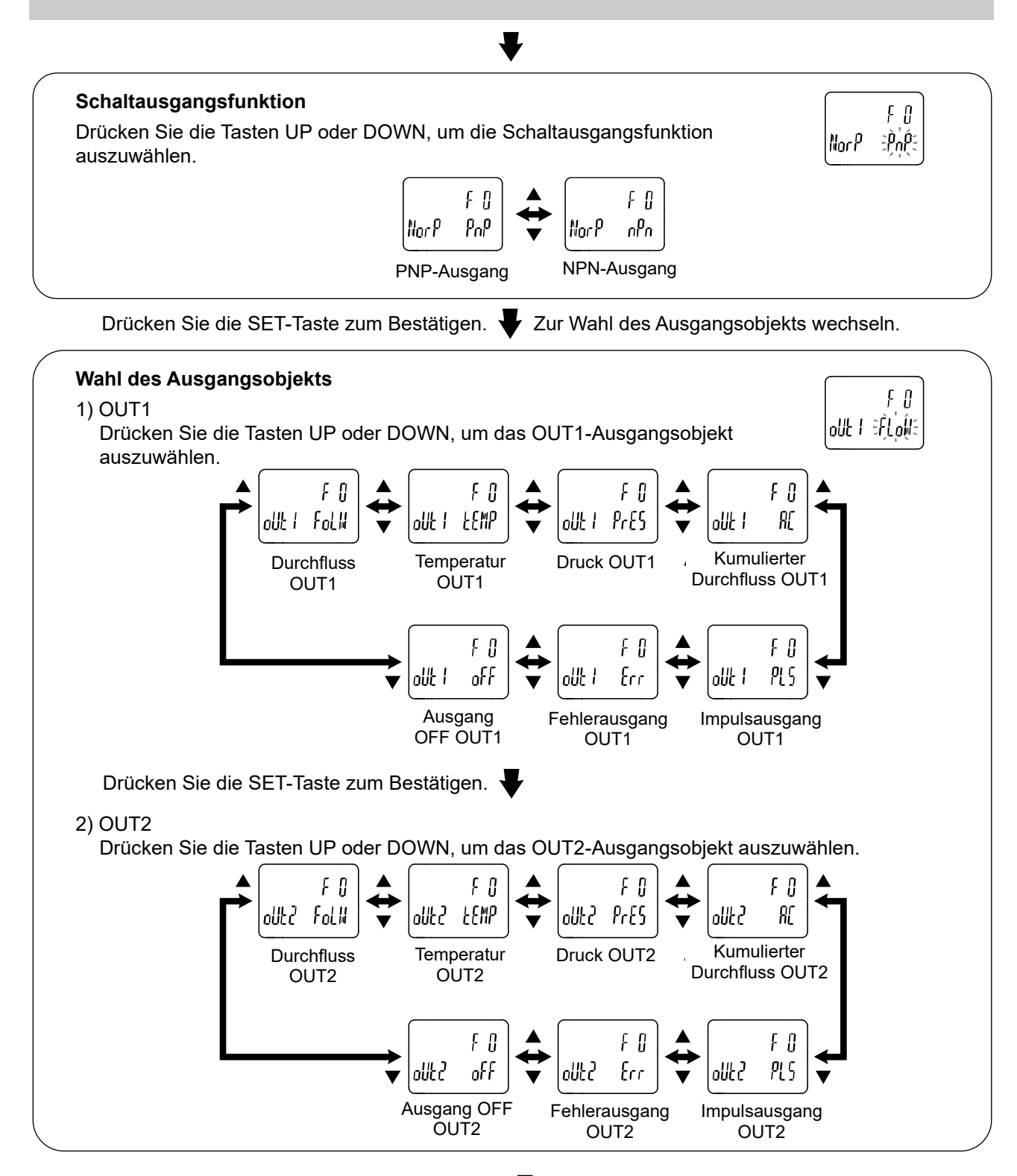

Drücken Sie die SET-Taste zum Bestätigen. V Zur Wahl der Anzeigefarbe wechseln.

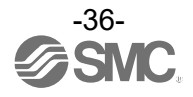
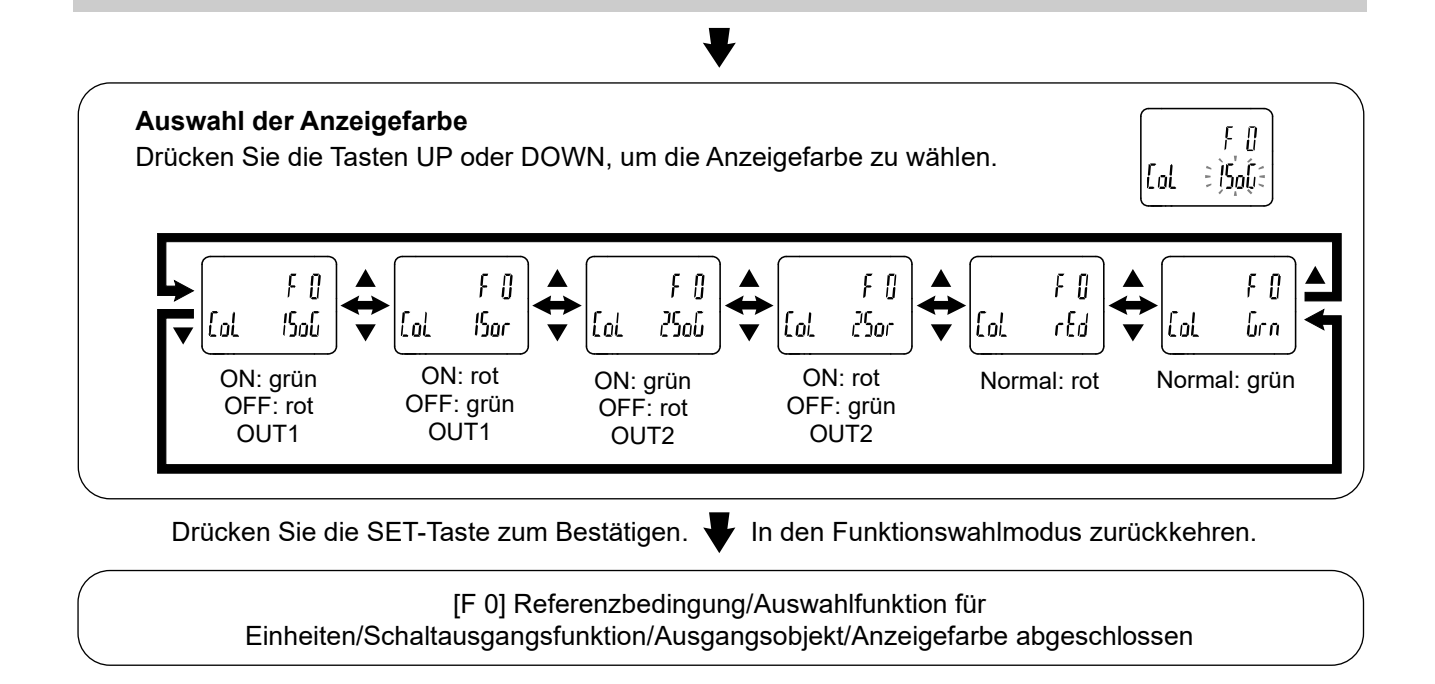

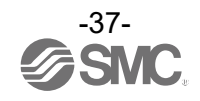

# ■[F 1] Einstellung von OUT1

Den Ausgangsmodus für OUT1 einstellen.

#### ●Schaltausgangsmodi

Wählen Sie den gewünschten Ausgangsmodus aus der unten stehenden Tabelle.

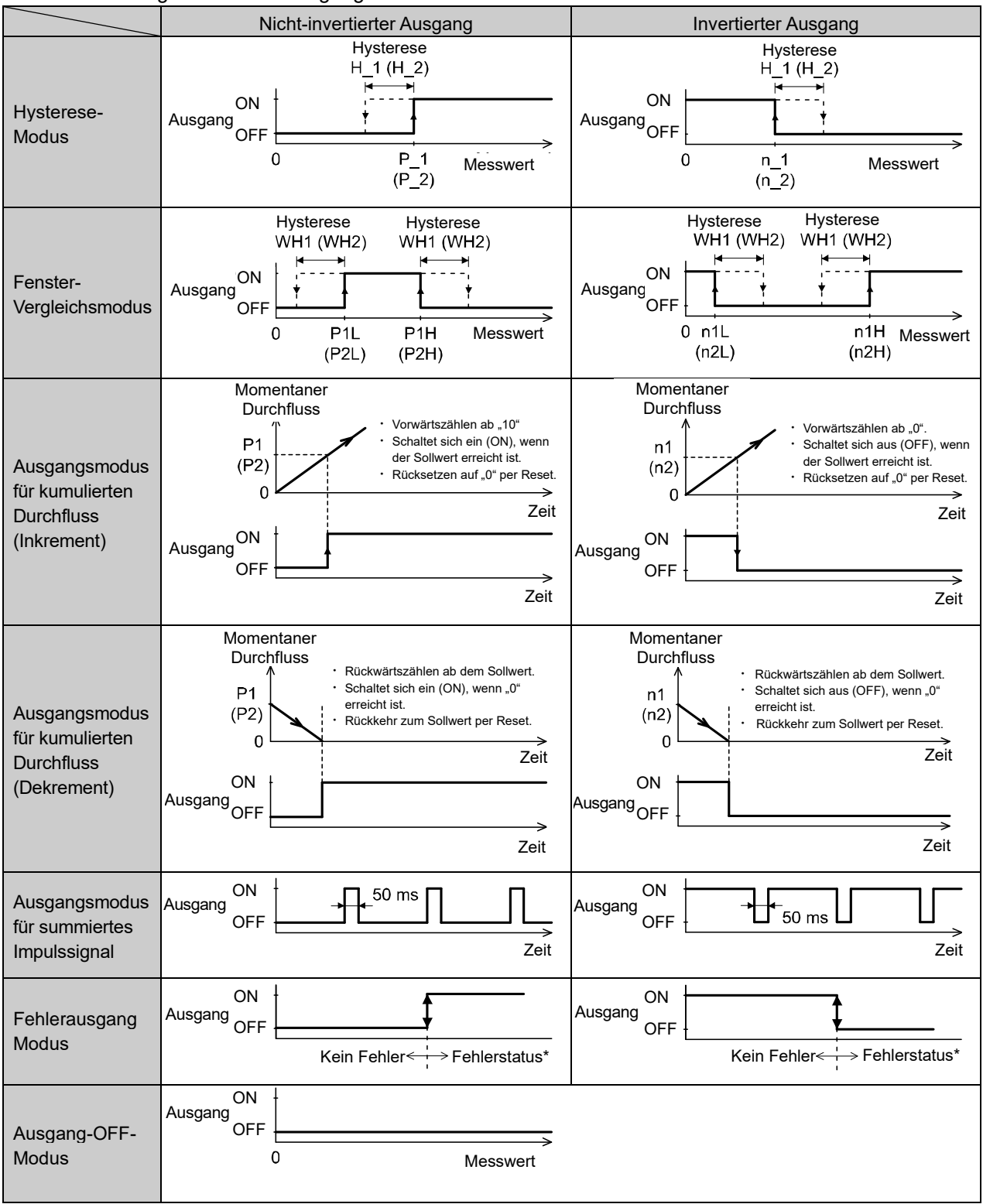

: Der Betrieb kann instabil werden, wenn der Hysterese-Modus oder der Window-Comparator-Modus bei schwankendem Durchfluss verwendet wird. Halten Sie in diesem Fall ein Intervall zwischen den Sollwerten ein und beginnen Sie mit der Verwendung, nachdem Sie einen stabilen Betrieb bestätigt haben.

: Verwendbare Fehler sind Er1, 2, 6, 8, 10, 12, 15 und 16.

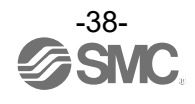

#### <Betrieb>

Drücken Sie im Funktionsauswahl-Modus die Tasten UP oder DOWN, damit [F 1] angezeigt wird.

Drücken Sie die SET-Taste. V Zur Wahl des Ziels für die Einstellung wechseln.

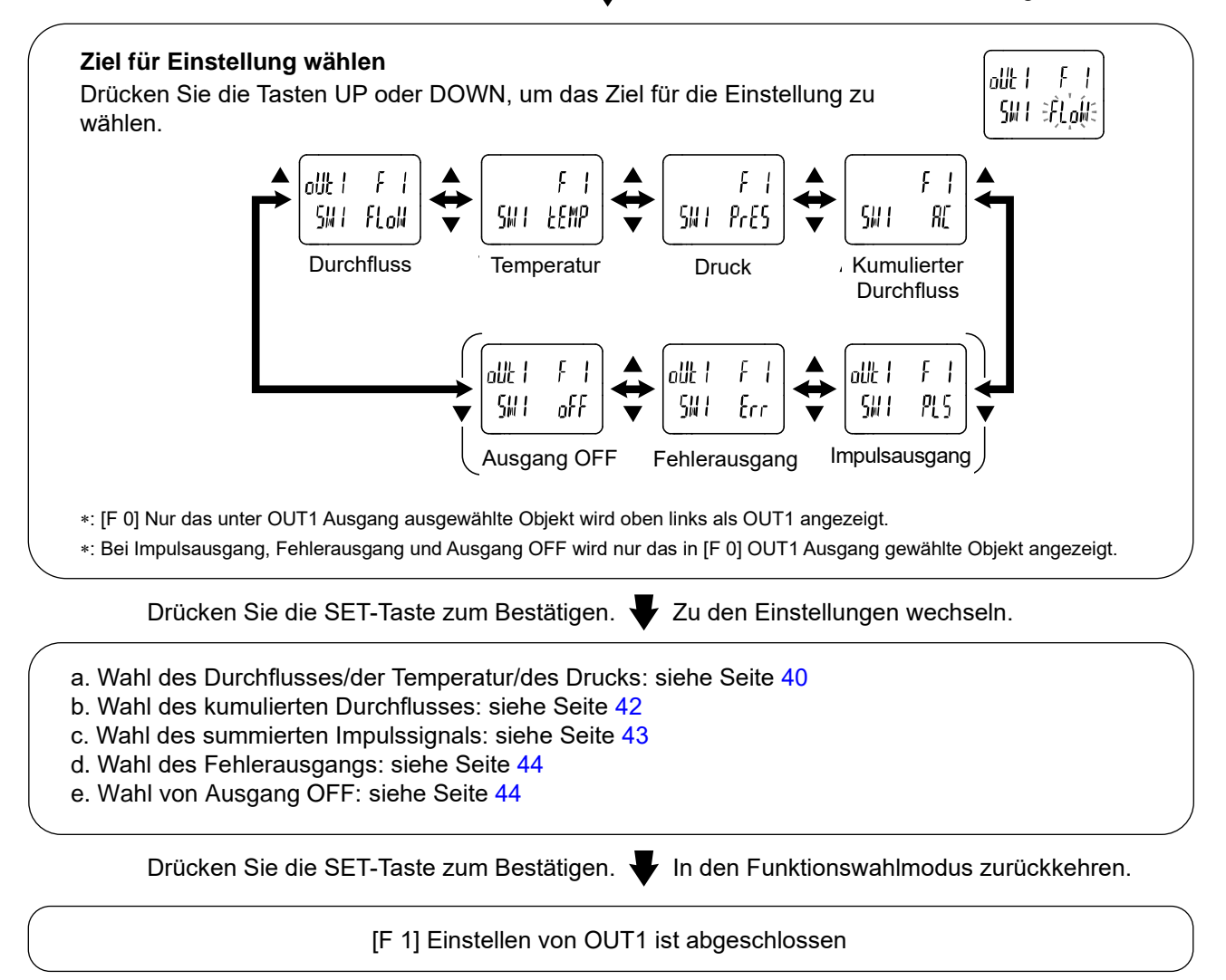

: Die gewählten Parameter werden durch Drücken der SET-Taste übernommen.

: Nachdem die Einstellungen durch Drücken der SET-Taste aktiviert wurden, ist die Rückkehr in den Messmodus möglich, indem die SET-Taste gehalten wird.

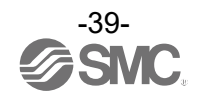

<span id="page-39-0"></span>a. Wahl des Durchflusses/der Temperatur/des Drucks

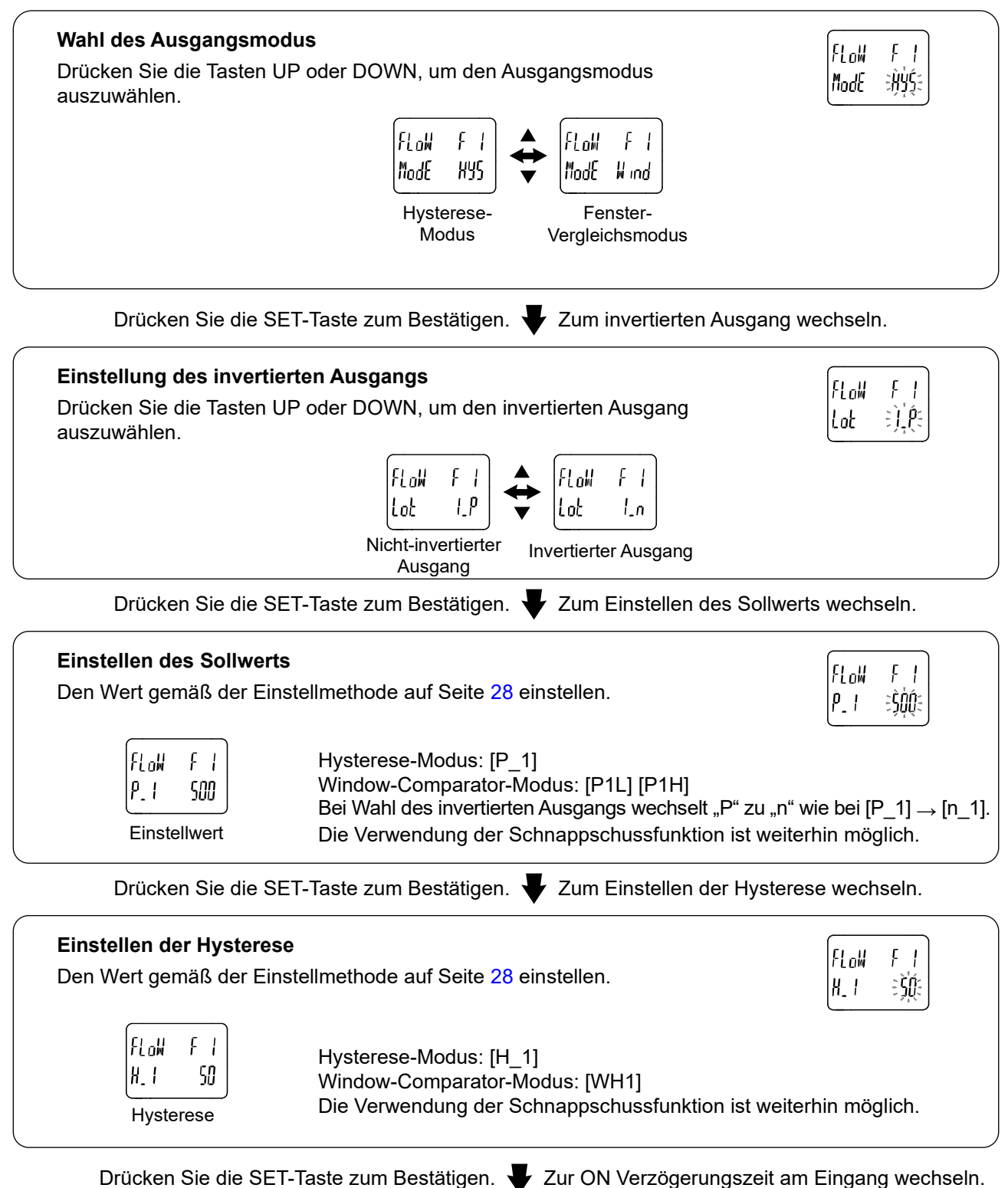

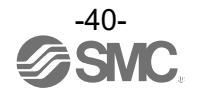

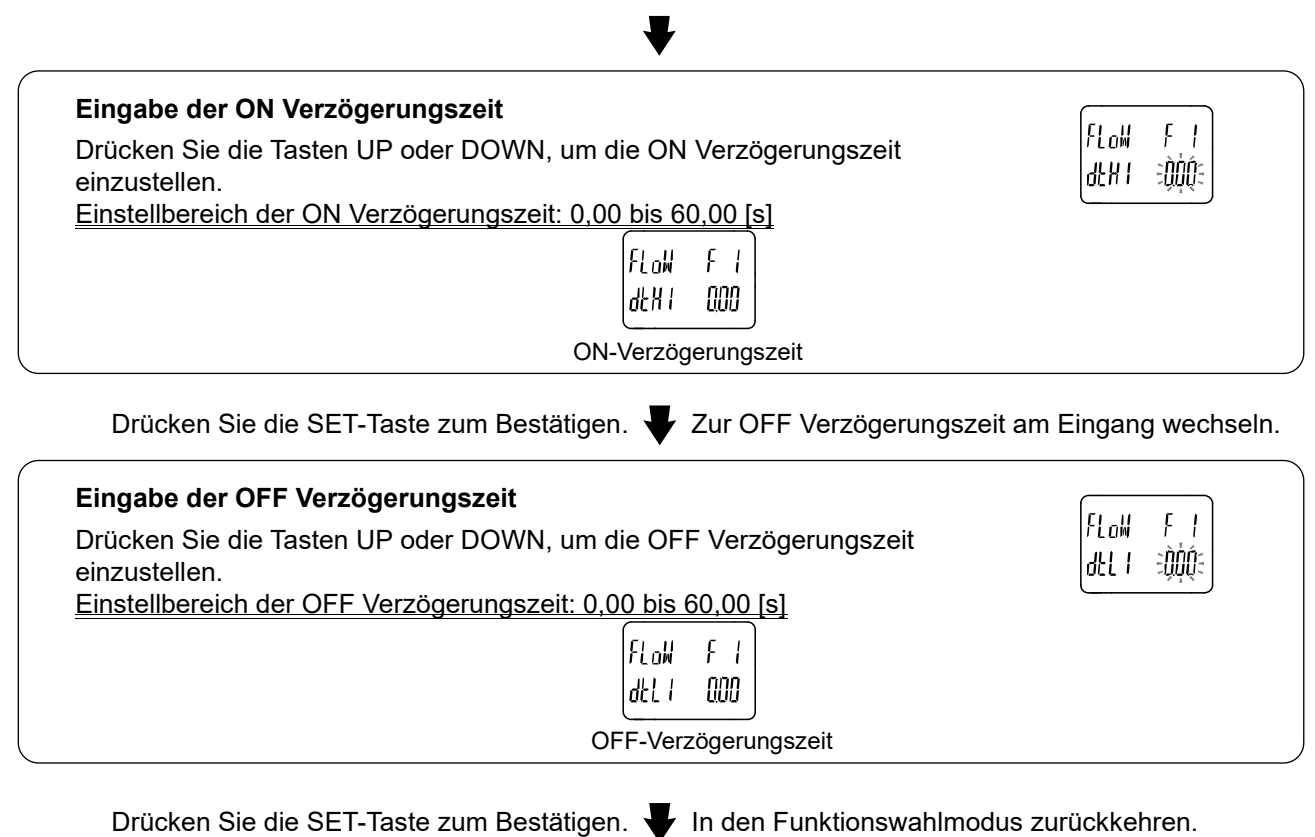

[F 1] Einstellen von OUT1 ist abgeschlossen

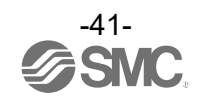

## <span id="page-41-0"></span>b. Wahl des kumulierten Durchflusses

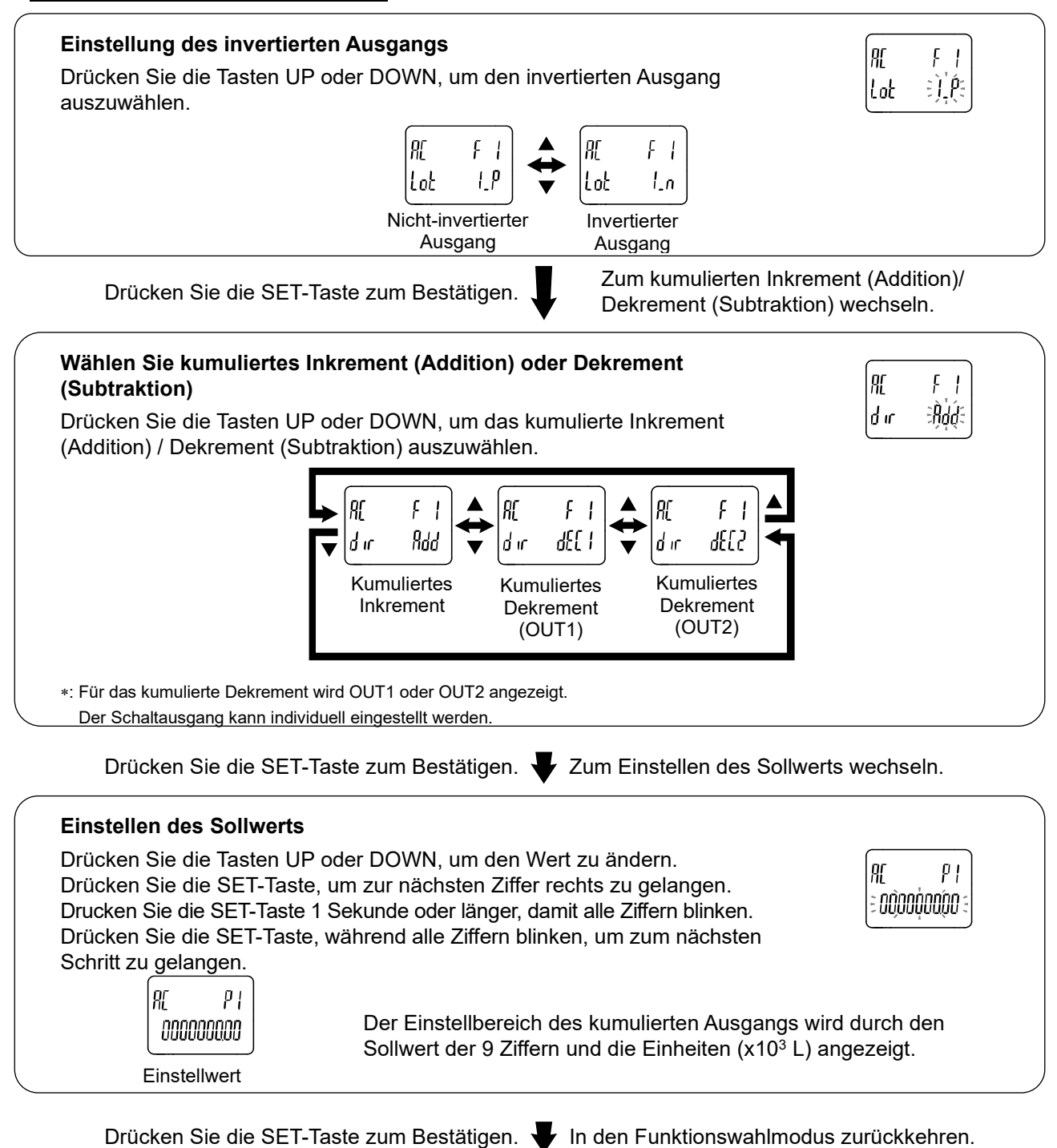

[F 1] Einstellen von OUT1 ist abgeschlossen

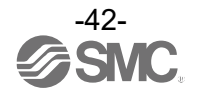

#### <span id="page-42-0"></span>c. Wahl des summierten Impulssignals

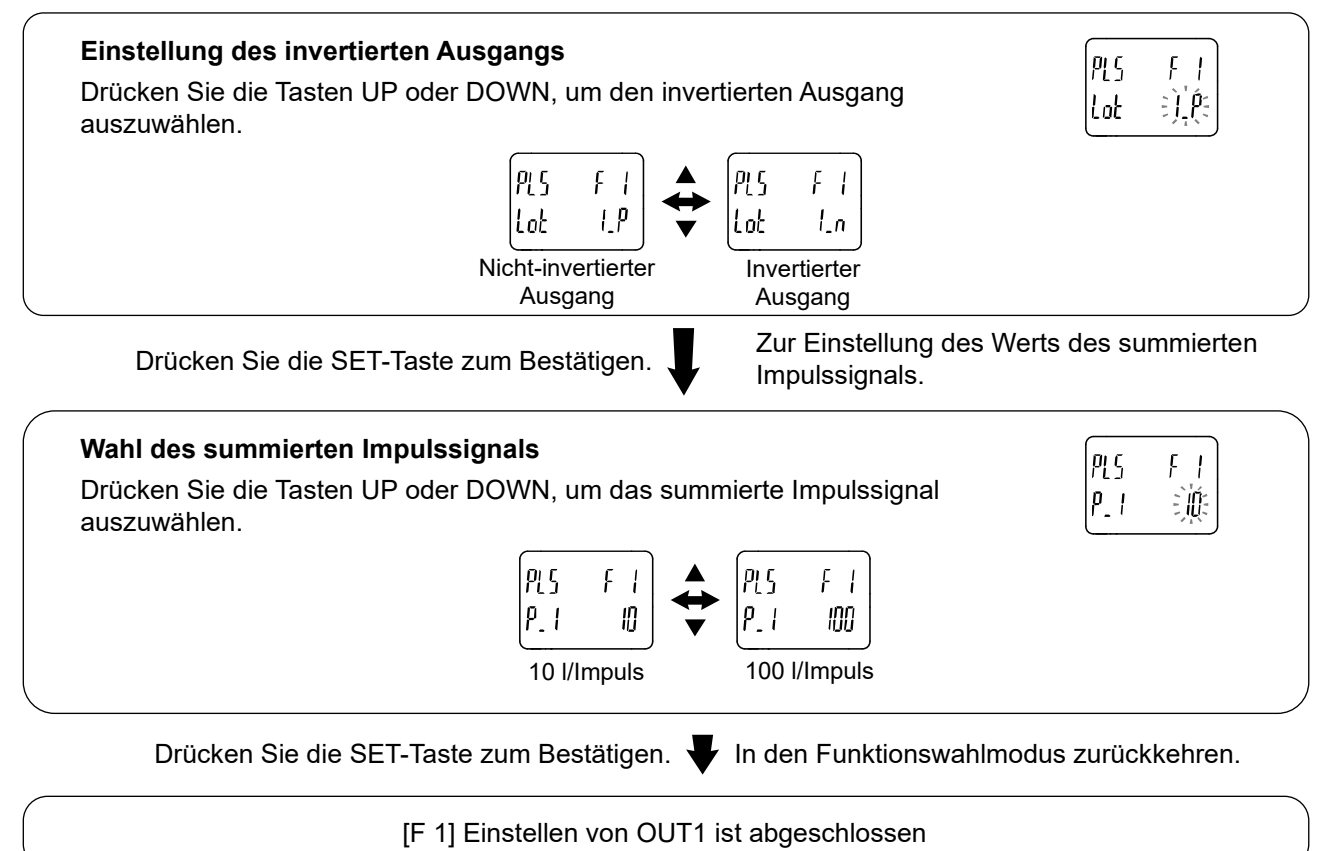

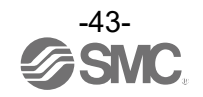

## <span id="page-43-0"></span>d. Wahl des Fehlerausgangs

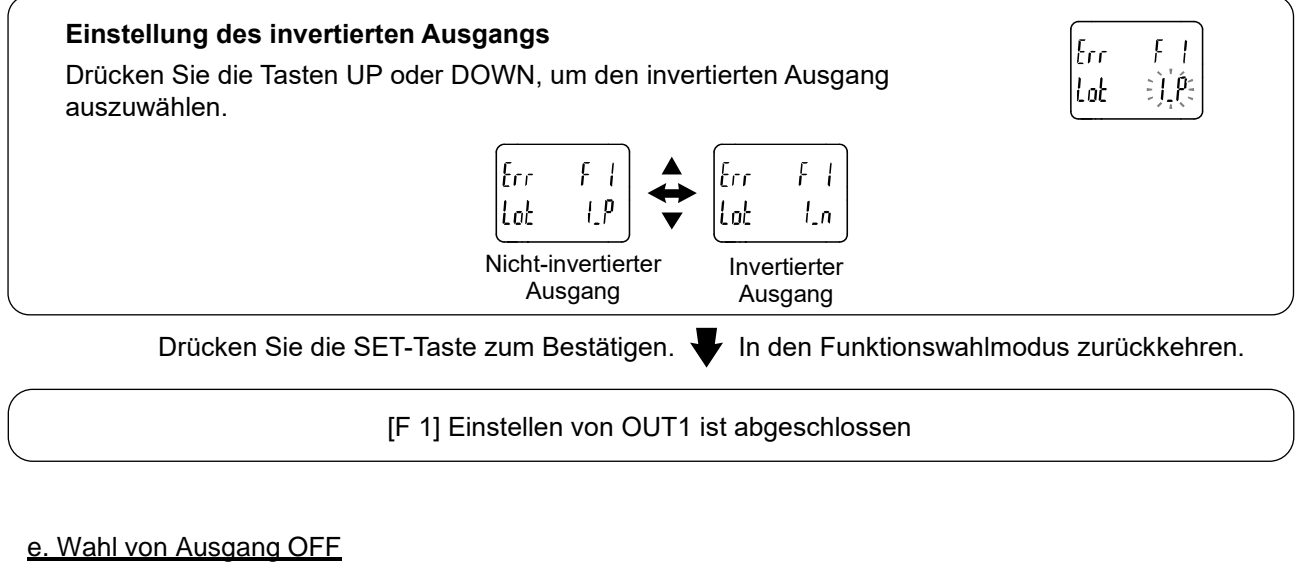

<span id="page-43-1"></span>Drücken Sie die SET-Taste, um in den Funktionsauswahl-Modus zurückkehren.

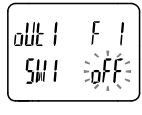

 $\ddagger$ 

[F 1] Einstellen von OUT1 ist abgeschlossen

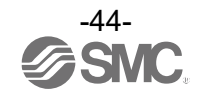

# ■[F 2] Einstellen von OUT2

Den Ausgangsmodus für OUT2 einstellen.

<Betrieb>

Drücken Sie im Funktionswahlmodus die Tasten UP oder DOWN, damit [F 2] angezeigt wird.

Drücken Sie die SET-Taste.

[F 1] Stellen Sie den Ausgang auf der Grundlage der Einstellung von OUT1 ein.

\*: Der Teil, der bei der Einstellung von OUT1 als "1" angezeigt wird, wird bei der Einstellung von OUT2 als "2" angezeigt.

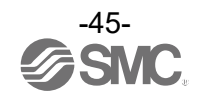

## ■[F 3] Digitalfilter wählen

Der Digitalfilter kann zur Filterung der Durchfluss- und Druckmessung gewählt werden. Effekte, wie Flattern oder Flackern des Ausgangs im Messmodus können verringert werden, indem der Digitalfilter eingestellt wird.

## <Betrieb>

Drücken Sie im Funktionswahlmodus die Tasten UP oder DOWN, damit [F 3] angezeigt wird.

Drücken Sie die SET-Taste.  $\blacktriangleright$  Zur Wahl des Digitalfilters (Durchfluss) wechseln.

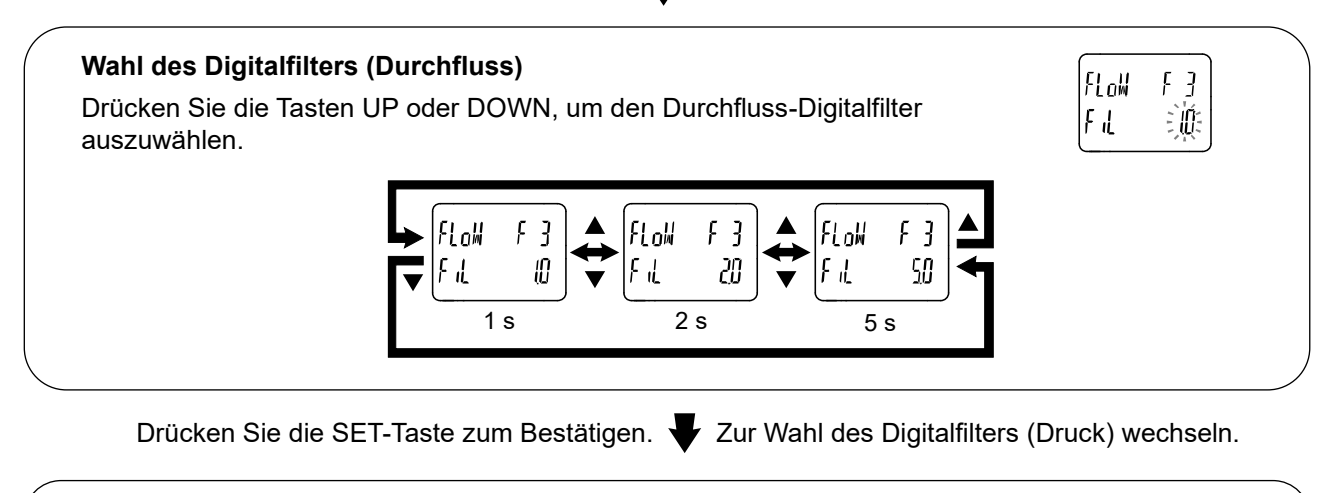

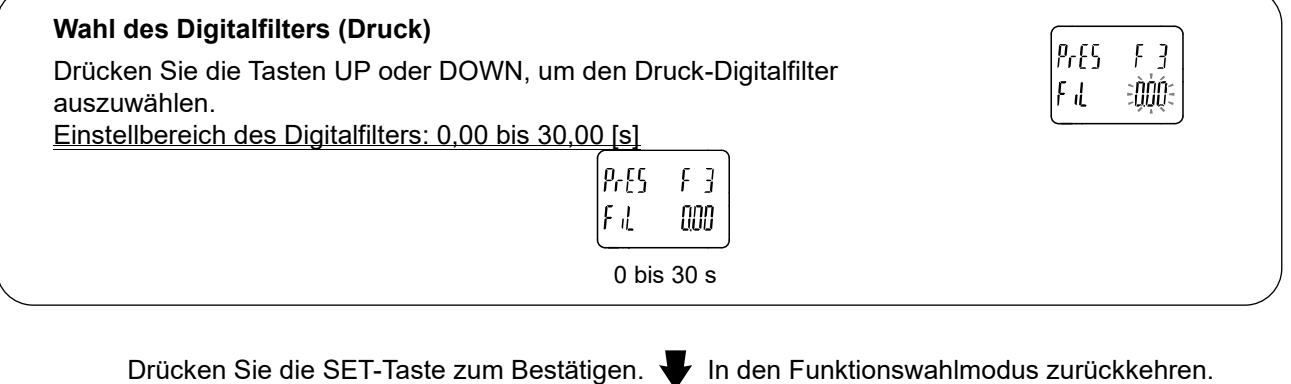

[F 3] Einstellung des Digitalfilters abgeschlossen

: Jeder Sollwert ist ein Richtwert für 90 % Ansprechzeit.

: Sowohl der Schaltausgang als auch das Display sind davon betroffen.

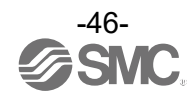

## ■[F 6] Feineinstellung des Anzeigewerts

Mit dieser Funktion wird die Feineinstellung des angezeigten Druckwertes manuell durchgeführt. Innerhalb von ±5 % R.D. des Druckwerts ist eine Feineinstellung möglich.

## <Betrieb>

Drücken Sie im Funktionswahlmodus die Tasten UP oder DOWN, damit [F 6] angezeigt wird.

Drücken Sie die SET-Taste.  $\blacktriangledown$  Zur Feineinstellung des Anzeigewerts wechseln.

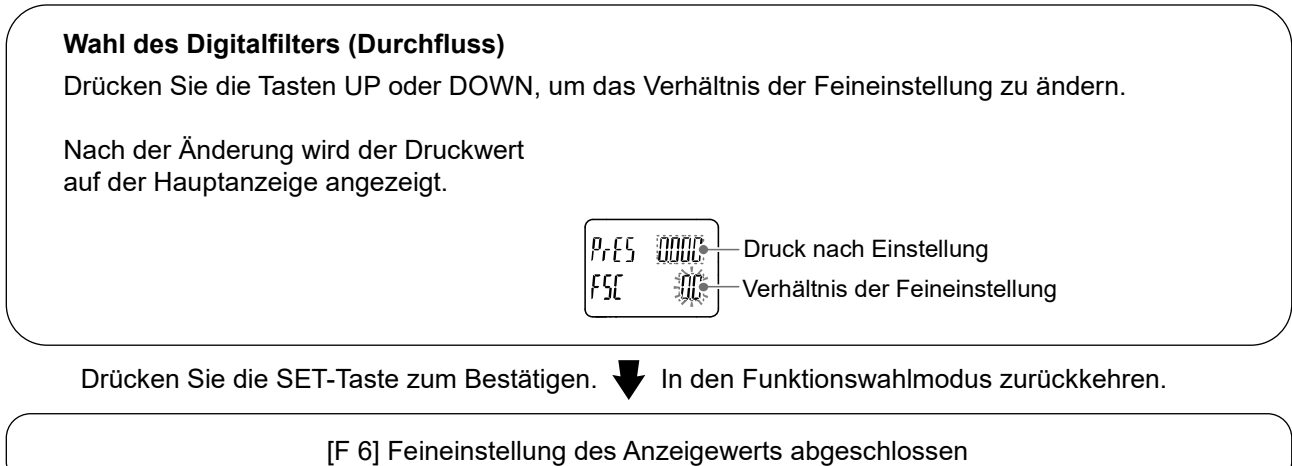

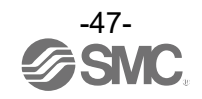

## ■[F13] Einstellung für den umgekehrten Anzeigemodus

Diese Funktion wird verwendet, um die Anzeige zu rotieren und auf den Kopf zu stellen. Mit dieser Funktion können Sie die Anzeige korrigieren, wenn sie aufgrund der Einbaurichtung des Produkts umgekehrt ist.

Wenn die Funktion des umgekehrten Anzeige eingeschaltet (ON) ist, wird die Funktion der Tasten UP/DOWN umgekehrt.

## <Betrieb>

Drücken Sie im Funktionswahlmodus die Tasten UP oder DOWN, damit [F13] angezeigt wird.

Drücken Sie die SET-Taste.  $\blacktriangleright$  Zur Wahl der umgekehrten Anzeige wechseln.

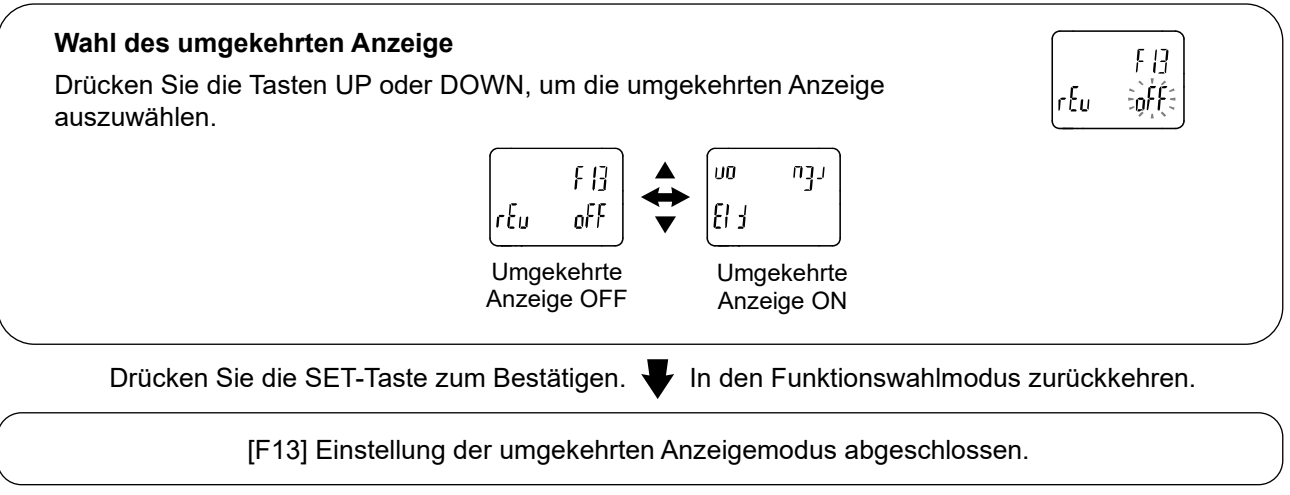

: Wenn die Funktion der umgekehrten Anzeige eingeschaltet (ON) ist, werden die Zeichen der Teilanzeige auf dem Kopf stehend angezeigt.

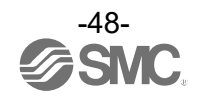

## ■[F14] Einstellen der Nullpunktabschaltung

Wenn der Durchfluss- und Druckwert nahe Null ist, wird mit dieser Funktion die Nullstellung der Anzeige erzwungen.

Der Bereich der Nullpunktabschaltung liegt zwischen 0,0 und 10,0 %F.S. und kann in Schritten von 1,0 %F.S. eingestellt werden.

<Betrieb >

Drücken Sie im Funktionswahlmodus die Tasten UP oder DOWN, damit [F14] angezeigt wird.

Drücken Sie die SET-Taste.  $\blacktriangleright$  Zur Auswahl der Einstellung der Nullpunktabschaltung (Durchfluss) wechseln.

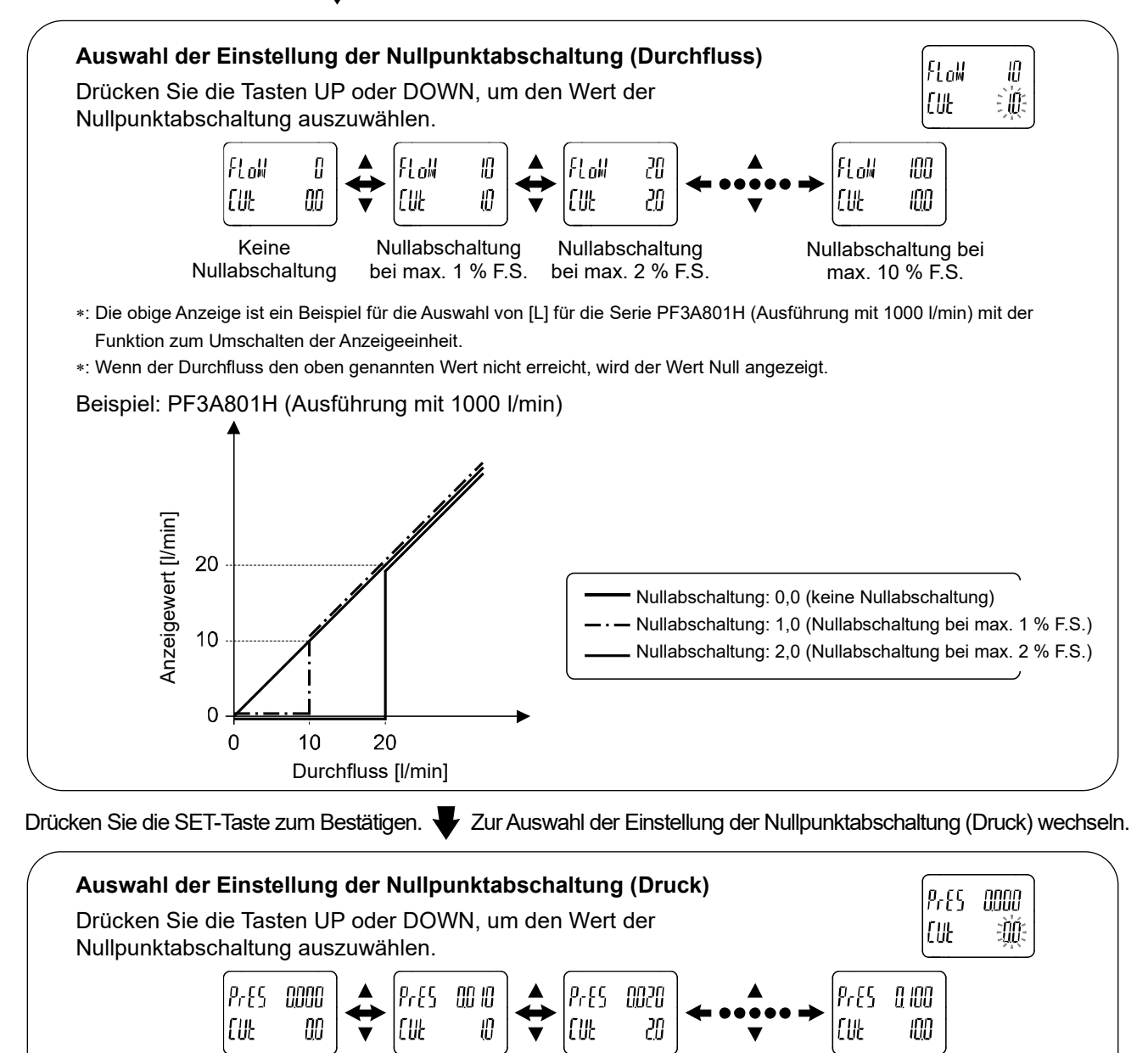

: Wenn der Ist-Wert kleiner ist als der in der oberen Zeile angezeigte Wert wird Null angezeigt.

Nullabschaltung

Drücken Sie die SET-Taste zum Bestätigen.  $\blacktriangleright$  In den Funktionswahlmodus zurückkehren.

Keine Nullabschaltung

Nullabschaltung bei max. 10 % F.S.

[F14] Einstellung der Nullpunktabschaltung abgeschlossen

Nullabschaltung

bei max. 1 % F.S. bei max. 2 % F.S.

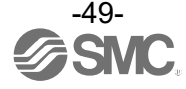

#### ●Durchflussbereich einstellen

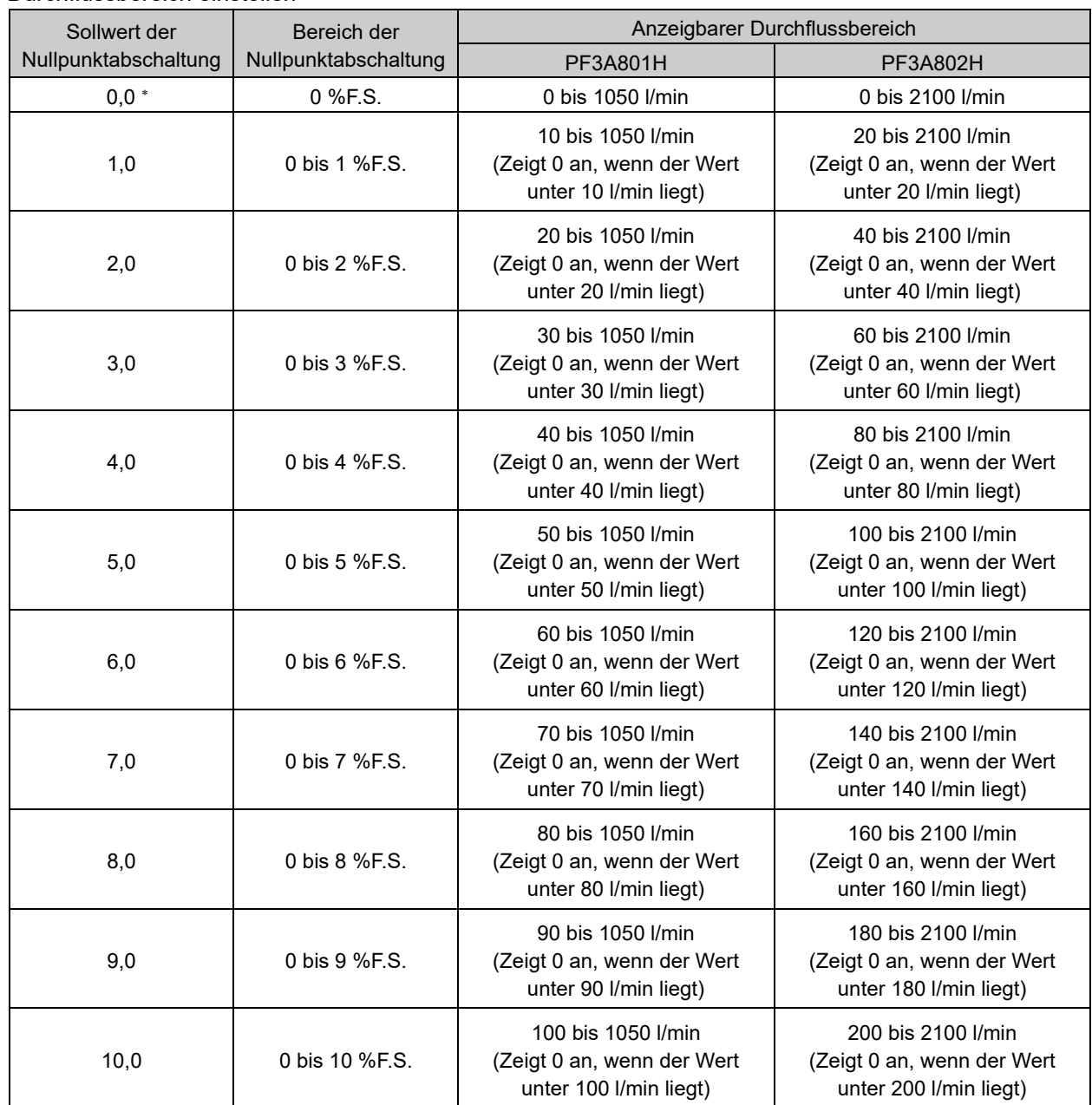

: Der Bereich der Nullpunktabschaltung des kumulierten Wertes und des summierten Impulswertes sollte min. 1 % F.S. betragen. Beachten Sie jedoch, dass, wenn der Sollwert der Nullpunktabschaltung 0,0 ist, jeder Wert unter 1 % F.S. gelöscht wird.

: Bei Einstellung des Durchflusswerts und der Hysterese innerhalb des einstellbaren Bereichs für die Nullpunktabschaltung variiert der ON/OFF-Punkt je nach einstellbarem Bereich.

Einzelheiten hierzu finden Sie im Abschnitt "Wenn Sollwert und Hysterese des Schaltausgangs (OUT1/OUT2) innerhalb des Nullpunktbereichs eingestellt sind (Seite [52\)](#page-51-0)".

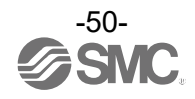

## ●Einstellbarer Druckbereich

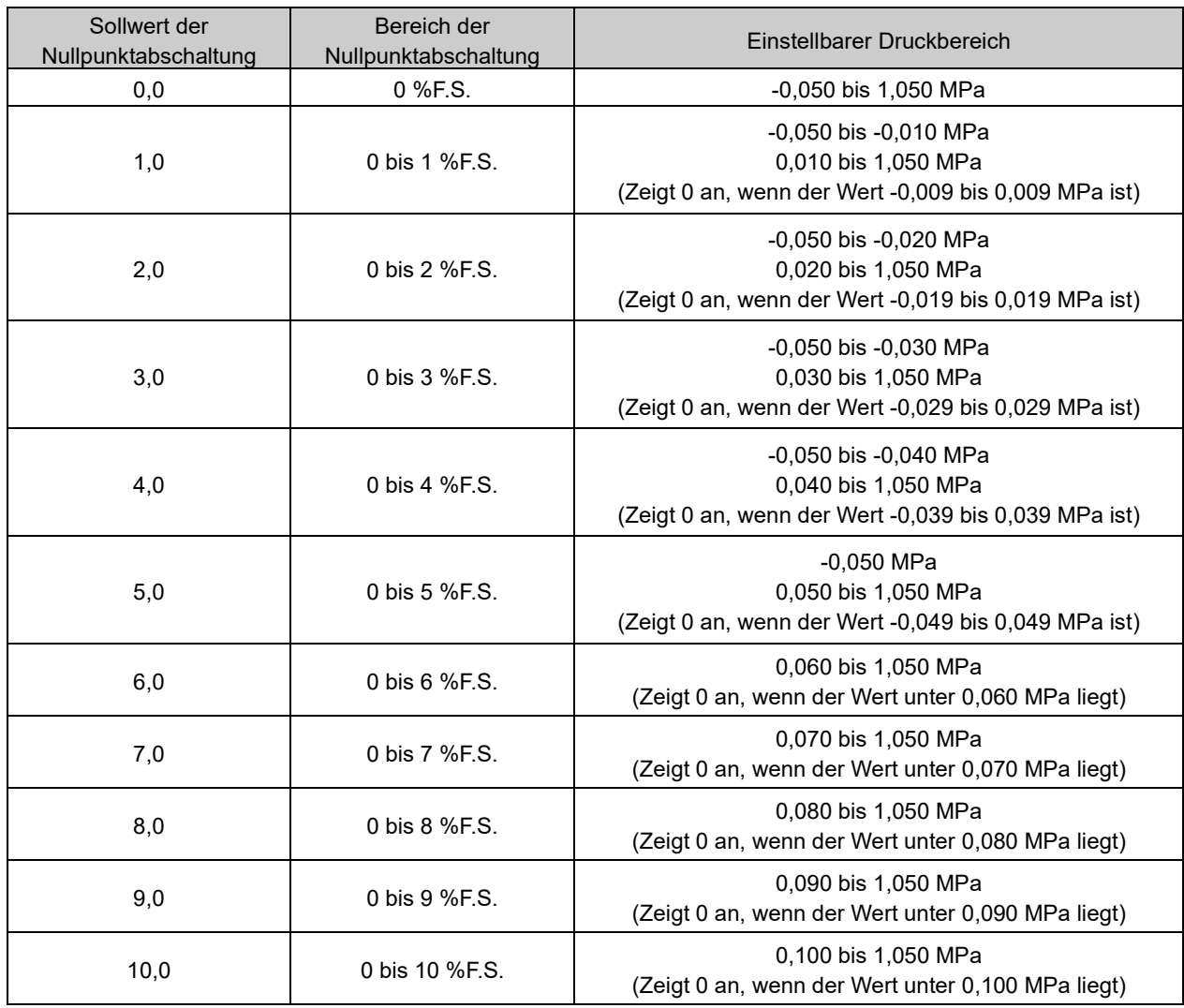

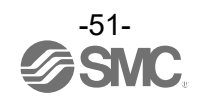

<span id="page-51-0"></span>●Wenn Sollwert und Hysterese des Schaltausgangs (OUT1/OUT2) innerhalb des Nullpunktbereichs eingestellt sind.

Der Arbeitspunkt des Schaltausgangs wird abhängig vom Sollwert der Nullpunktabschaltung geändert. Beachten Sie jedoch, dass der Sollwert und die Hysterese des Schaltausgangs nicht verändert werden. Um den ON/OFF-Punkt beizubehalten, stellen Sie den Wert und die Hysterese ohne den Bereich der Nullpunktabschaltung ein.

<Beispiel: PF3A801H (Ausführung mit 1000 l/min>

Gemeinsame Einstellung

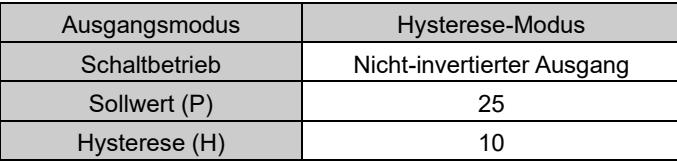

## **Anfangseinstellung**

Einstellung der Nullpunktabschaltung CUt: 1,0 (zeigt 0 für einen Wert unter 10 l/min an)

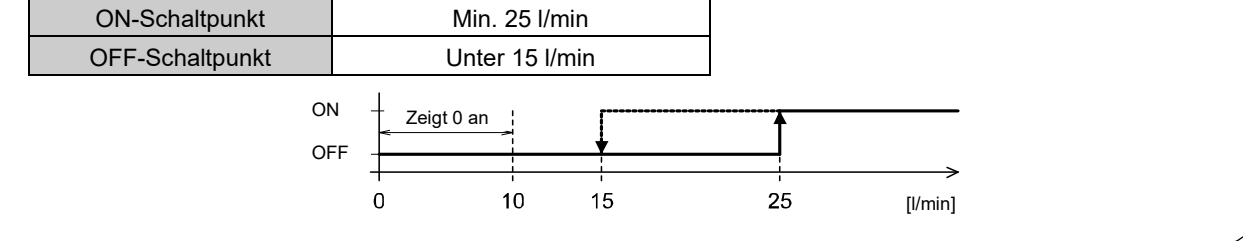

Änderung der Einstellung der Nullpunktabschaltung Der Sollwert (P) und die Hysterese (H) können nicht geändert werden.

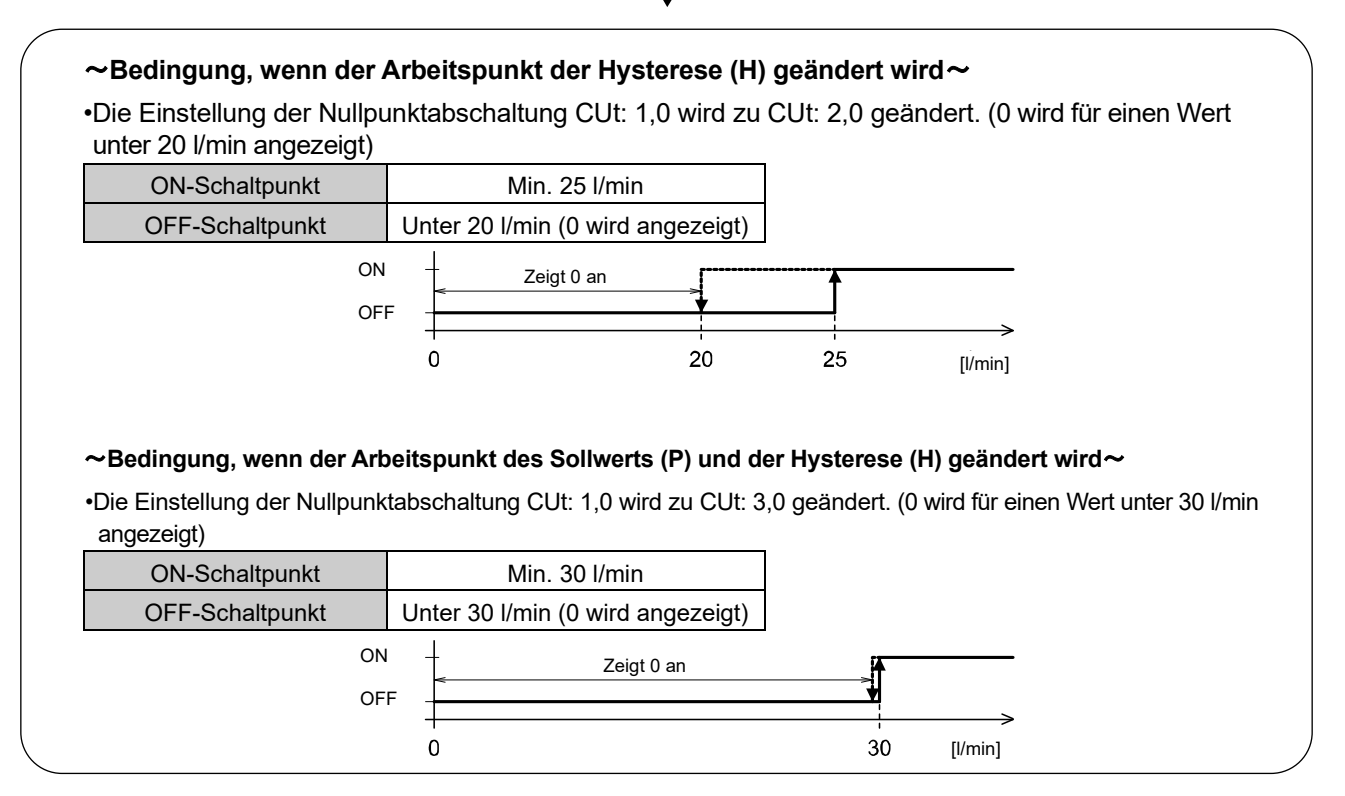

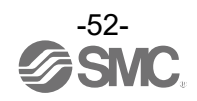

## ■[F16] Einstellung der Messanzeige

Die gemessene kumulierte Durchflussrate, der Druck und die Temperatur können angezeigt/ausgeblendet werden.

#### <Betrieb>

Drücken Sie im Funktionswahlmodus die Tasten UP oder DOWN, damit [F16] angezeigt wird.

Drücken Sie die SET-Taste.  $\blacktriangledown$  Zur Einstellung der Messanzeige wechseln.

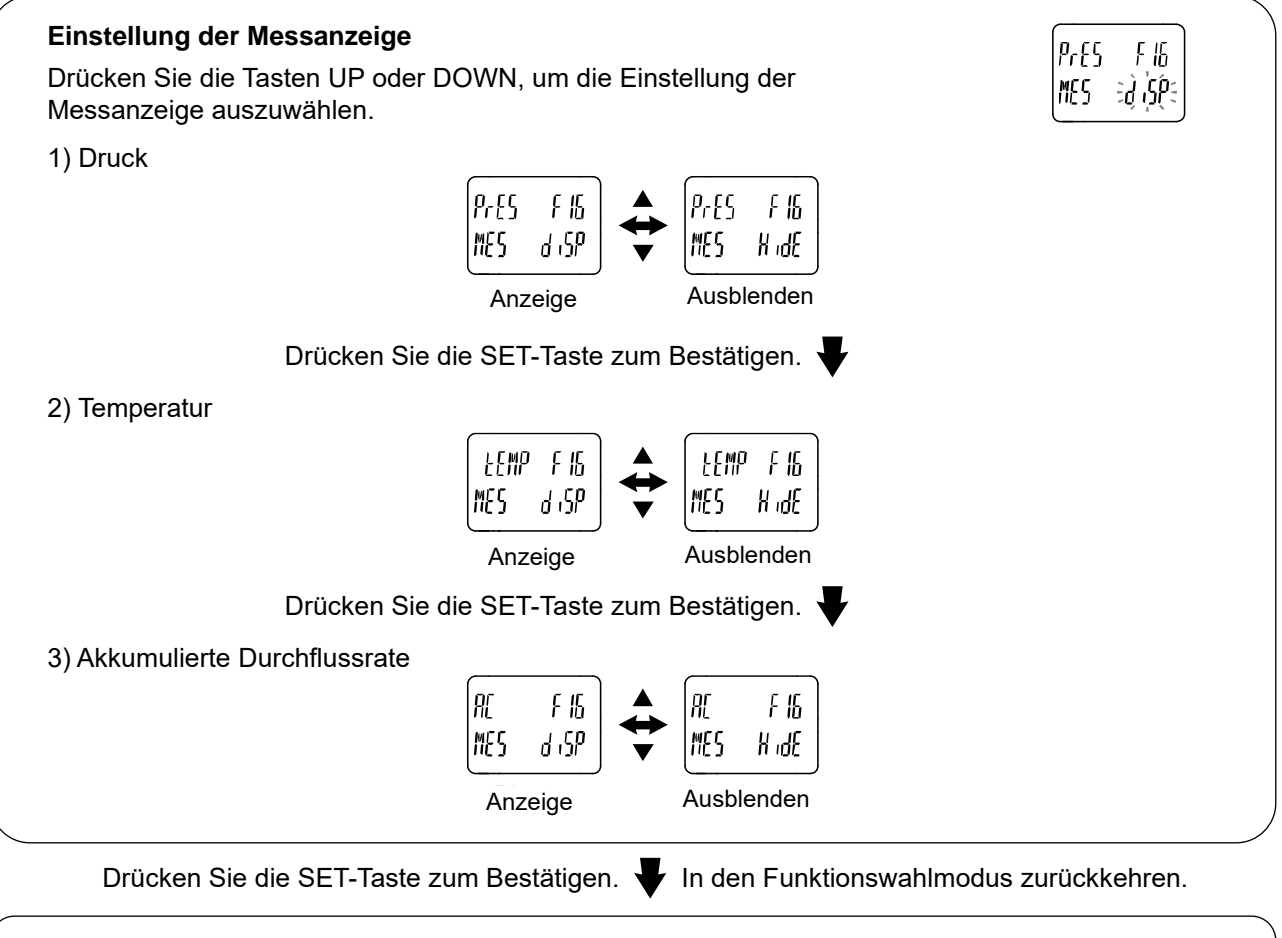

[F16] Einstellung der Messanzeige abgeschlossen

: Wenn die Temperatur auf "ausblenden" und der integrierte Durchfluss auf "Anzeigen" eingestellt ist, beträgt die maximale Anzahl der Anzeigestellen für die kumulierte Durchflussrate 9 Ziffern.

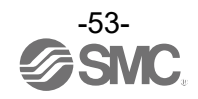

## ■[F30] Einstellung Haltefunktion für den kumulierten Wert

In der werkseitigen Einstellung wird der kumulierte Durchflusswert nicht gehalten, wenn die Spannungsversorgung ausgeschaltet wird.

Mit dieser Funktion kann der kumulierte Durchflusswert alle 2 oder 5 Minuten im permanenten Speicher abgelegt werden.

: Berechnen Sie die Produkt-Lebensdauer bei Verwendung der Haltefunktion für den kumulierten Wert anhand der Betriebsbedingungen und halten Sie sie ein. Die maximale Aktualisierungszeit des kumulierten Wertes beträgt 1,5 Millionen Mal. Bei einem Betrieb des Produkts von 24 Stunden am Tag ergibt sich folgende Produkt-Lebensdauer. **•**Speichern der Daten alle 5 Minuten: 5 Minuten x 1,5 Millionen Mal = 7,5 Millionen Minuten = 14,3 Jahre **•**Speichern der Daten alle 2 Minuten: 2 Minuten x 1,5 Millionen Mal = 3 Millionen Minuten = 5,7 Jahre Bei wiederholtem externen Zurücksetzen des kumulierten Durchflusses ist die Lebensdauer des Produkts kürzer als der berechnete Wert.

#### <Betrieb>

Drücken Sie im Funktionswahlmodus die Tasten UP oder DOWN, damit [F30] angezeigt wird.

Drücken Sie die SET-Taste. V Zur Wahl der Haltefunktion für den kumulierten Wert wechseln.

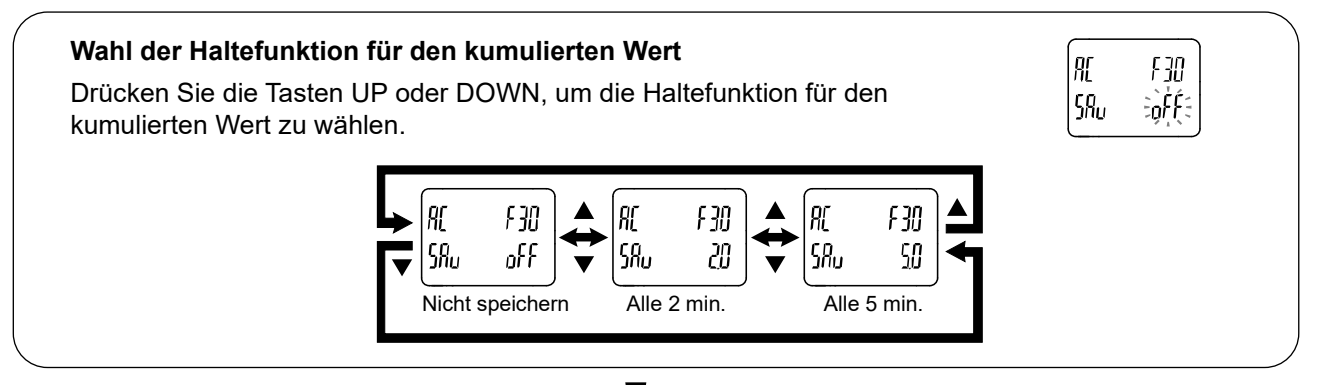

Drücken Sie die SET-Taste zum Bestätigen.  $\overline{V}$  In den Funktionswahlmodus zurückkehren.

[F30] Einstellung der Haltefunktion für kumulierten Wert abgeschlossen

- : Der Wert wird alle 2 oder 5 Minuten im Speicher gespeichert. Wenn die Spannungsversorgung ausgeschaltet wird, geht der kumulierte Durchfluss seit der letzten Speicherung verloren.
- : Bei Wiedereinschalten der Spannungsversorgung wird der kumulierte Durchfluss ab dem zuletzt auf B gespeicherten Wert gezählt.

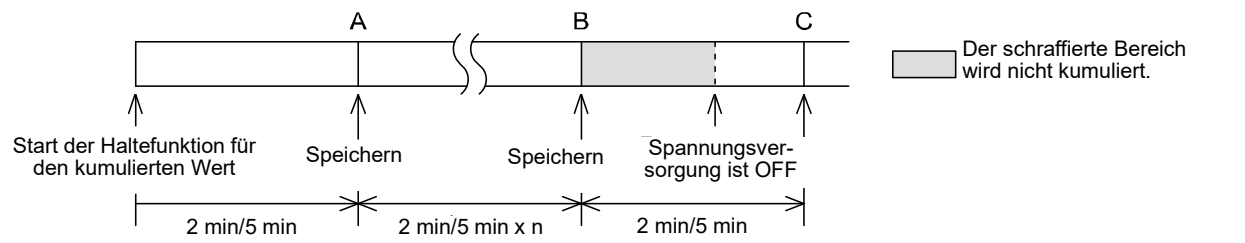

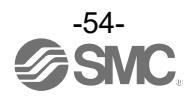

## ■[F80] Einstellen des Anzeige-OFF-Modus

Mit dieser Funktion wird die Anzeige ausgeschaltet, wenn 30 Sekunden lang keine Taste gedrückt wird.

## <Betrieb>

Drücken Sie im Funktionswahlmodus die Tasten UP oder DOWN, damit [F80] angezeigt wird.

Drücken Sie die SET-Taste.  $\blacktriangleright$  Zur Wahl des Anzeige-OFF-Modus wechseln.

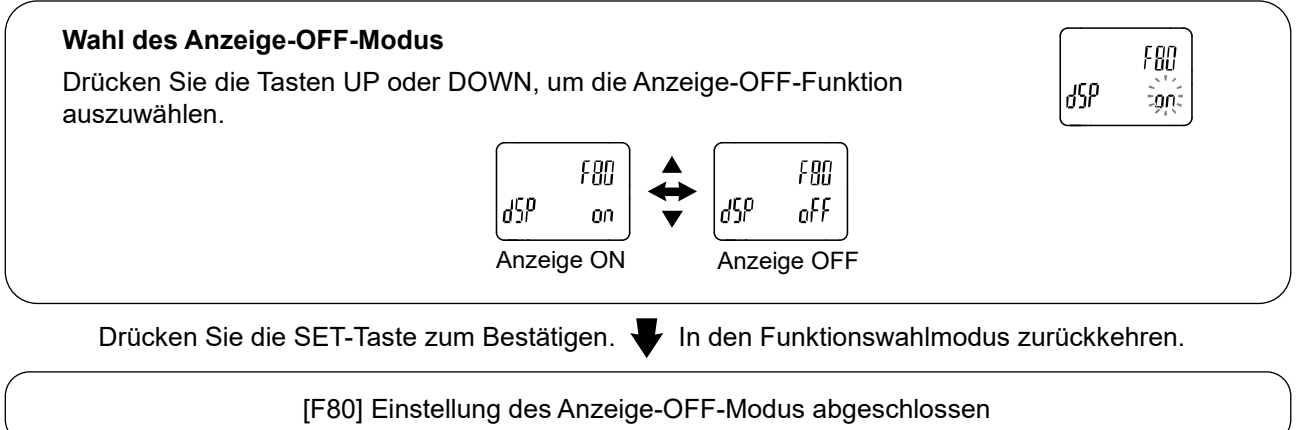

: Im Anzeige-OFF-Modus blinkt der untere Balken der Teilanzeige.

: Bei Betätigung einer beliebigen Taste schaltet sich die Anzeige ein (ON). Wenn innerhalb von 30 Sekunden keine Tastenbedienung erfolgt, schaltet sich die Anzeige wieder aus (OFF).

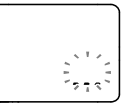

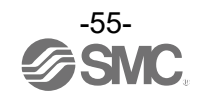

## <span id="page-55-0"></span>■[F81] Sicherheitscode

Der Sicherheitscode kann aktiviert und deaktiviert werden und im entriegelten Zustand vom Bediener geändert werden.

## <Betrieb >

Drücken Sie im Funktionswahlmodus die Tasten UP oder DOWN, damit [F81] angezeigt wird.

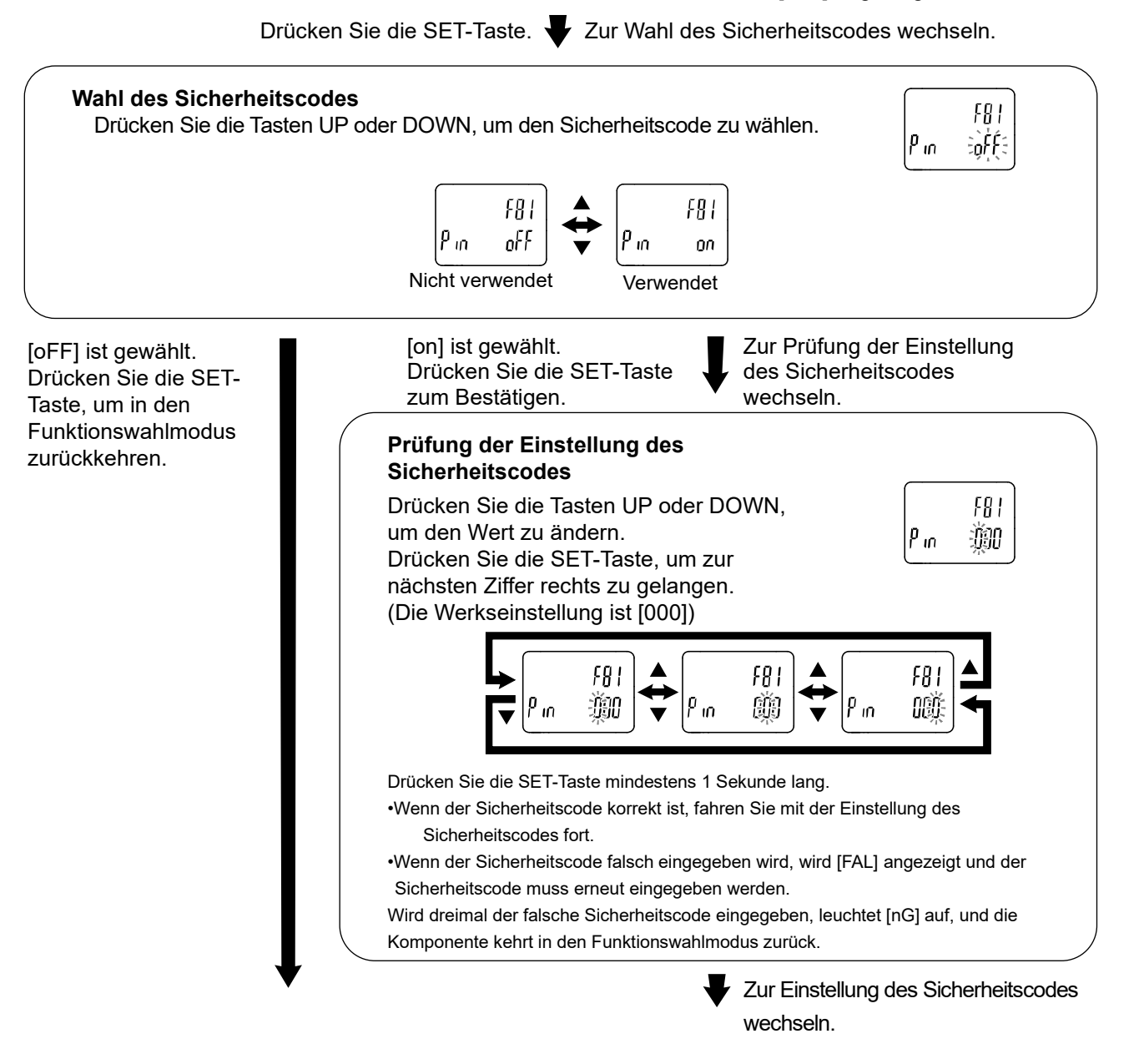

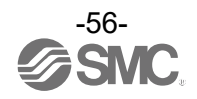

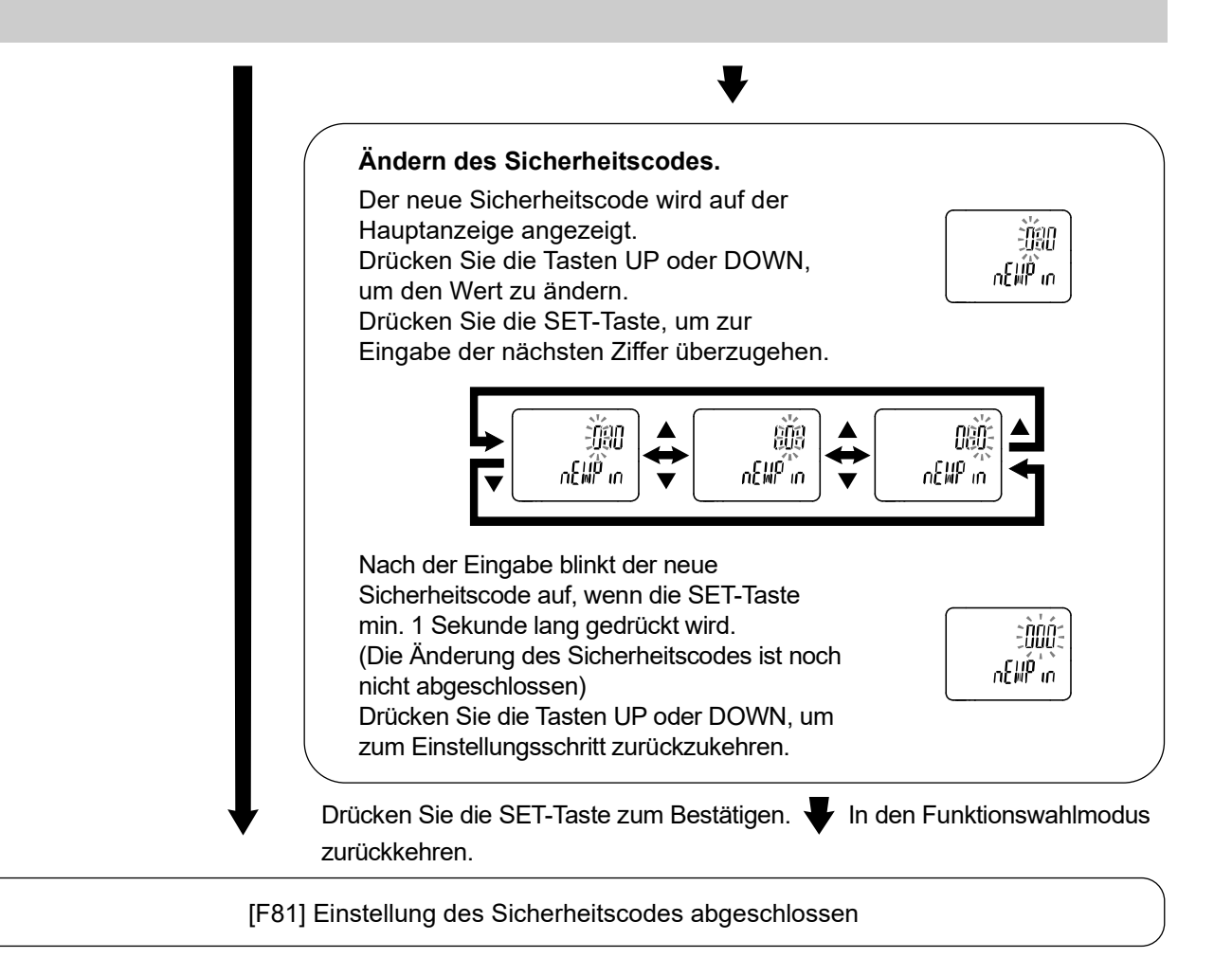

Bei aktiviertem Sicherheitscode muss der Sicherheitscode eingegeben werden, um die Tastensperrung aufzuheben.

: Wird bei der Eingabe des Sicherheitscodes 30 Sekunden lang keine Taste betätigt, kehrt die Anzeige in den Funktionswahlmodus zurück.

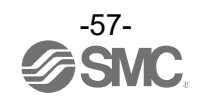

## ■[F90] Einstellung aller Funktionen

Bei jeder Betätigung der SET-Taste wird zur nächsten Funktion gewechselt. Dabei entspricht die Reihenfolge der folgenden Tabelle.

## <Betrieb>

Drücken Sie im Funktionswahlmodus die Tasten UP oder DOWN, damit [F90] angezeigt wird.

Drücken Sie die SET-Taste.  $\blacktriangledown$  Zur Eingangsprüfung des Signals wechseln.

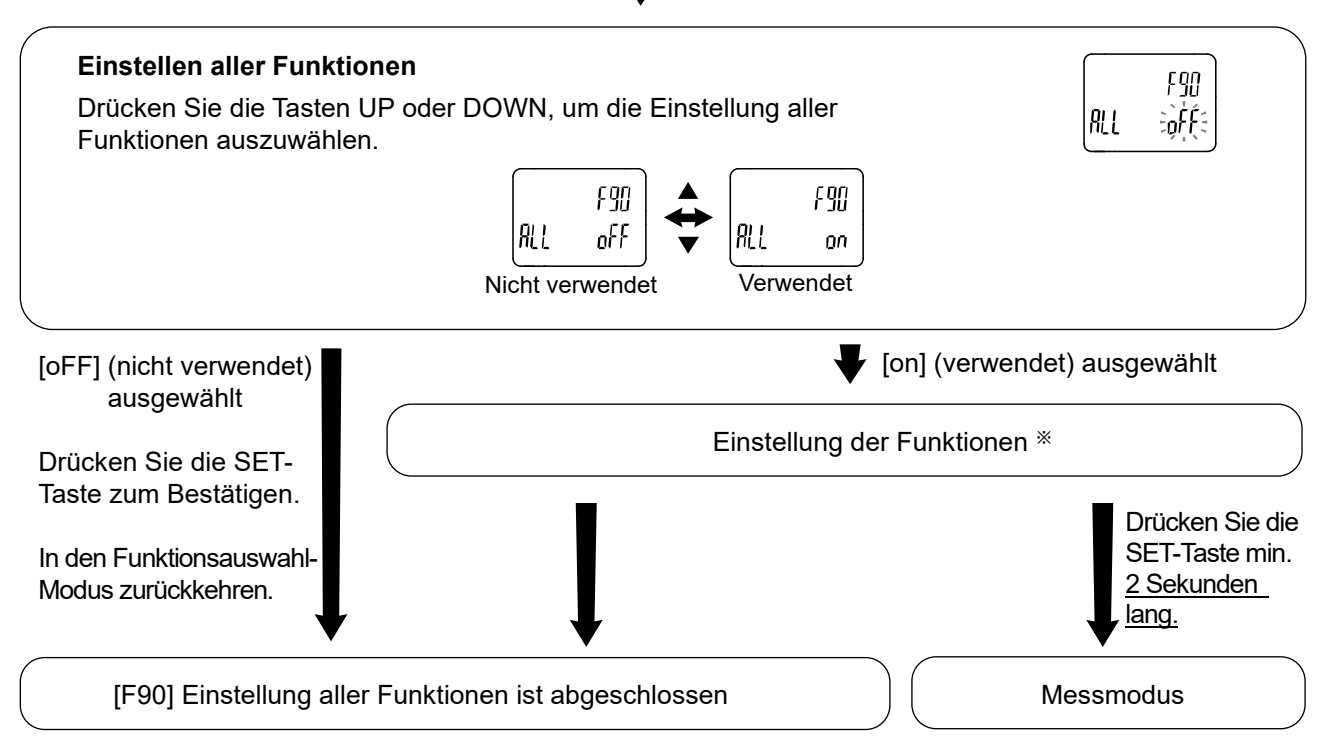

: Einstellen der einzelnen Funktionen

Bei jeder Betätigung der SET-Taste wechselt die Anzeige zur nächsten Funktion. Dabei entspricht die Reihenfolge der "Reihenfolge der Funktionseinstellung" auf Seit[e 59.](#page-58-0)

Einstellung durch Drücken der Tasten UP und DOWN.

Details zur Einstellung der einzelnen Funktionen finden Sie im jeweiligen Abschnitt der Funktion in dieser Betriebsanleitung.

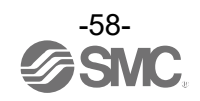

<span id="page-58-0"></span>Reihenfolge der Funktionseinstellung

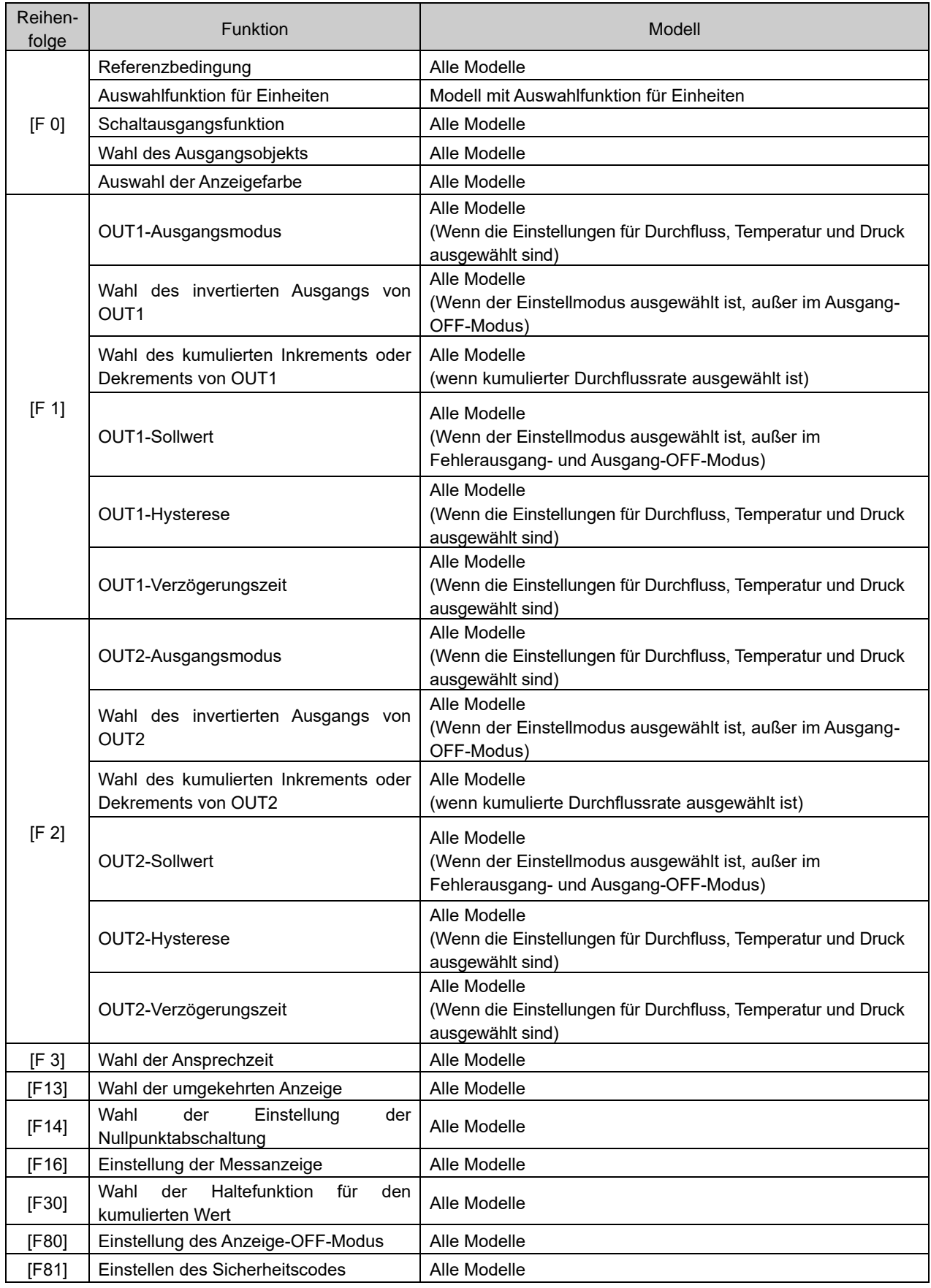

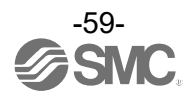

# ■[F96] Prüfung der Zykluszeit

Die durchschnittliche Zykluszeit während der IO-Link-Kommunikation kann überprüft werden. : Wenn der Schaltausgang gewählt ist, kann die Zykluszeit nicht überprüft werden.

## <Betrieb>

Drücken Sie im Funktionswahlmodus die Tasten UP oder DOWN, damit [F96] angezeigt wird.

Drücken Sie die SET-Taste. V Zur Prüfung der Zykluszeit wechseln.

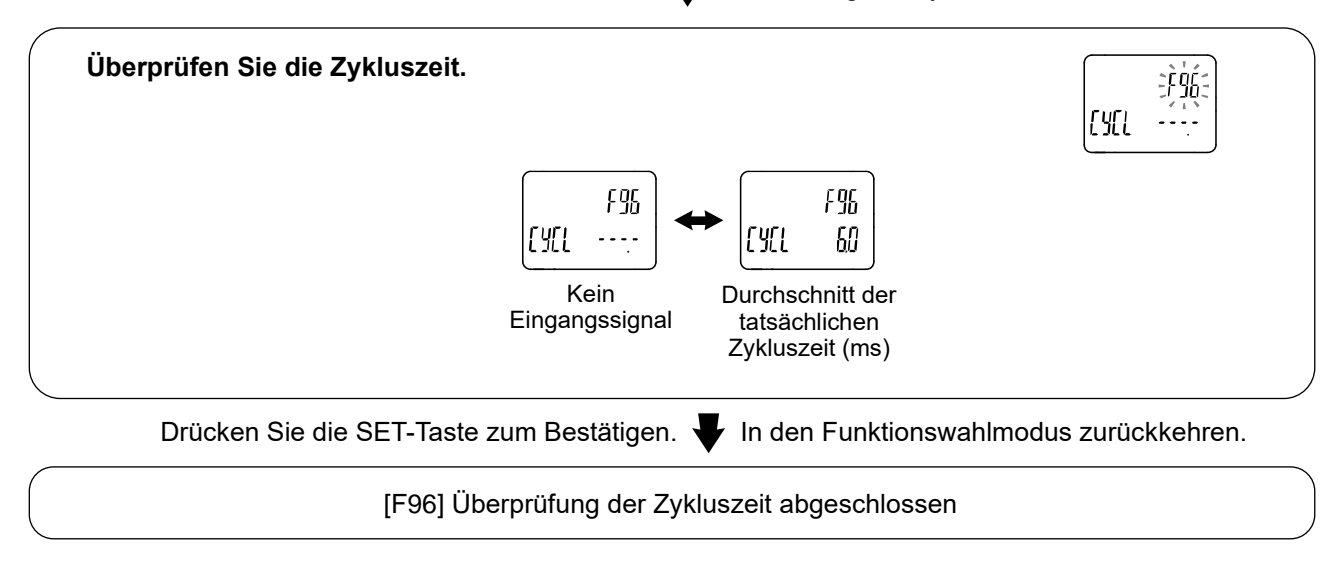

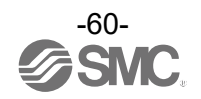

## ■[F98] Einstellung der Ausgangsüberprüfung

Durch zwangsweises Umschalten des Ausgangs ON/OFF per Tastenbetätigung kann der Betrieb des Systems unabhängig vom Messwert überprüft werden.

#### <Betrieb>

Drücken Sie im Funktionswahlmodus die Tasten UP oder DOWN, damit [F98] angezeigt wird.

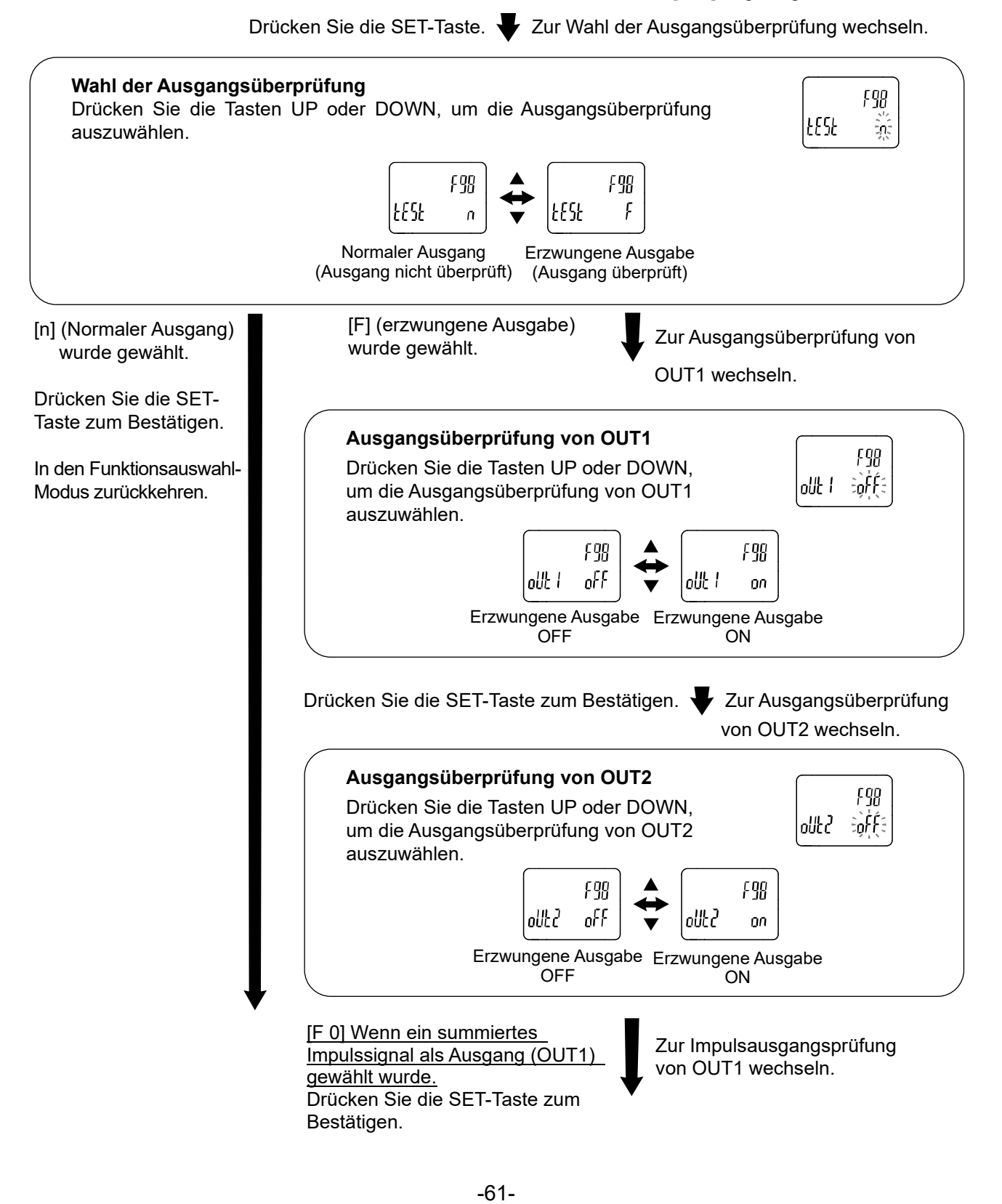

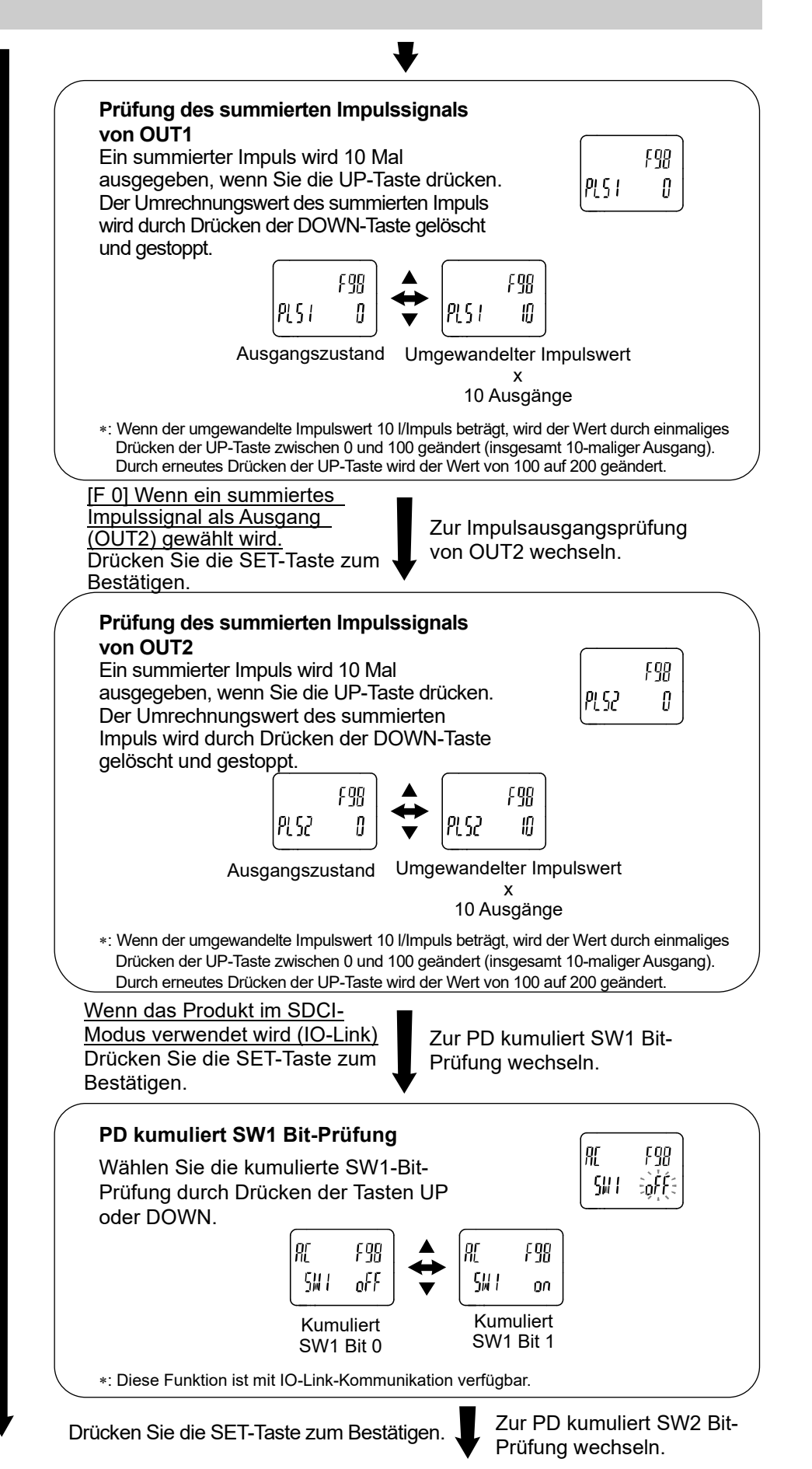

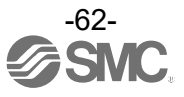

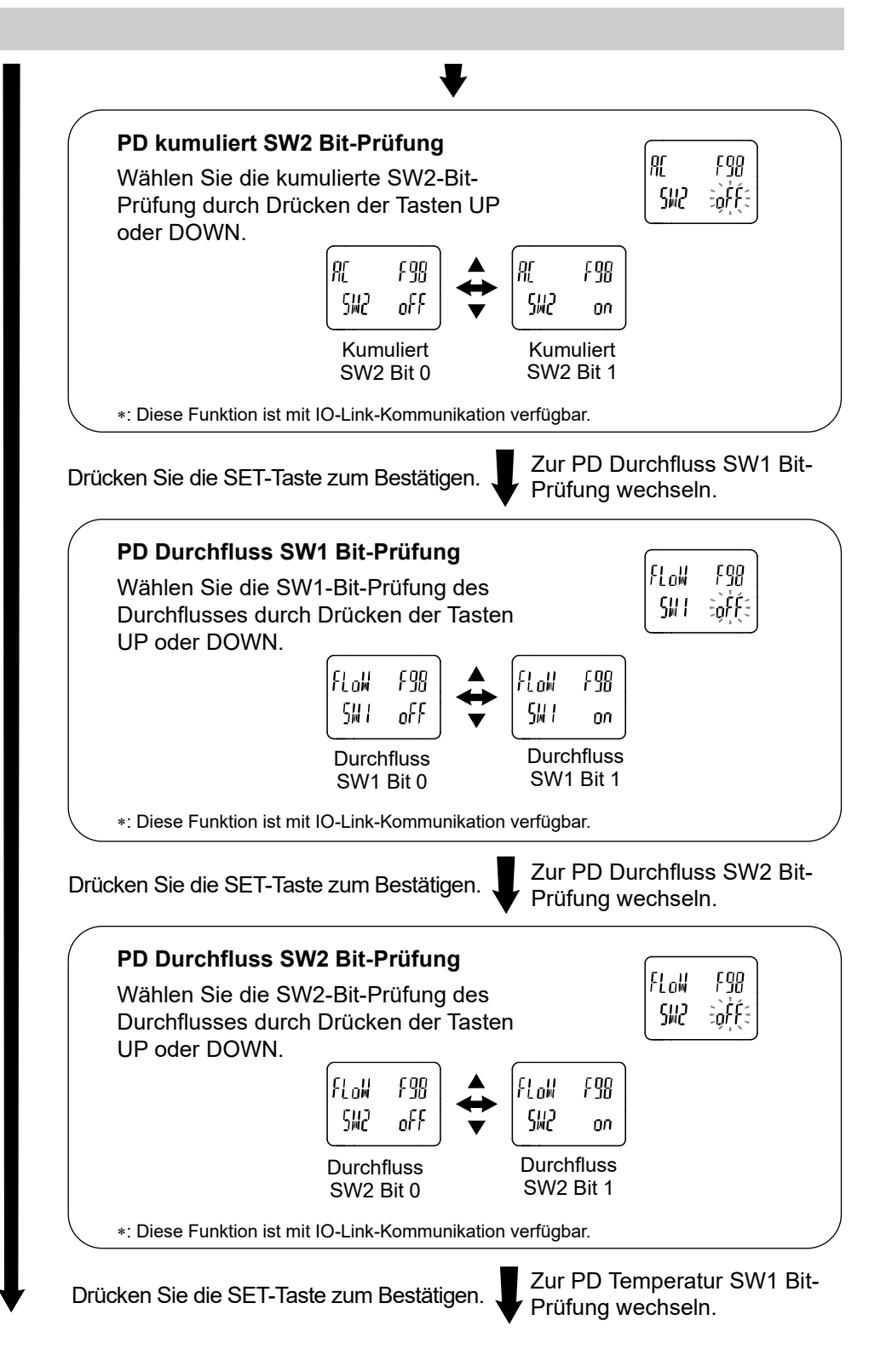

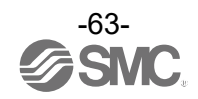

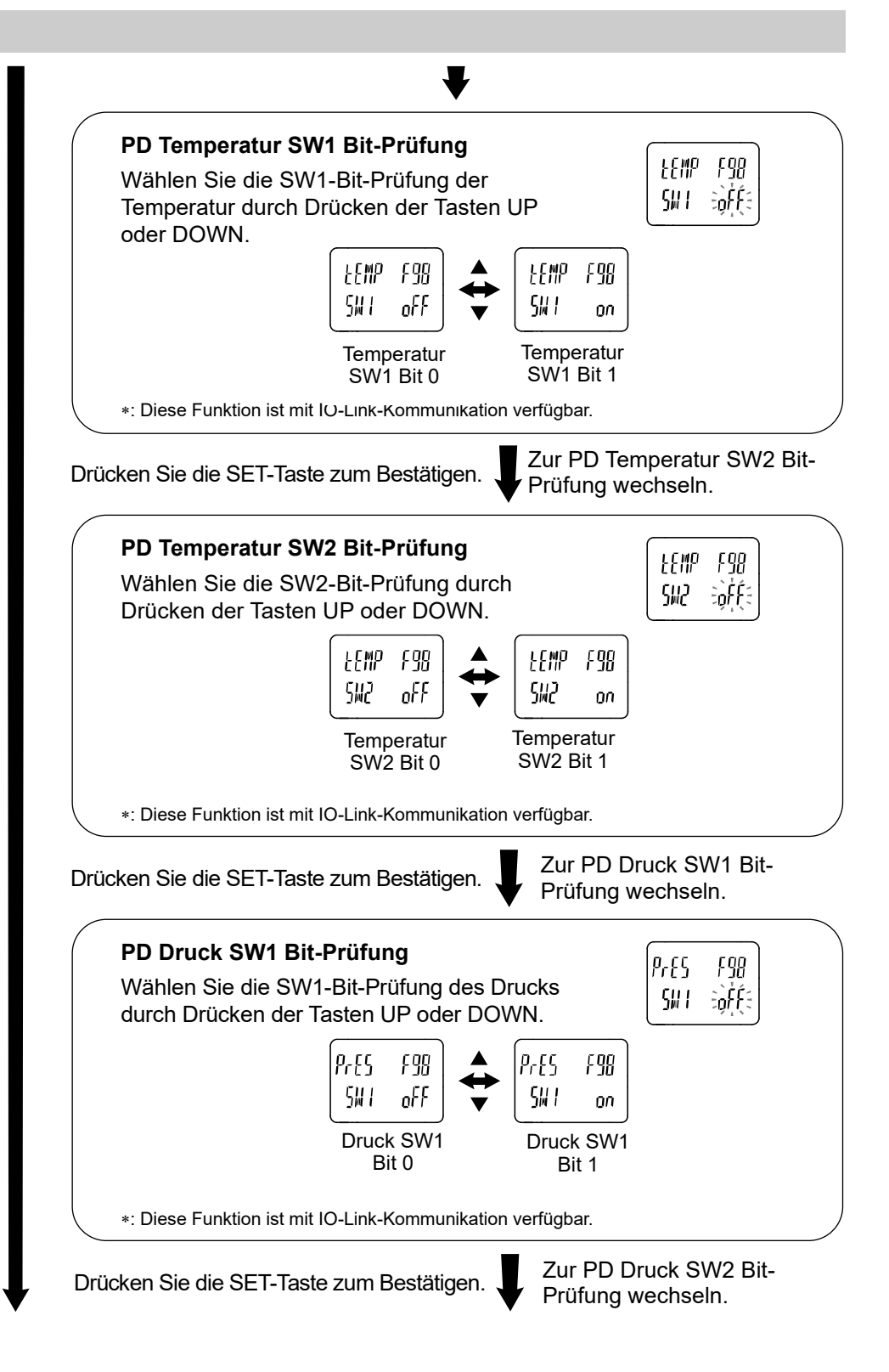

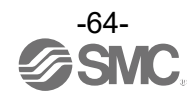

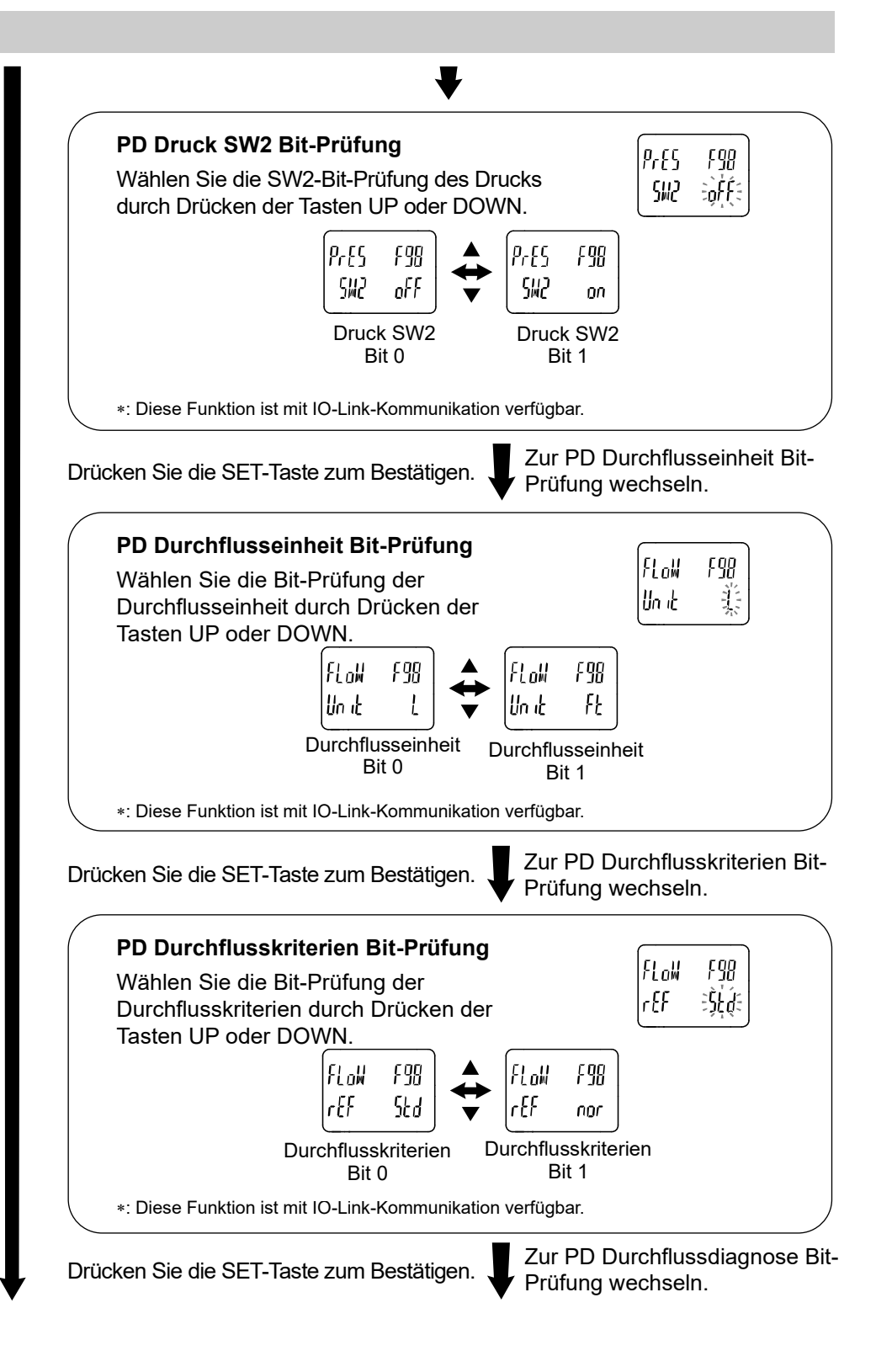

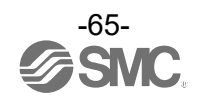

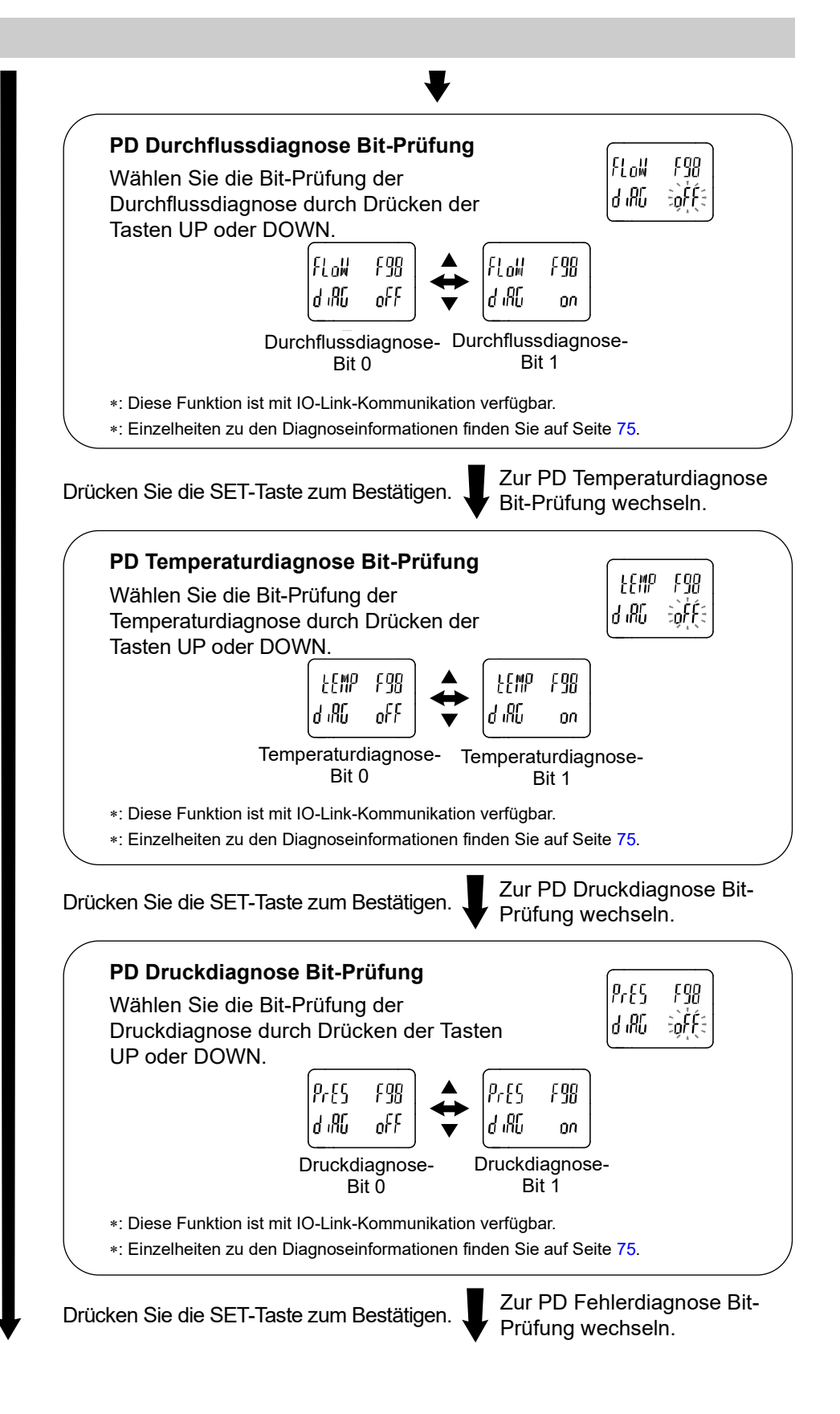

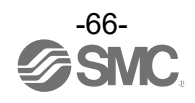

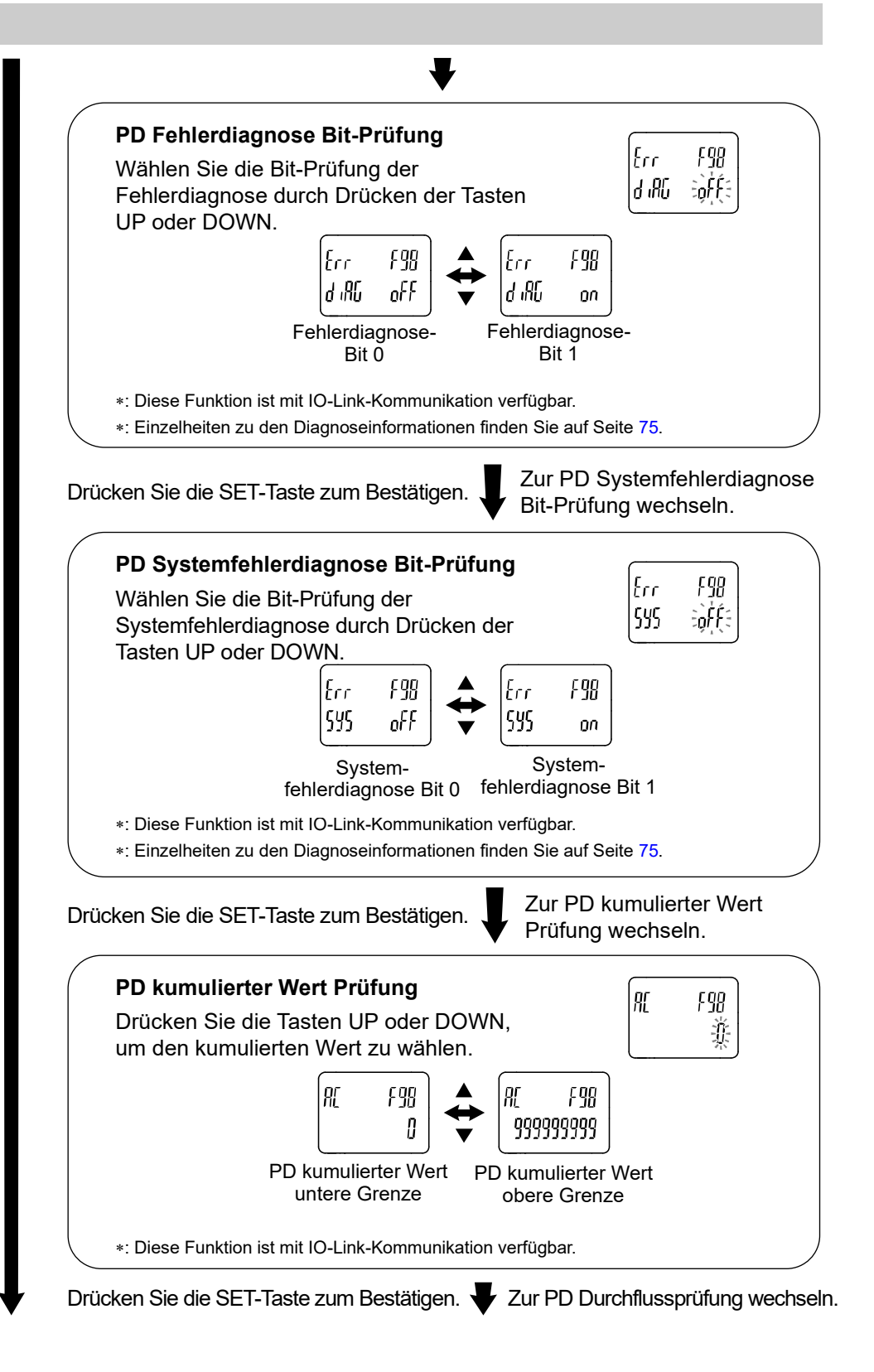

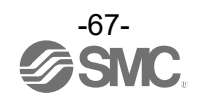

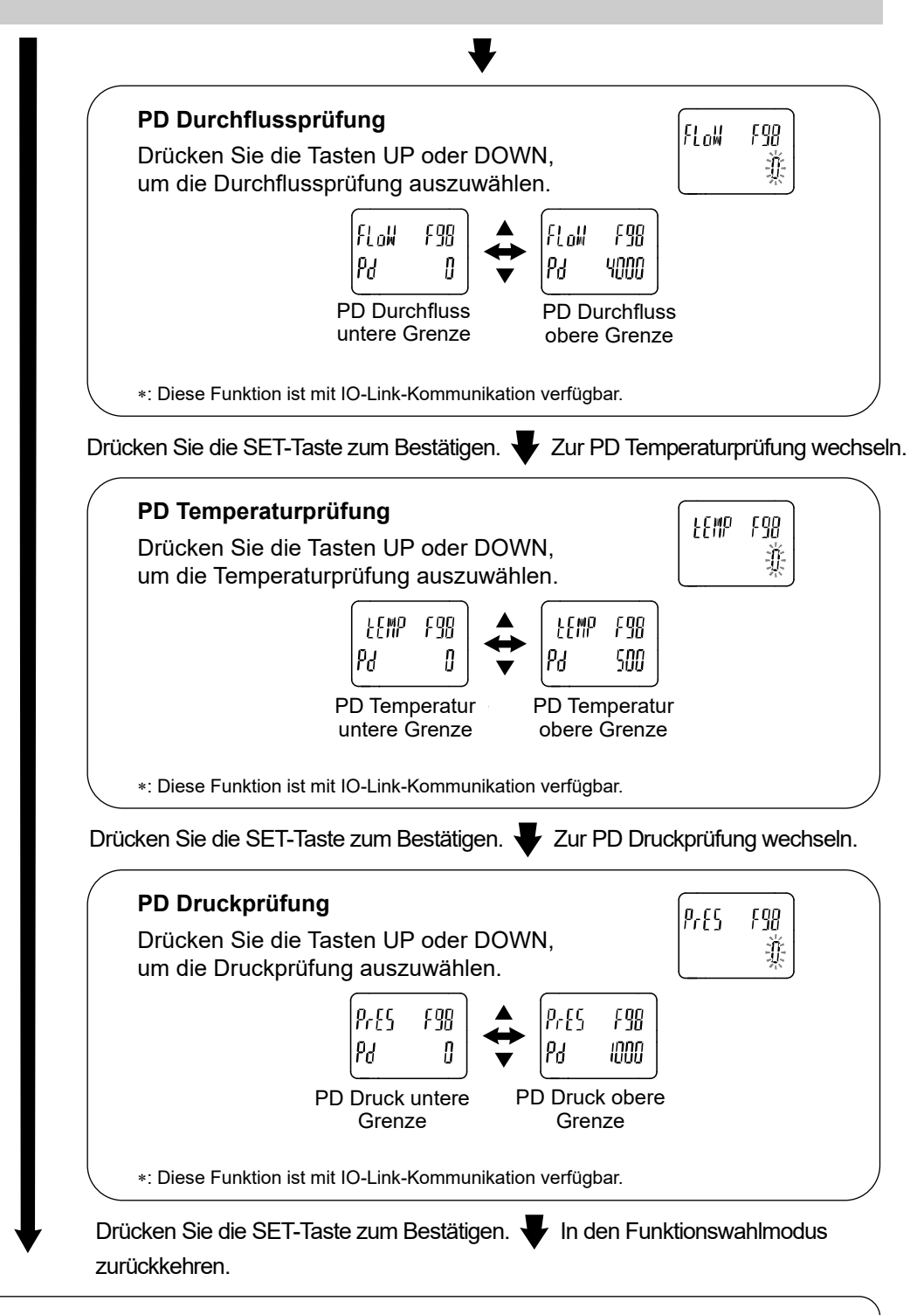

[F98] Einstellung der Ausgangsprüfung abgeschlossen

- : Sie können aus jedem Einstellparameter in den Messmodus zurückkehren, indem Sie die SET-Taste min. 2 Sekunden lang gedrückt halten.
- : Eine Erhöhung oder Verringerung des Durchflusses, der Temperatur oder des Drucks hat keine Auswirkung auf den Ausgang, während der Ausgangsbetrieb durchgeführt wird.
- : PD steht für Prozessdaten. Siehe Seit[e 75](#page-74-0) für Einzelheiten.

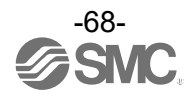

## ■[F99] Zurücksetzen auf Werkseinstellung

Wenn die Einstellungen des Durchflussschalters unklar sind, können die werkseitigen Einstellungen wiederhergestellt werden.

#### <Betrieb>

Drücken Sie im Funktionswahlmodus die Tasten UP oder DOWN, damit [F99] angezeigt wird.

Drücken Sie die SET-Taste. Zum Zurücksetzen auf Werkseinstellung wechseln.

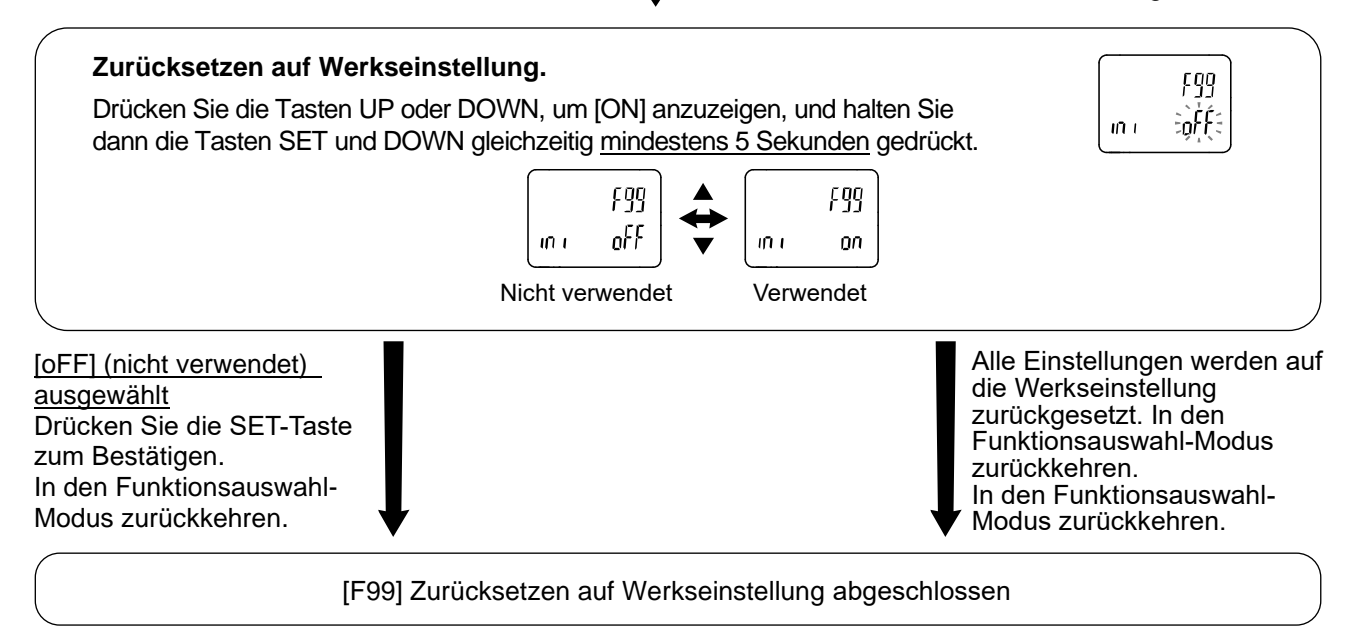

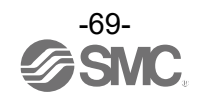

# **Weitere Einstellungen**

●Rücksetzvorgang

Der kumulierte Durchfluss, Höchstwert und Tiefstwert können zurückgesetzt werden.

Um den kumulierten Wert zurückzusetzen, halten Sie die Tasten DOWN- und SET mindestens 1 Sekunde lang gedrückt.

Das Zurücksetzen des kumulierten Durchflusses ist nur möglich, wenn der kumulierte Durchfluss angezeigt wird.

Das Zurücksetzen des Höchstwerts und des Tiefstwerts gilt für das Messziel, das in der Spitzenwertanzeige oder in der Tiefstwertanzeige angezeigt wird.

#### ● Schnappschussfunktion

Der aktuelle Messwert kann als ON/OFF-Schaltpunkt des Schaltausgangs eingestellt werden. Wenn die Parameter auf der Teilanzeige (links) entweder im 3-Schritt-Einstellmodus, im einfachen Einstellmodus oder in der Einstellung der einzelnen Funktionen ausgewählt werden, indem Sie die Tasten UP und DOWN gleichzeitig für 1 Sekunde oder länger drücken, wird auf der Teilanzeige (rechts) [- - -] angezeigt, und die dem aktuellen Messwert entsprechenden Werte werden automatisch angezeigt.

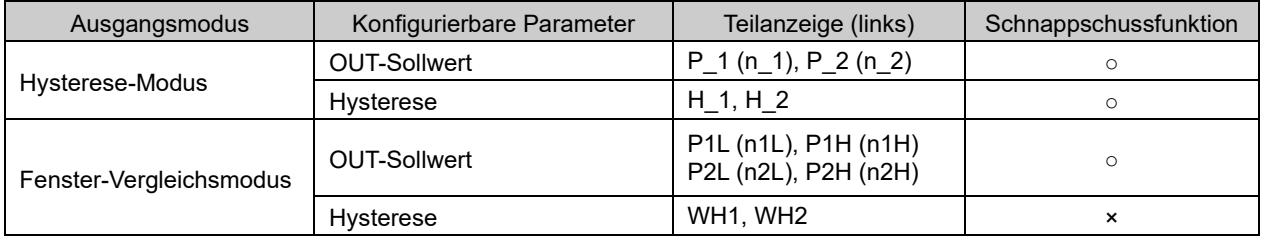

#### •OUT-Sollwert

Der Wert wird auf denselben Wert gestellt wie der Anzeigewert (aktueller Messwert).

(Abhängig von der Hysterese existiert ein Bereich, in dem der aktuelle Durchfluss nicht eingestellt werden kann. In diesem Fall wird der Wert auf den nächstmöglichen Wert gesetzt.)

#### •Hysterese

Die Hysterese wird gemäß der untenstehenden Formel berechnet und eingestellt.

Normaler Ausgang: (OUT-Sollwert) – (aktueller Messwert)

Invertierter Ausgang: (aktueller Messwert) – (OUT-Sollwert)

Beträgt das Ergebnis 0 oder weniger, wird [Err] auf der Teilanzeige angezeigt und der Sollwert wird nicht geändert. Anschließend kann der Wert durch Drücken der Tasten UP oder DOWN eingestellt werden.

## ●Anzeige-Auswahlfunktion

Die Anzahl der Ziffern für die Anzeige der kumulierter Durchflussrate kann vorübergehend umgeschaltet werden, wenn die Temperatur und die akkumulierte Durchflussrate in den Einstellungen für die Messanzeige festgelegt sind.

Die normale kumulierte Anzeige besteht aus dem Mantissenteil (maximal 6 Ziffern) und [Leistungswertanzeige], die durch den Indexteil angezeigt wird, der mit ×10<sup>6</sup> oder ×10<sup>3</sup> angezeigt wird. Wenn Sie die DOWN-Taste 1 Sekunde lang gedrückt halten, wird der Mantissenteil mit 9 Ziffern und der Leistungswert als X10<sup>3</sup> angezeigt.

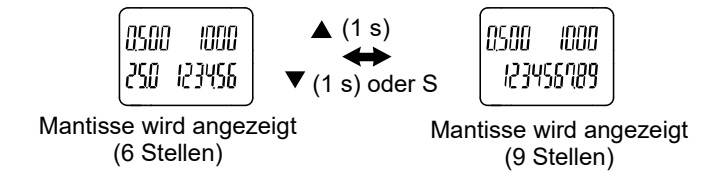

- : Wenn 30 Sekunden lang keine Taste betätigt wird, während die 9-stellige Zahl angezeigt wird, wird die Anzahl der angezeigten Stellen wieder auf 6 Ziffern zurückgesetzt.
- : Wenn die Temperatur auf "Ausblenden" eingestellt ist, ist die angezeigte Zahl auf 9 Ziffern festgelegt.

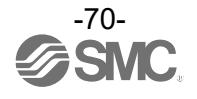

●Funktion zum Zurücksetzen auf Null

Wenn der Druck in der Einstellung der Messanzeige angezeigt wird, kann der angezeigte Wert innerhalb eines Bereichs von ±7 % F.S. vom werkseitigen Wert auf Null eingestellt werden.

(Je nach Produkt variiert der Rücksetzbereich um +/-1 % F.S.

Wenn die Tasten UP und DOWN im Messmodus gleichzeitig 1 Sekunde oder länger gedrückt werden, wird das nachstehende Bild angezeigt und der angezeigte Wert wird auf Null zurückgesetzt.

Die Anzeige kehrt automatisch zum Messmodus zurück.

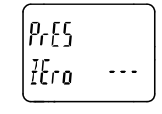

Zurücksetzen auf Null

●Tastensperrung

Die Tastensperrung soll unbeabsichtigte Fehleinstellungen der Sollwerte verhindern. Wird die SET-Taste bei aktiver Tastensperrung gedrückt, wird in der Teilanzeige (links) ungefähr 1 Sekunde lang [LoC] angezeigt.

(Alle Einstellungen und Höchst-/Tiefstwerte werden mit den Tasten UP und DOWN und angezeigt.)

## **<Betrieb – ohne Eingabe des Sicherheitscodes>**

(1) Drücken Sie im Messmodus die SET-Taste min. 5 Sekunden. Die Taste lösen, sobald [oPE] auf der Hauptanzeige angezeigt wird.

Die aktuelle Einstellung [LoC] oder [UnLoC] wird auf der Teilanzeige angezeigt.

(Um die Tastensperrung zu deaktivieren, wiederholen Sie den o. g. Vorgang.)

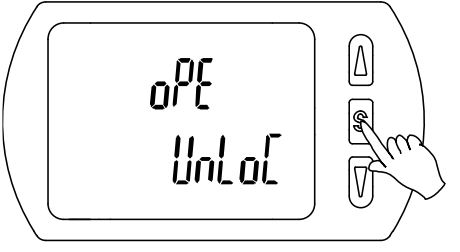

(2) Wählen Sie die Tastensperrung/Entriegelung mit der Tasten UP oder DOWN, und drücken Sie zur Einstellung die SET-Taste.

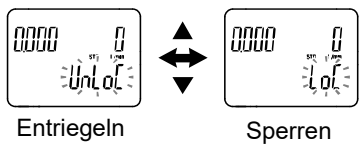

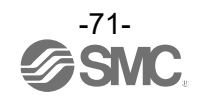

## **<Betrieb – ohne Eingabe des Sicherheitscodes>**

#### •**Sperren**

- (1) Drücken Sie im Messmodus die SET-Taste min. 5 Sekunden . Die Taste lösen, sobald [oPE] auf der Hauptanzeige angezeigt wird.
	- Die aktuelle Einstellung [LoC] oder [UnLoC] wird auf der Teilanzeige angezeigt.

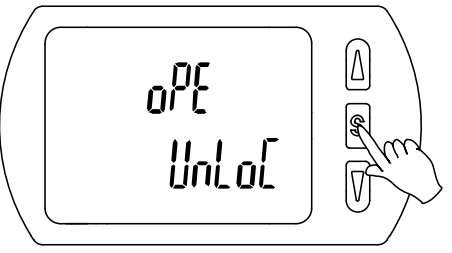

(2) Wählen Sie die Tastensperrung/Entriegelung mit der Tasten UP oder DOWN, und drücken Sie zur Einstellung die SET-Taste.

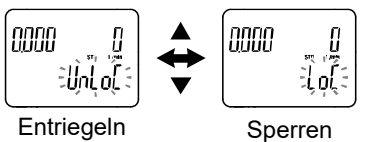

## •**Entriegeln**

(1) Drücken Sie im Messmodus die SET-Taste min. 5 Sekunden. Die Taste lösen, sobald [oPE] auf der Hauptanzeige angezeigt wird.

Die aktuelle Einstellung [LoC] oder [UnLoC] wird auf der Teilanzeige angezeigt.

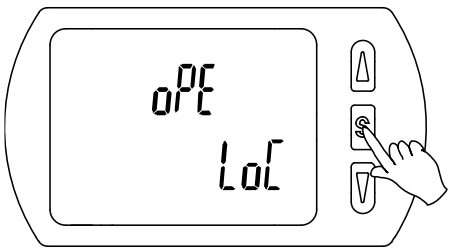

(2) Mit der Tasten UP oder DOWN die Tastenentriegelung [UnL] wählen. Die Einstellung wird durch Drücken der SET-Taste bestätigt, danach ist der Sicherheitscode erforderlich. Wenn der Sicherheitscode eingestellt ist, wählen Sie mit der Tasten UP oder DOWN die Entriegelung [UnLoC] aus. Die Einstellung wird durch Drücken der SET-Taste bestätigt, danach ist der Sicherheitscode erforderlich. Wenn der Sicherheitscode nicht eingestellt ist, wählen Sie die Entriegelung [UnLoC]. Die Tastensperrung wird durch Drücken der SET-Taste aufgehoben.

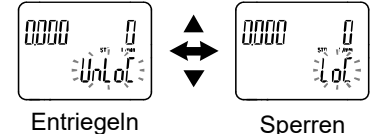

(3) Informationen zur Eingabemethode finden Sie unter [F81] Sicherheitscode (Überprüfung der Einstellung des Sicherheitscodes) (Seite [56\)](#page-55-0).

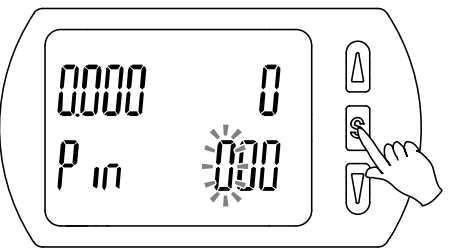

(4) Wenn der Sicherheitscode korrekt eingegeben wurde, wechselt die Anzeige der Hauptanzeige auf [UnLoC], und durch Drücken einer der UP, SET- oder DOWN-Tasten werden die Tasten entriegelt, und die Anzeige kehrt in den Messmodus zurück.

Wenn der Sicherheitscode falsch eingegeben wird, wird auf der Hauptanzeige [FAL] angezeigt und der Sicherheitscode muss erneut eingegeben werden. Wenn 3 Mal ein falscher Sicherheitscode eingegeben wird, wird auf der Hauptanzeige [LoC] angezeigt und die Komponente kehrt in den Messmodus zurück.

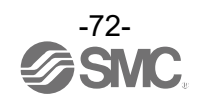
# **Wartung**

**Zurücksetzen des Produkts bei Stromausfall oder einem unerwarteten spannungsfreien Zustand**

Die Einstellungen des Produkts verbleiben in dem Zustand, der vor dem Stromausfall oder dem spannungsfreien Zustand aktiv war.

Auch der Ausgangszustand kann wiederhergestellt werden, wie er vor einem Stromausfall oder einer Abschaltung bestand. Er kann sich jedoch je nach Betriebsumgebung ändern. Überprüfen Sie daher die Sicherheit der gesamten Installation, bevor Sie das Produkt in Betrieb nehmen.

Wenn die Anlage eine genaue Steuerung braucht, warten Sie vor dem Betrieb, bis das Produkt warmgelaufen ist (ca. 10 bis 15 Minuten).

# **Sicherheitscode vergessen**

Wenn Sie Ihren Sicherheitscode vergessen haben, wenden Sie sich bitte direkt an SMC.

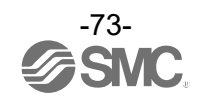

# **Technische Daten für IO-Link**

# ■Überblick über die IO-Link-Funktionen

○Kommunikationsfunktion

Dieses Produkt dient zur Prüfung des Messwerts, der Diagnoseinformation und des Status des Schaltausgangs mit Hilfe zyklischer Datenübertragung über das IO-Link-System.

○Produkt-Statusüberwachungsfunktion

Diese Funktion überwacht den Status des Produkts über die IO-Link-Kommunikation.

•Verschiedene Fehler (z. B. interne Hardwarefehler) können überwacht werden.

•Erfasst mehrere Warnbedingungen (Durchflussfehler, interner Fehler usw.).

#### ○Data Storage Funktion

Die Data Storage Funktion speichert die Parametereinstellungen des IO-Link-Gerätes auf dem IO-Link Master.

Dank der Data Storage Funktion von IO-Link kann das IO-Link-Gerät einfach ausgetauscht werden, ohne dass die Geräteaufbau oder die Einstellparameter erneut eingestellt werden müssen.

Wenn die Geräteparameter mit dem IO-Link-Einstellungstool eingestellt und auf das Gerät heruntergeladen werden, werden die Parameter nach dem Herunterladen mit dem Systembefehl in den

Datenspeicher des Masters hochgeladen (Backup-Anweisung mit dem Kommunikationsbefehl). Wird das Gerät durch ein IO-Link-Gerät des gleichen Typs ausgetauscht, werden die auf der Master-Einheit gespeicherten Parametereinstellungen automatisch heruntergeladen und das Gerät wird mit den Parametereinstellungen des Vorgängers betrieben.

Die Einstellung der Geräteparameter gilt für 3 Arten von Back-up Level der Master-Einstellung ("Inaktiv", "Backup / Restore", "Restore").

"Backup" bedeutet das Aktivieren des Hochladens und "Restore" bedeutet Herunterladen.

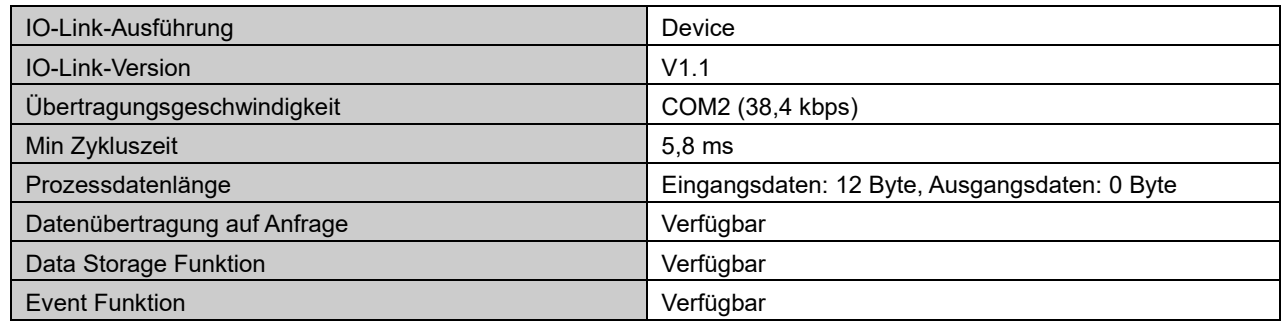

### ■Technische Daten Kommunikation

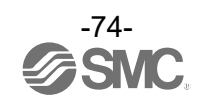

# ■Prozessdaten

Die Prozessdaten werden regelmäßig zwischen Master und dem Gerät ausgetauscht. Diese Prozessdaten des Produkts bestehen aus dem Status des Schaltausgangs, der Fehlerdiagnose, dem festen Ausgang und dem Messwert.

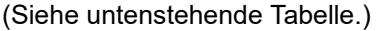

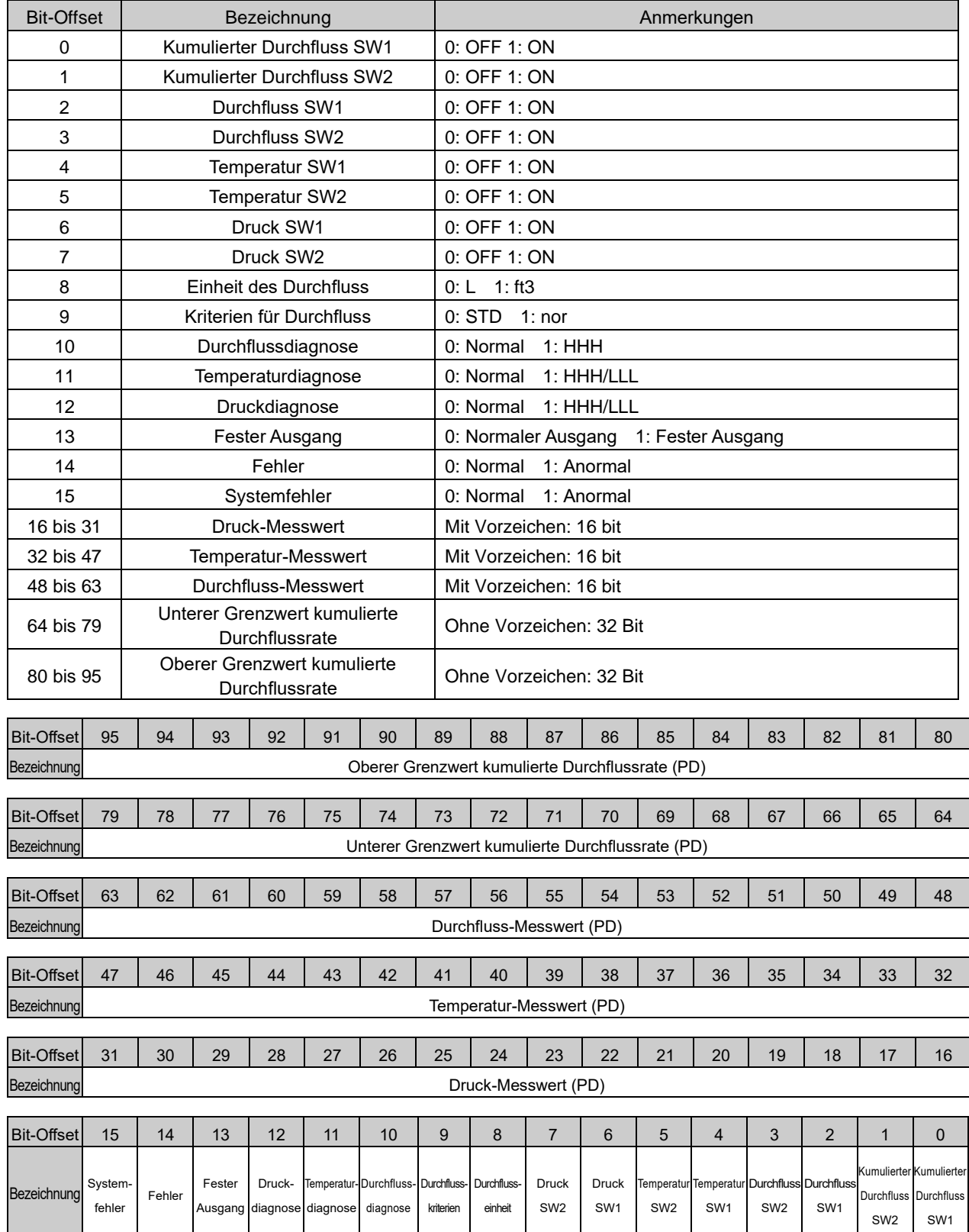

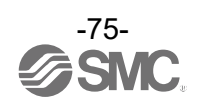

•Die Prozessdaten dieses Produkts sind Big-Endian.

Ist die Übertragungsmethode der höheren Kommunikationsebene Little-Endian, wird die Byte-Reihenfolge geändert

In der folgenden Tabelle finden Sie den Endian-Typ der höheren Kommunikationsebene.

<span id="page-75-0"></span>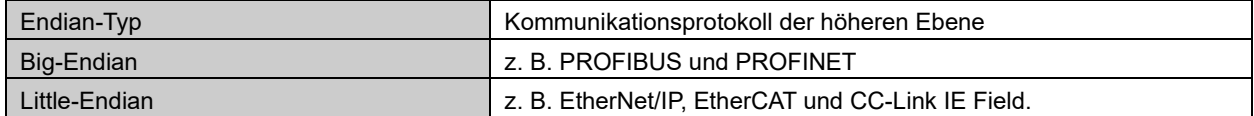

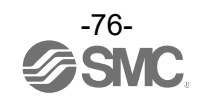

# ○Mess-/Einstellbereich

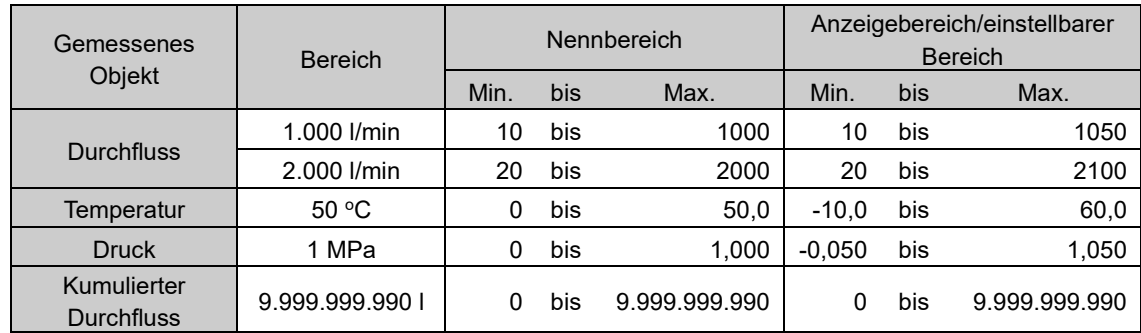

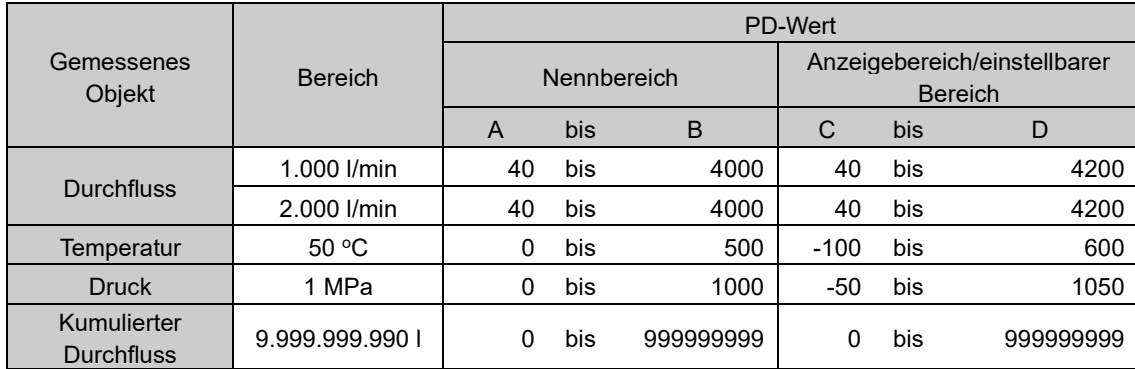

: Die Durchflussbereiche und die Beziehung zwischen Medium und PD sind in den folgenden Abbildungen dargestellt.

# ●Beziehung zwischen Messwert und PD

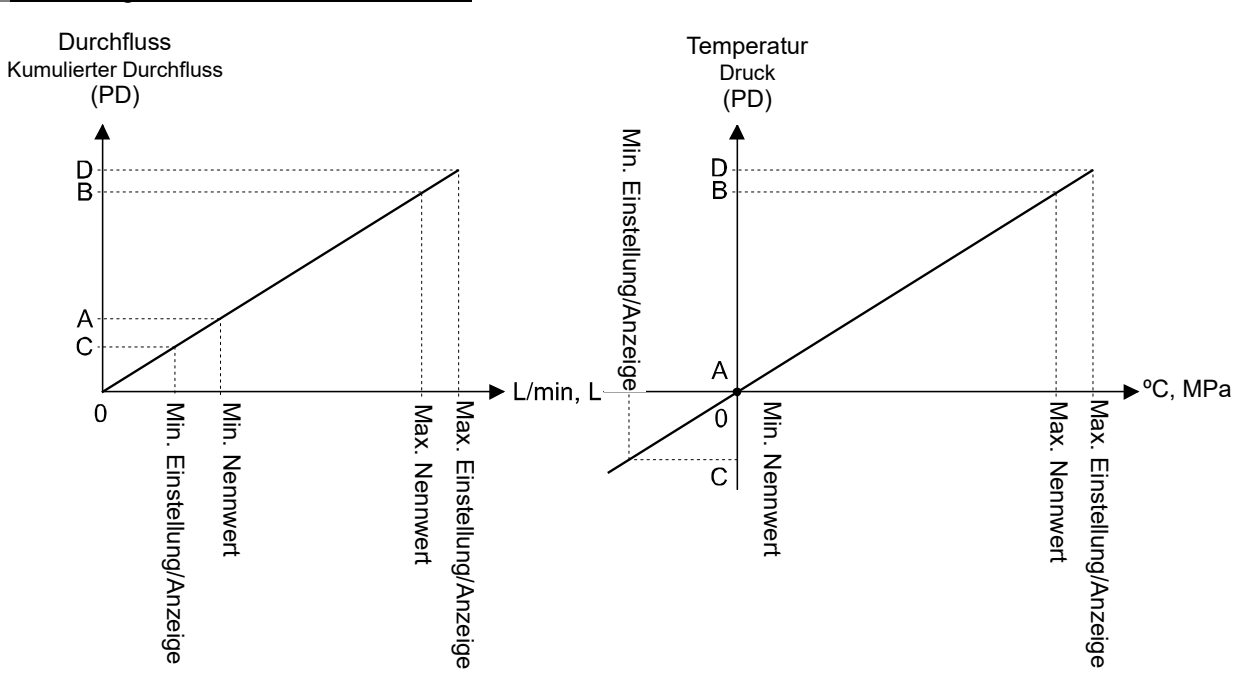

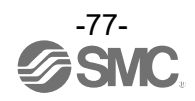

○Umrechnungsformel von den Prozessdaten zum Durchfluss-/Temperatur-Messwert

- **(1) Umrechnungsformel von den Prozessdaten zum Durchfluss-Messwert:**  $Pr = a \times (PD) + b$
- **(2) Umrechnungsformel vom Messwert des Durchfluss-Manometers zu den Prozessdaten:**  $(PD) = (Pr - b) / a$

Pr: Durchfluss-Messwert und Druck-Sollwert PD: Durchfluss-Messwert (Prozessdaten) a: Neigung

b: Schnittpunkt

#### <span id="page-77-0"></span>[Neigung und Schnittpunkt nach Einheitenspezifikation]

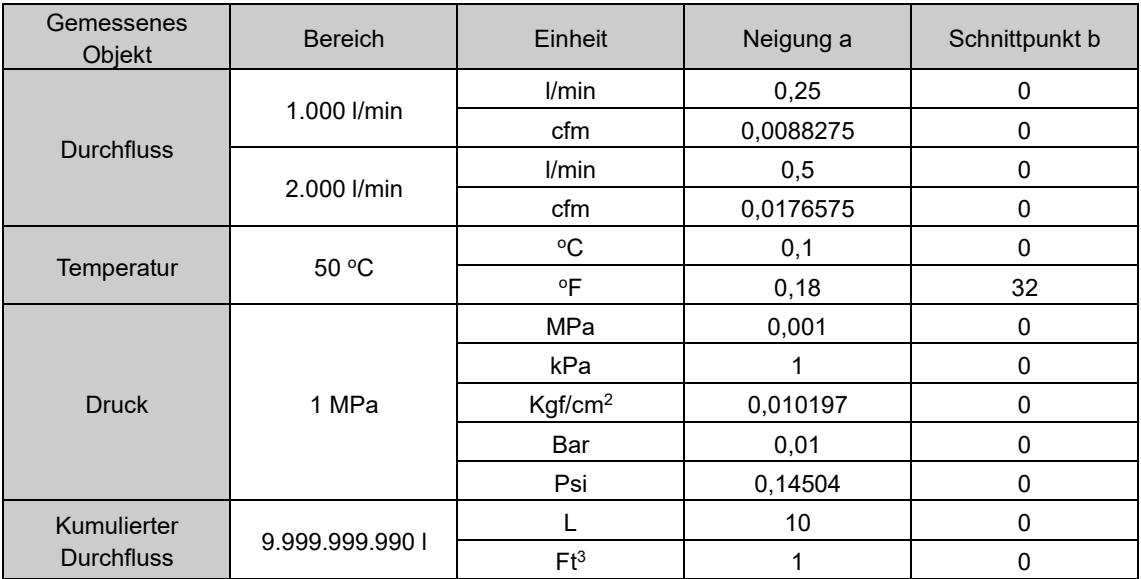

[Berechnungsbeispiel]

 $Pr = a \times (PD) + b$  $= 0,25 \times 2800 + 0$ = 700 [l/min]

**(2) Umrechnung vom Durchfluss-Messwert in die Prozessdaten (Für die Serie PF3A802H, Einheit l/min, Durchflussbereich 2000 l und Pr = 1750[l/min])**

 $(PD) = (Pr - b) / a$  $=[1750 - 0]/0,50$ = 3500

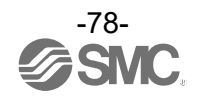

**<sup>(1)</sup> Umrechnung der Prozessdaten in den Durchfluss-Messwert (Für die Serie PF3A801H, Einheit l/min, Durchflussbereich 1000 l und PD = 2800)**

# ■Parametereinstellungen für IO-Link

#### ○IODD-Datei

IODD (I/O Device Description, I/O-Gerätebeschreibung) ist eine Definitionsdatei, die alle erforderlichen Eigenschaften und Parameter bereitstellt, um die Funktionen und die Kommunikation des Gerätes herzustellen.

Die IODD enthält die IODD-Hauptdatei und eine Reihe von Bilddateien wie das Logo des Herstellers, Gerätebild und Gerätesymbol.

Unten ist die IODD-Datei dargestellt.

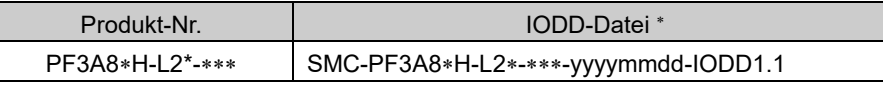

\*: "\*" gibt die Produkt-Nr und die Produkt-Nr. an, die für jede IODD-Datei-Eingabe gilt.

: "yyyymmdd" gibt das Datum der Dateierstellung an. yyyy steht für das Jahr, mm für den Monat und dd für den Tag.

Die IODD-Datei kann von der SMC Website heruntergeladen werden [\(https://www.smcworld.com\)](https://www.smcworld.com/).

#### ○Servicedaten

Die folgenden Tabellen stellen die Parameter dar, die über einfache Zugriffsparameter (direkte Parameterseite) gelesen oder geschrieben werden können, und die ISDU-Parameter, die für verschiedene Parameter und Befehle gelten.

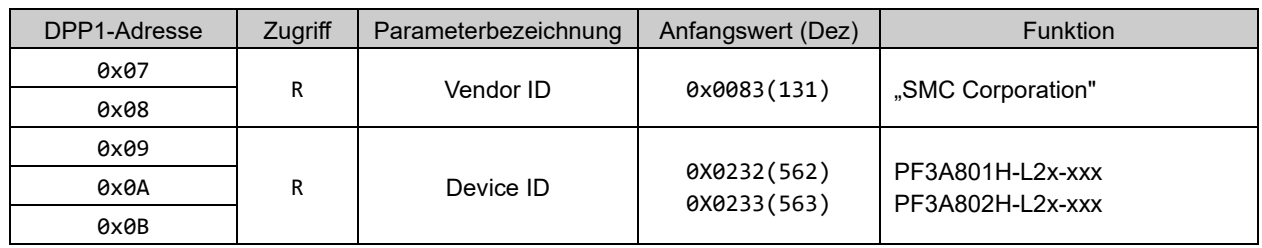

#### ●Direkte Parameterseite 1

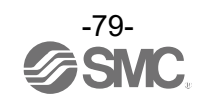

#### ●ISDU-Parameter

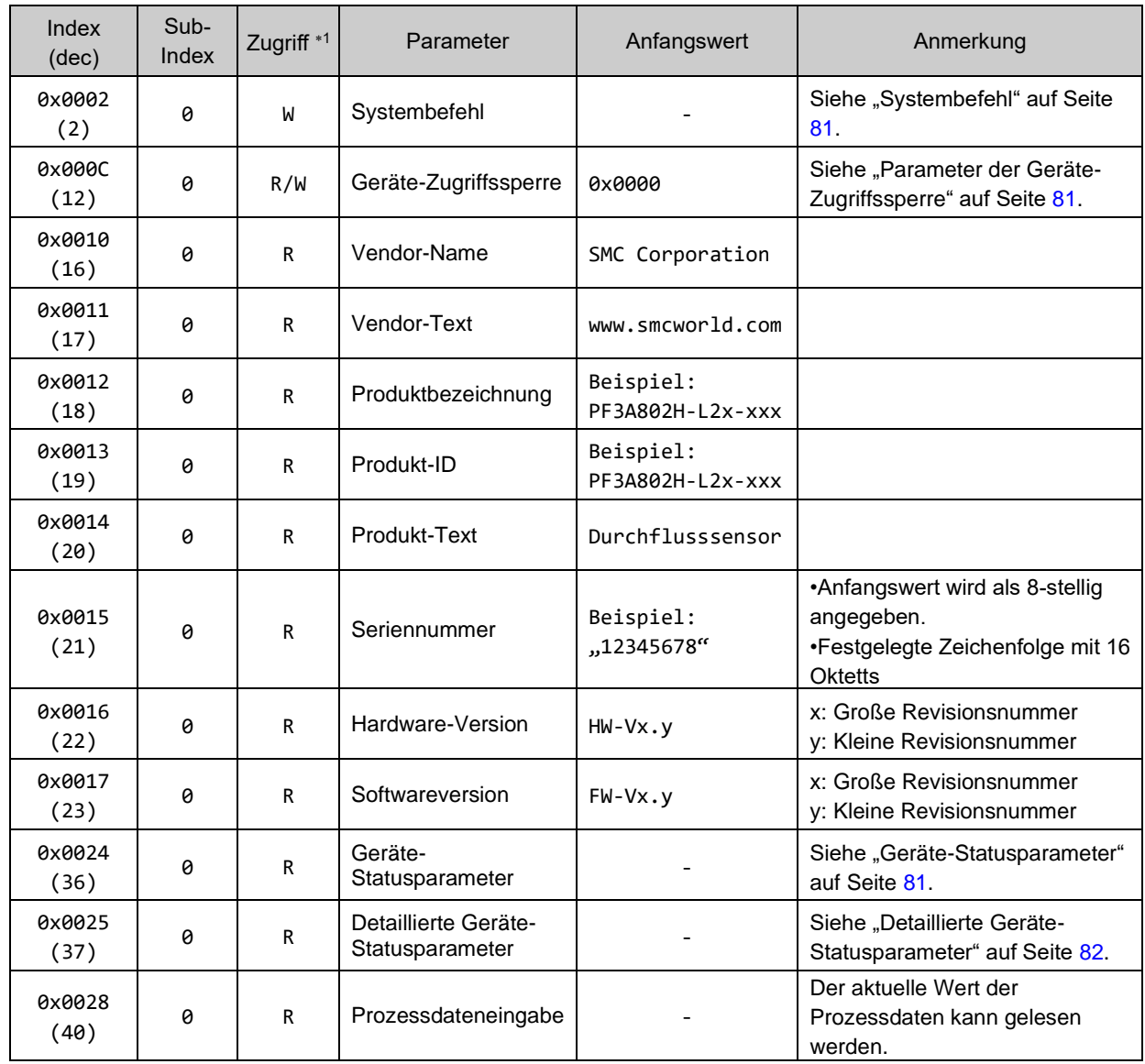

1: R: Lesen, W: Schreiben

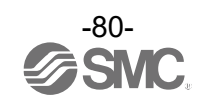

<span id="page-80-0"></span>●Systembefehl (Index 2)

Im ISDU-Index 0x0002 SystemCommand (Systembefehl) werden die unten aufgeführten Befehle ausgegeben.

Auf dem IO-Link-Einstellungstool werden die Schaltfläche für die einzelnen Systembefehle angezeigt (mit Ausnahme von "ParamDownloadStore").

Klicken Sie auf die entsprechende Taste, um den Systembefehl an das Produkt zu übermitteln. Die schreibbaren Befehle werden unten dargestellt.

#### Datentyp: 8 Bit UInteger

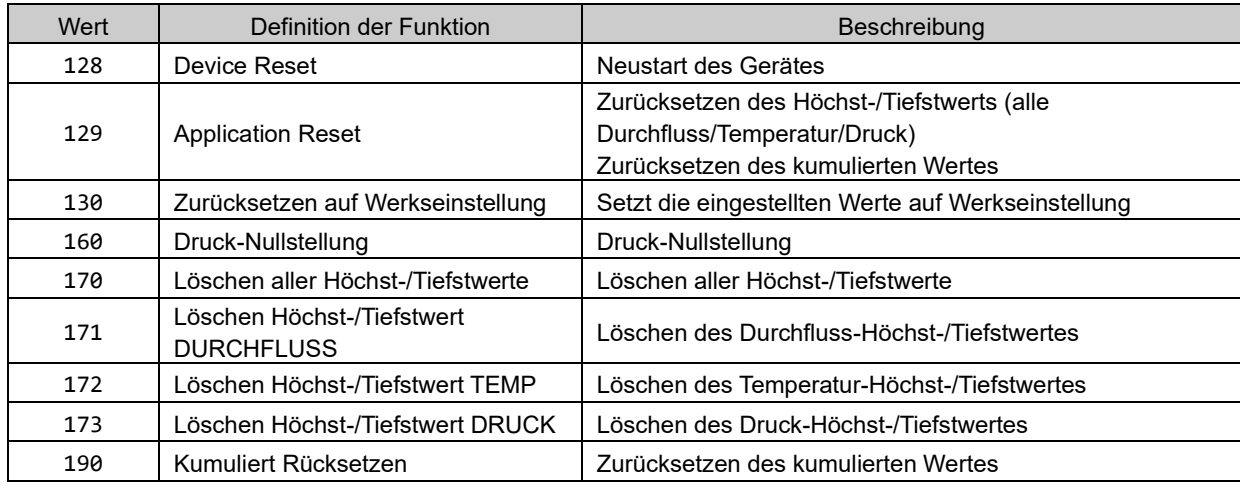

#### <span id="page-80-1"></span>●Parameter der Geräte-Zugriffssperre (Index 12)

Inhalte:

# Datentyp: 16 Bit Datensatz

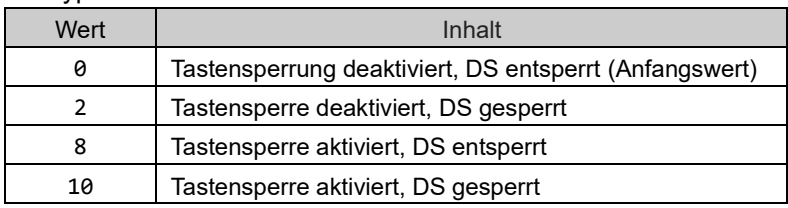

#### **[Tastensperrung]**

Diese Funktion verhindert, dass der Benutzer die Einstellung des Durchflussschalters verändern kann (Tastenbedienung ist nicht möglich).

Selbst bei aktivierter Tastensperrfunktion können die Einstellungen durch IO-Link-Kommunikation geändert werden. Die Wiederherstellung durch Data Storage (Überschreiben von Parameterdaten) kann durchgeführt werden.

#### **[Data Storage-Sperrung (DS gesperrt)]**

Die Sperrung von "Data Storage" setzt die Data Storage Funktion des Durchflussschalters außer Kraft. In diesem Fall wird der Zugriff zu Backup- und Restore-Funktion der Datenspeicherung verwehrt.

#### <span id="page-80-2"></span>●Geräte-Statusparameter (Index 36)

Der lesbare Geräte-Status ist wie folgt.

Datentyp: 8 Bit UInteger

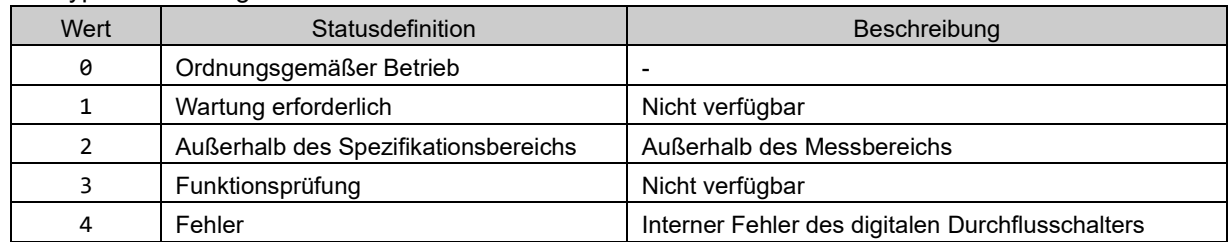

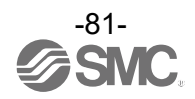

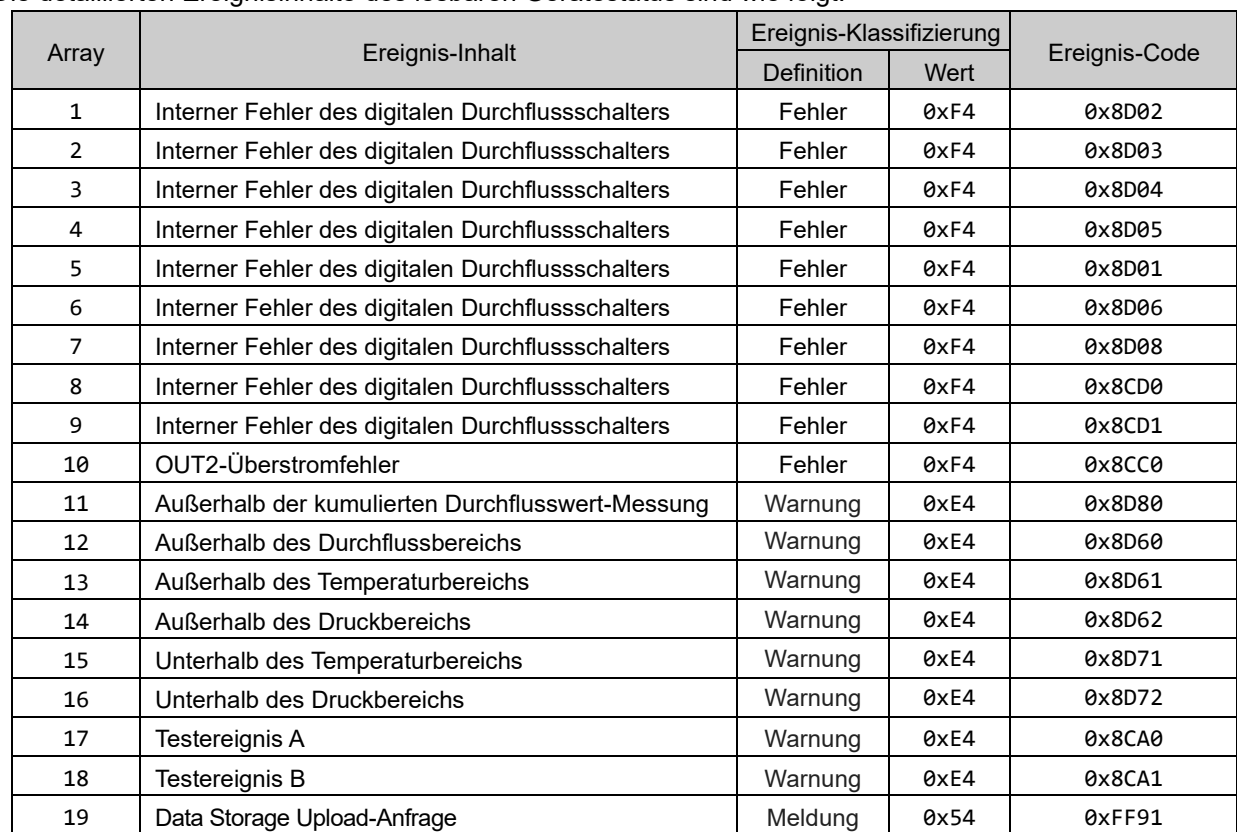

<span id="page-81-0"></span>●Detaillierte Geräte-Statusparameter (Index 37) Die detaillierten Ereignisinhalte des lesbaren Gerätestatus sind wie folgt.

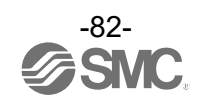

# ●Produktspezifische Parameter

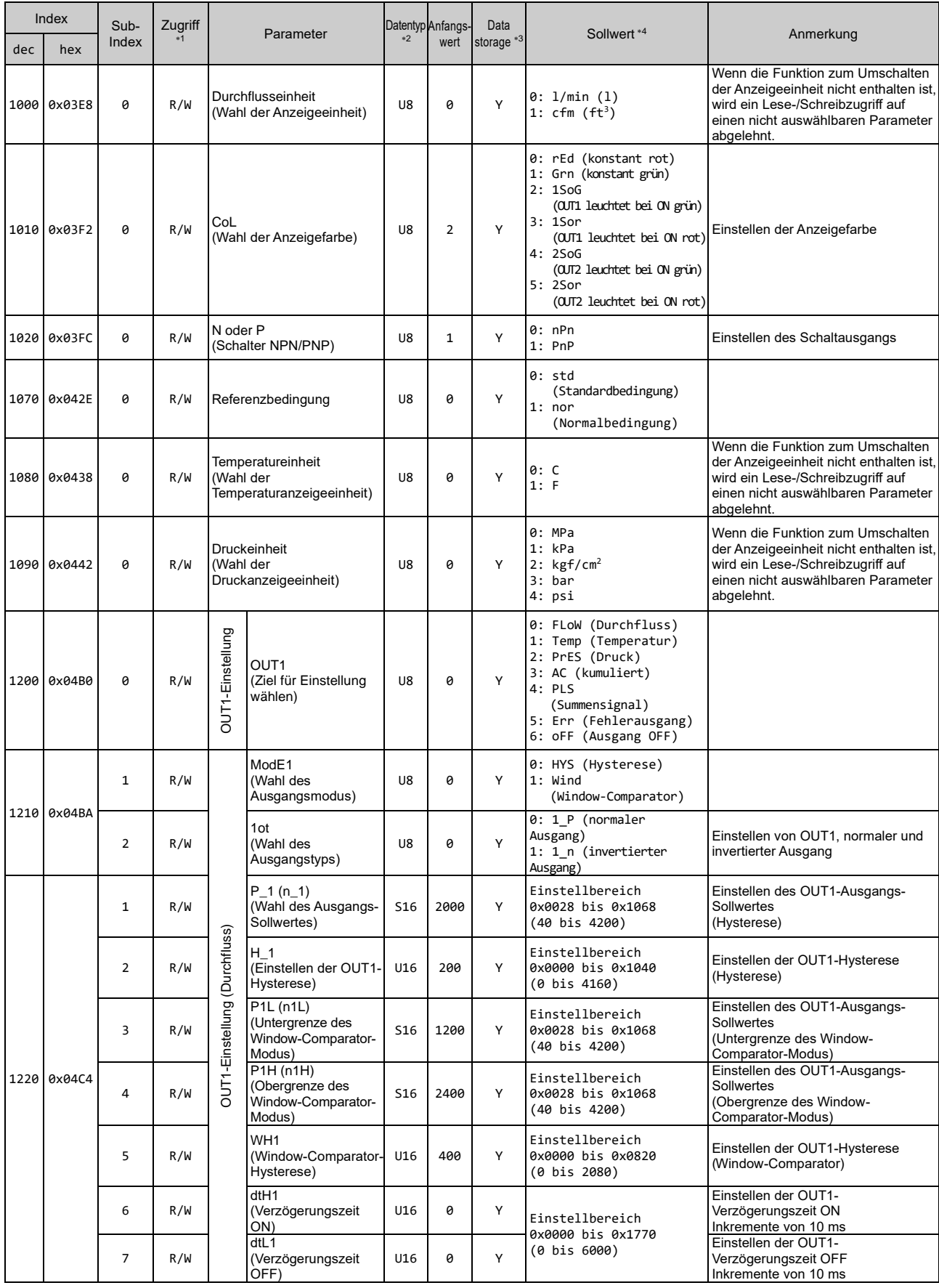

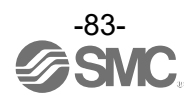

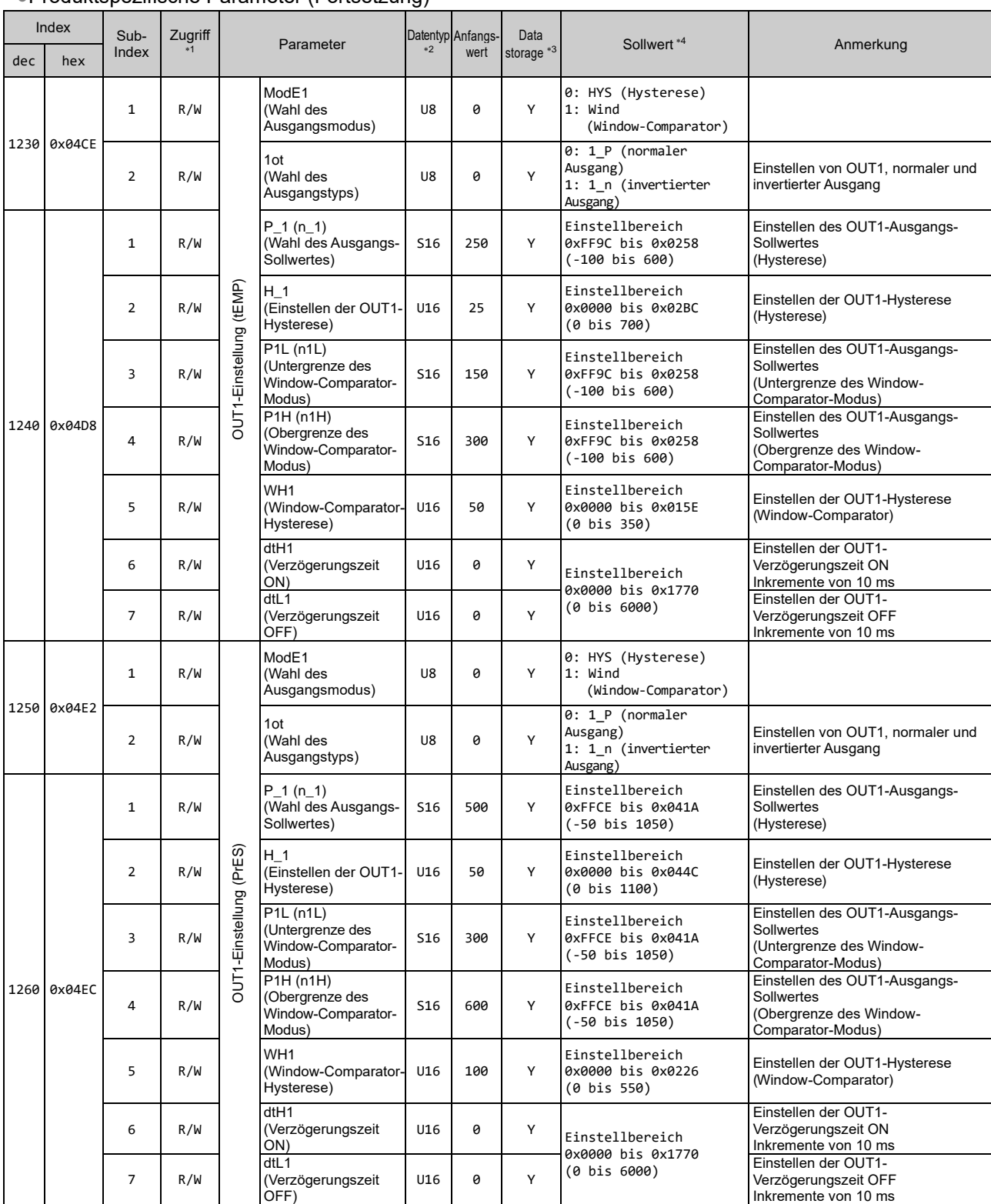

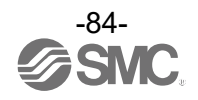

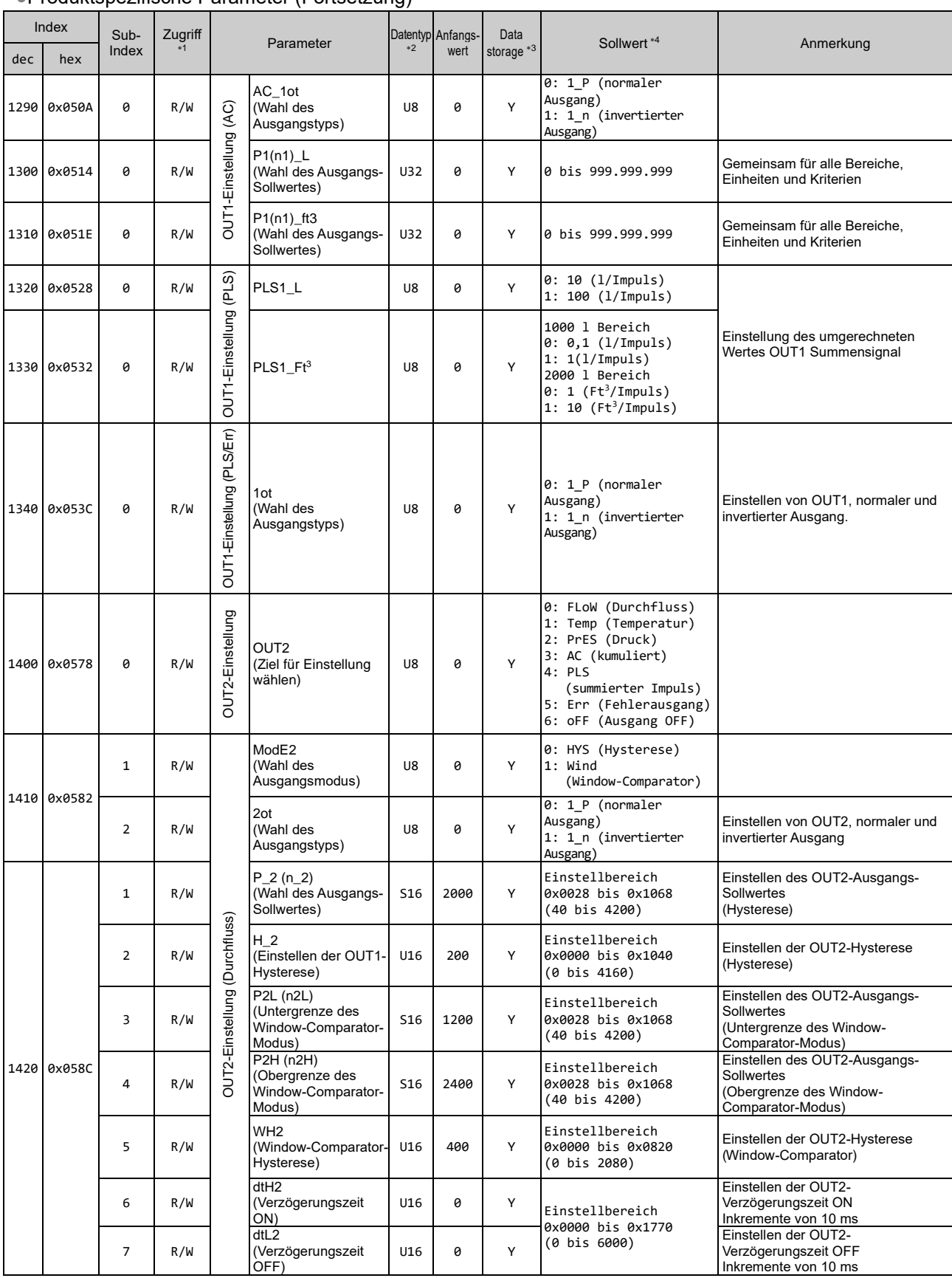

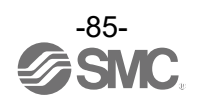

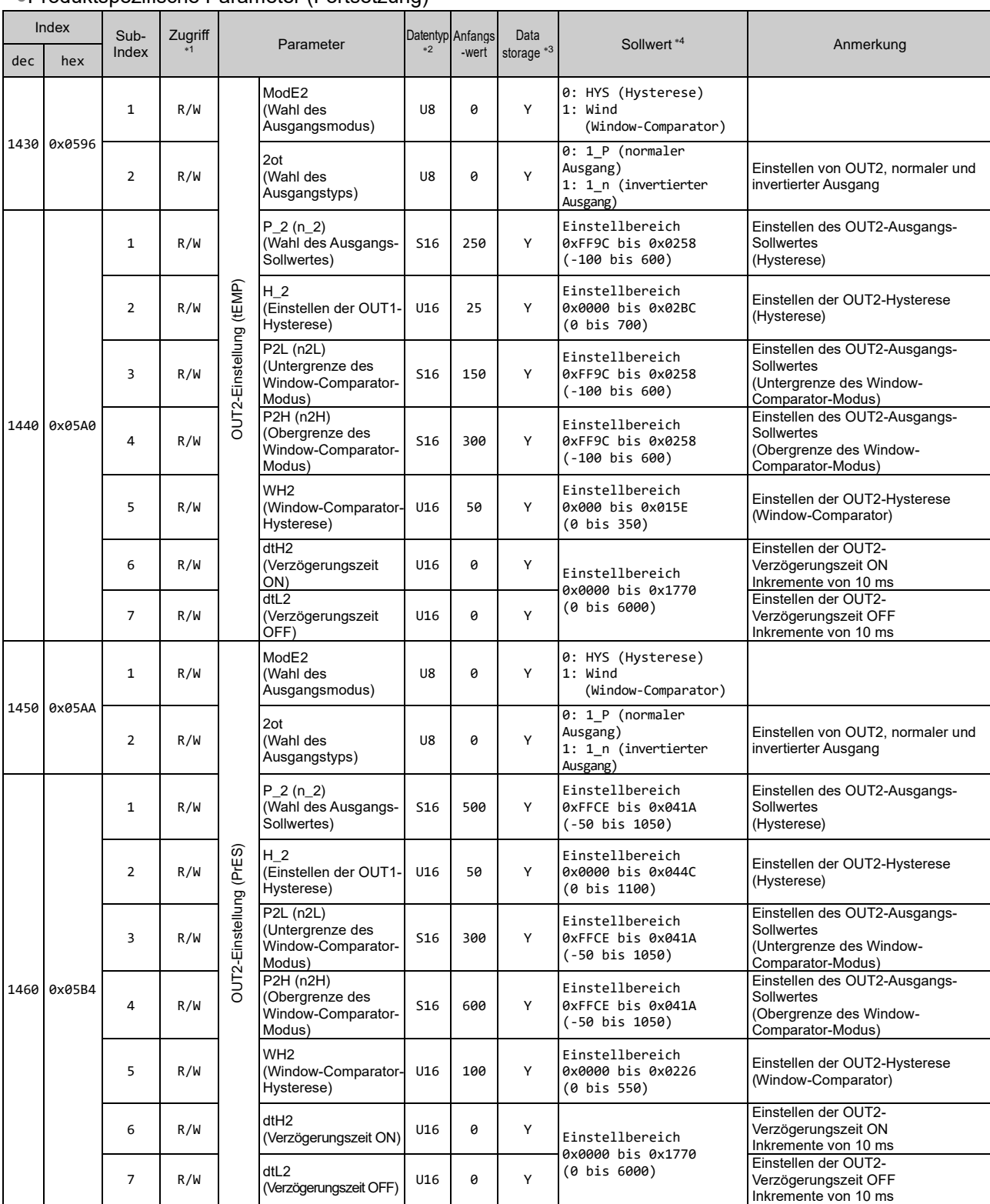

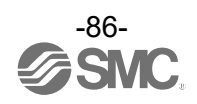

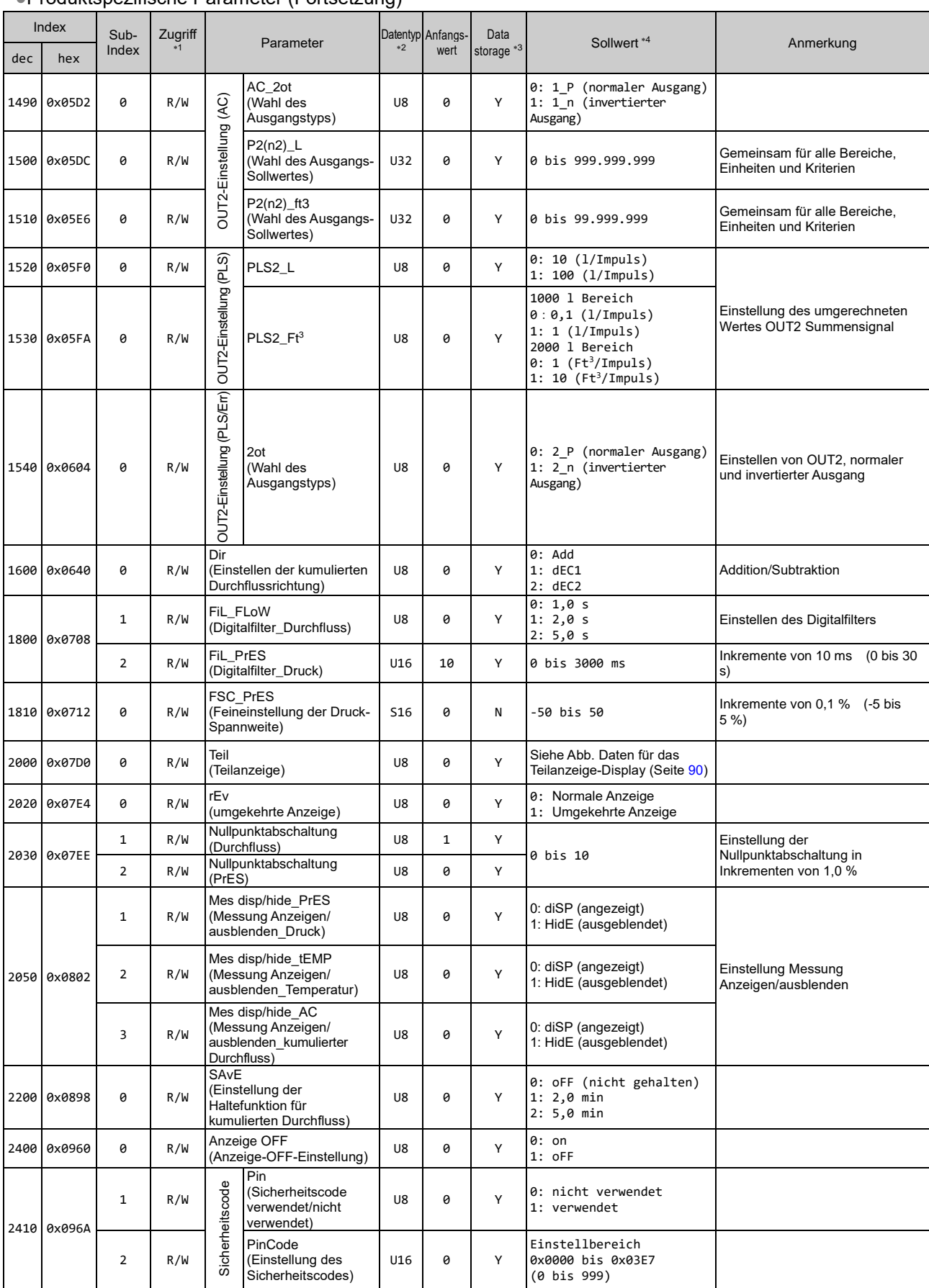

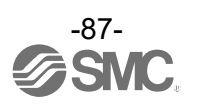

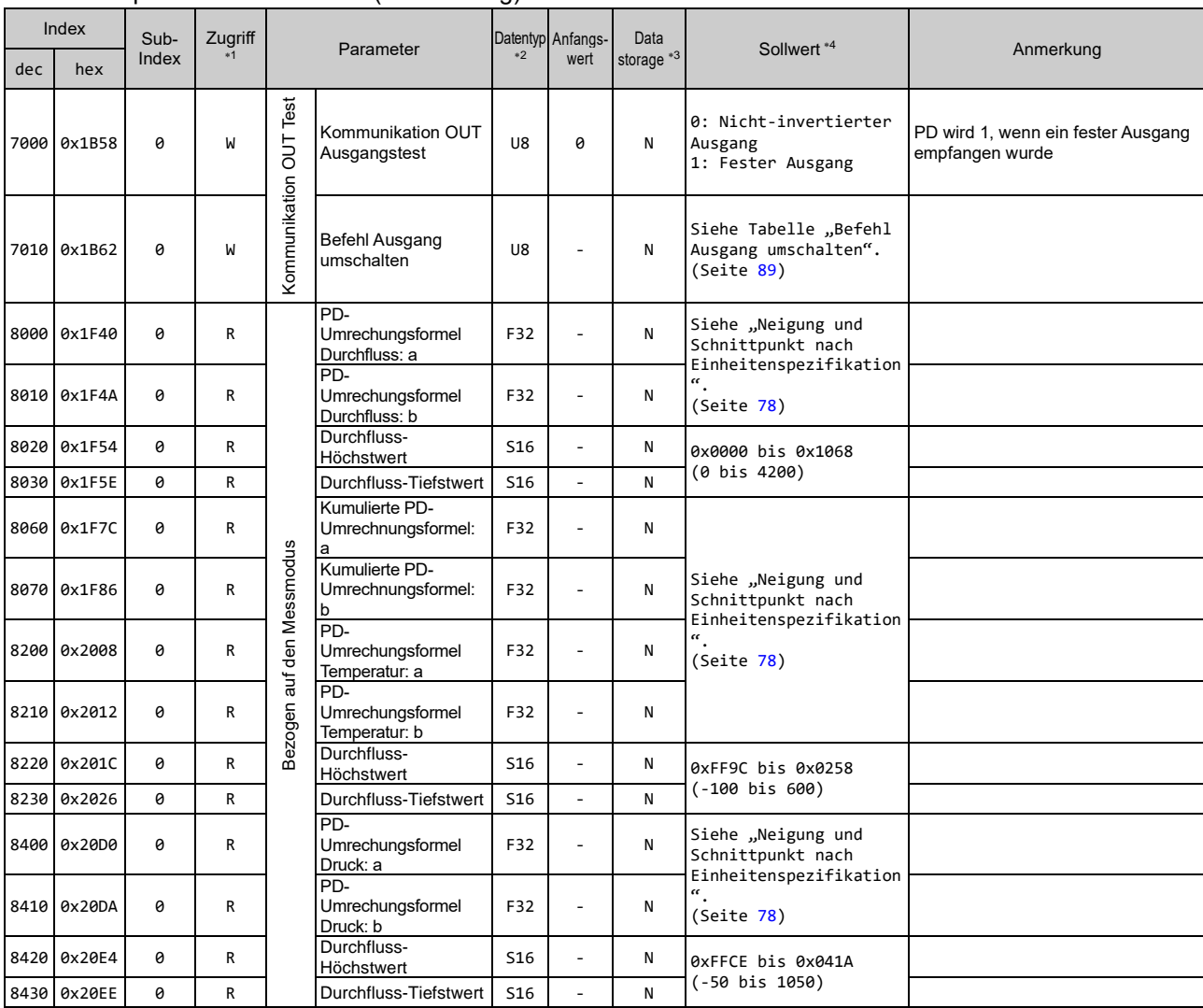

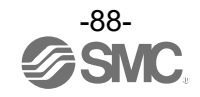

#### \*1: "R" steht für Lesen und "W" steht für Schreiben.

<sup>2:</sup> Siehe nachstehende Tabelle für das Symbol.

| Code            | Datentyp<br>(IO-Link-Standard) | Datenlänge<br>Bit [Byte] | Beschreibung                 |
|-----------------|--------------------------------|--------------------------|------------------------------|
| U8              | UIntegerT                      | 8[1]                     | Vorzeichenloses Integer      |
| U16             |                                | 16[2]                    |                              |
| S <sub>16</sub> | IntegerT                       | 16[2]                    | Vorzeichenbehaftetes Integer |
| F32             | Float32T                       | 32[4]                    | Gleitkomma-Zahl              |

\*3: "Y" zeigt an, dass die Parametereinstellungsdaten auf den Master gespeichert werden, und "N" zeigt an, dass der Parameter nicht gespeichert wird.

4: Das Lesen/Schreiben von nicht auswählbaren Parametern wird abhängig von der Produktnummer abgelehnt.

#### <span id="page-88-0"></span>[Befehl Ausgang umschalten]

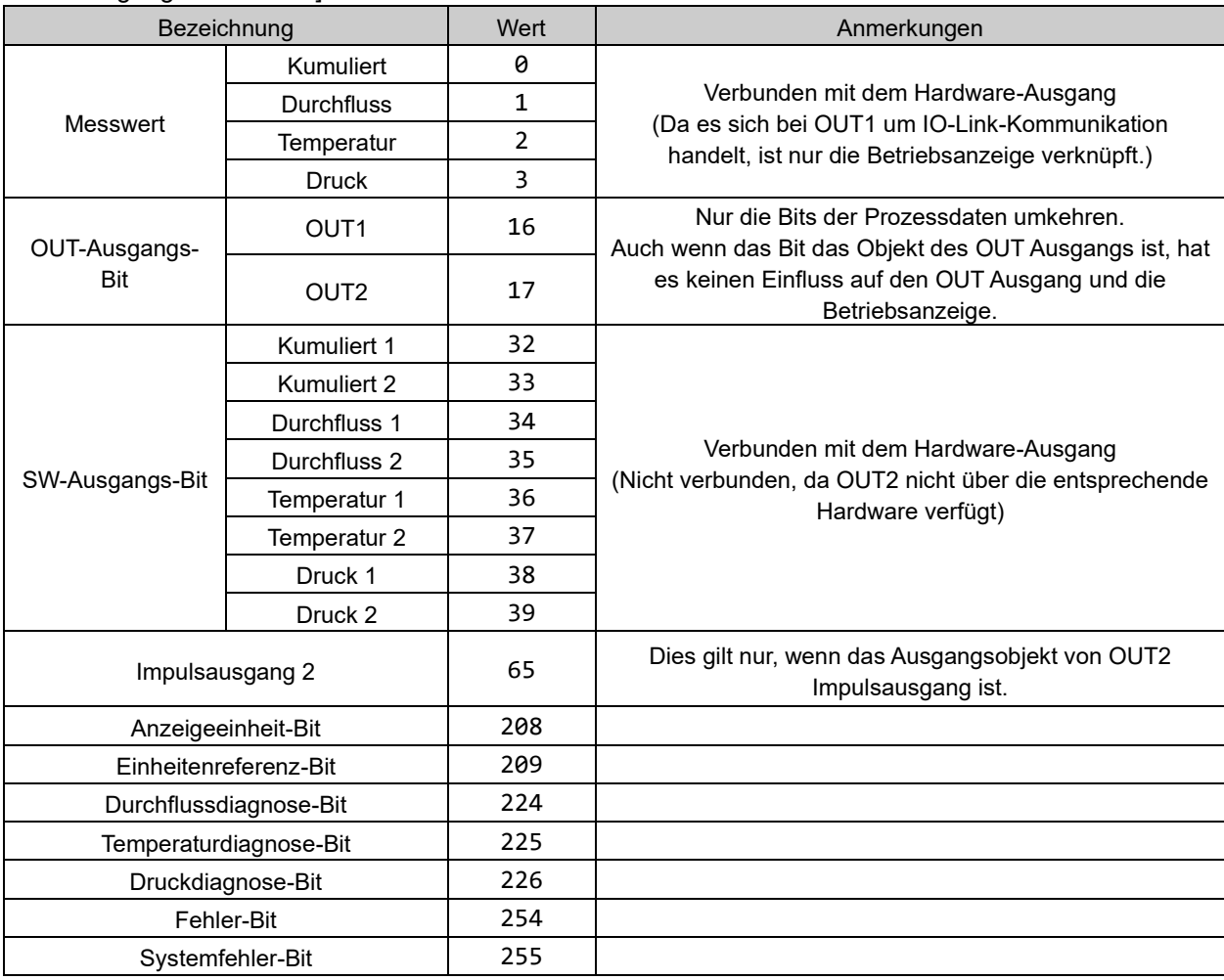

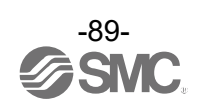

# <span id="page-89-0"></span>[Daten für Teilanzeige]

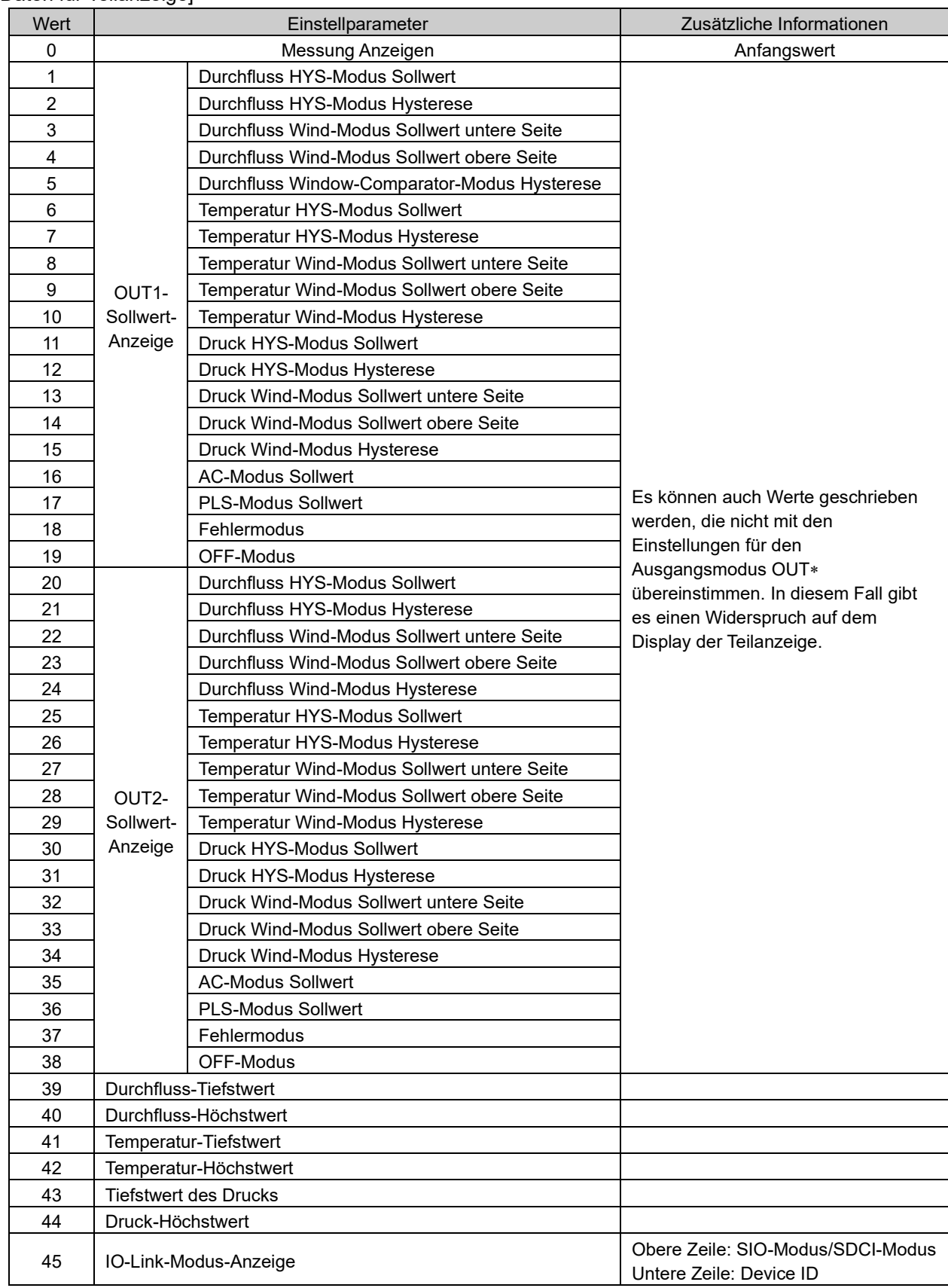

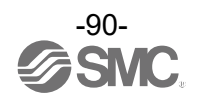

# **Fehlersuche**

Falls ein Betriebsfehler des Produkts auftritt, die Ursache des Fehlers anhand der folgenden Tabelle bestätigen.

Wenn keine mögliche Fehlerursache identifiziert und der normale Betrieb durch den Austausch mit einem neuen Produkt wiederhergestellt werden kann, lässt dies darauf schließen, dass die Ursache ein beschädigtes Produkt war. Probleme mit dem Produkt können durch die Betriebsumgebung (Installation usw.) verursacht werden. Bitte wenden Sie sich an SMC.

#### ●Querverweis zur Fehlersuche

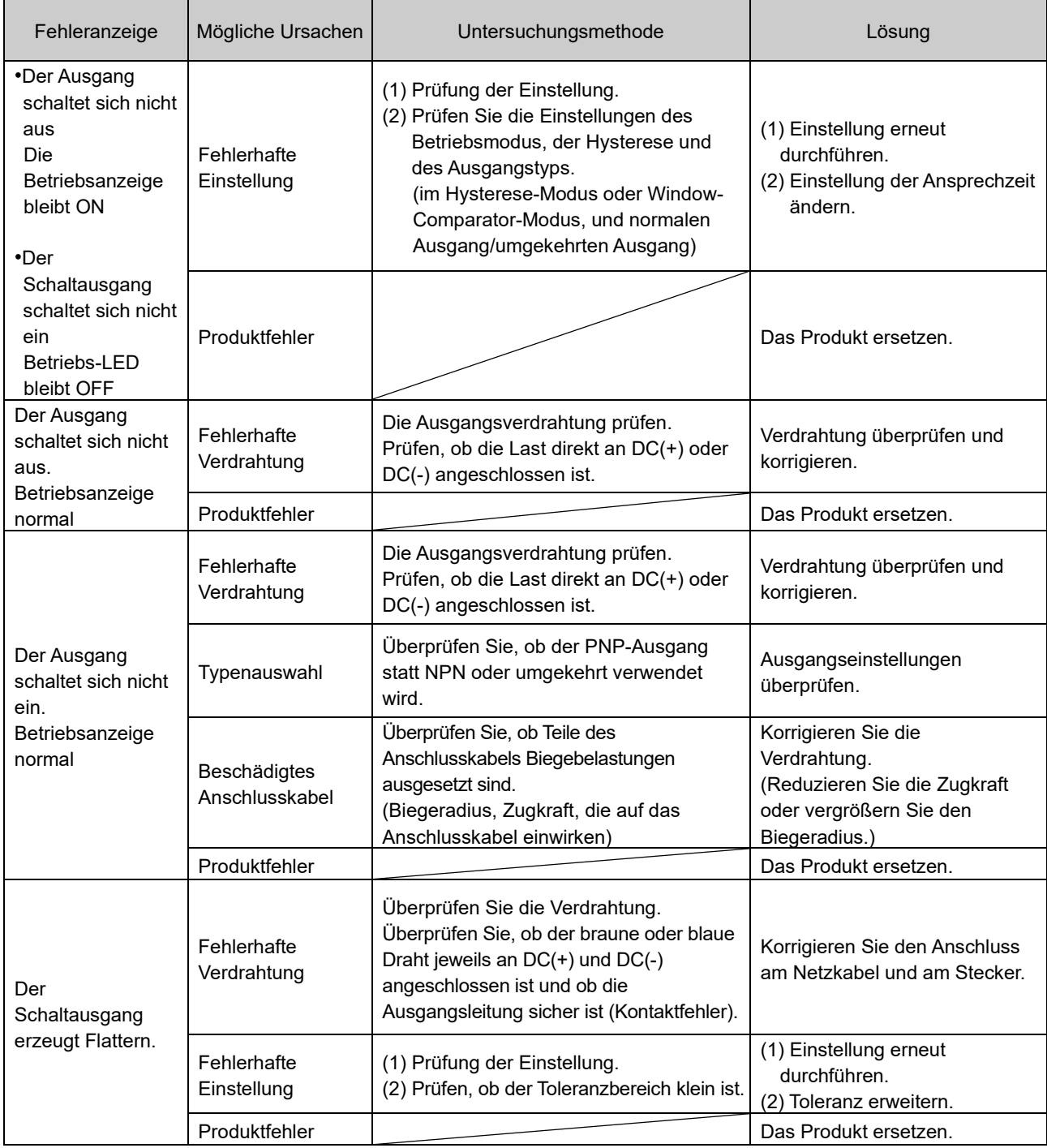

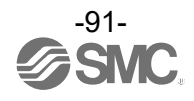

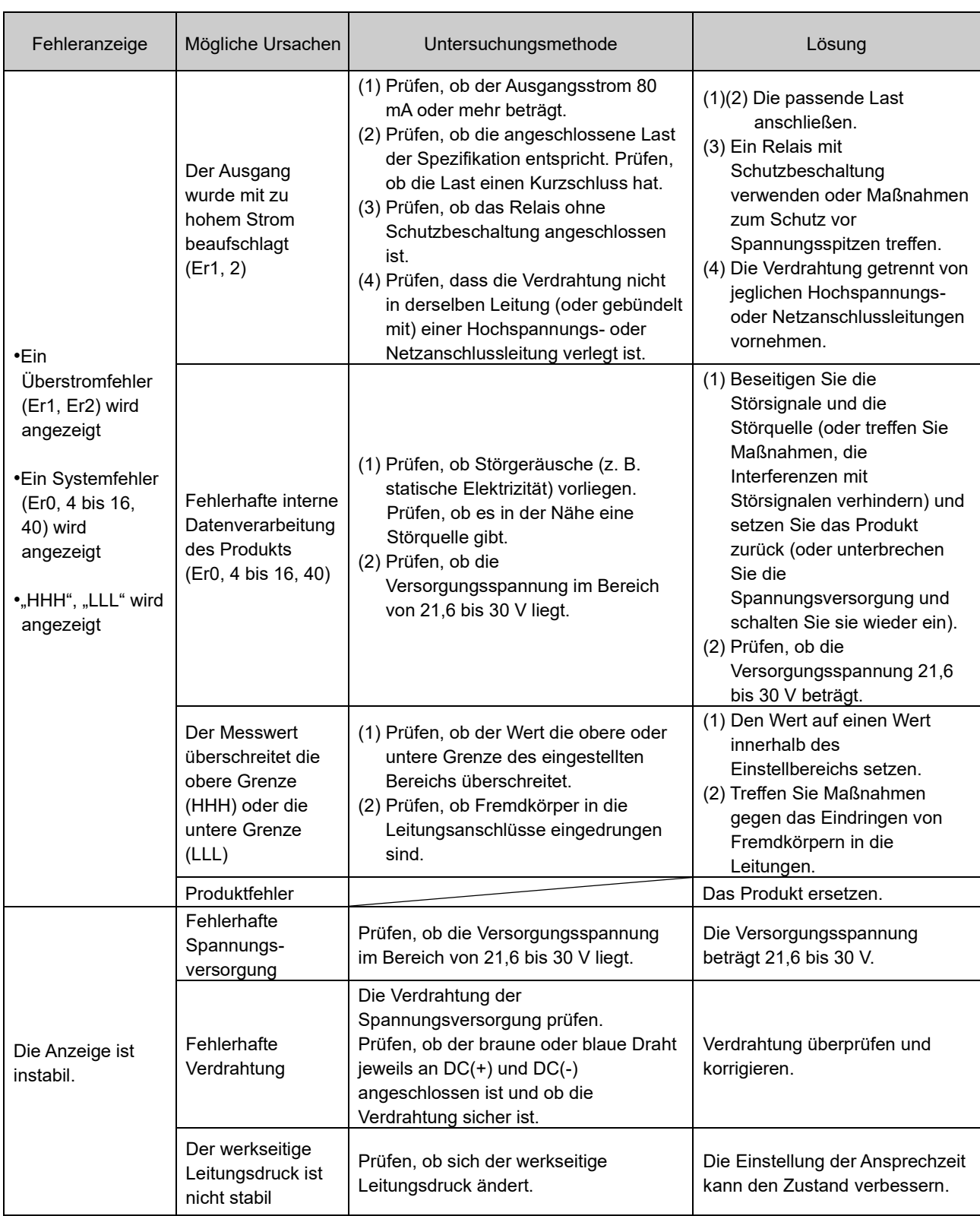

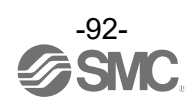

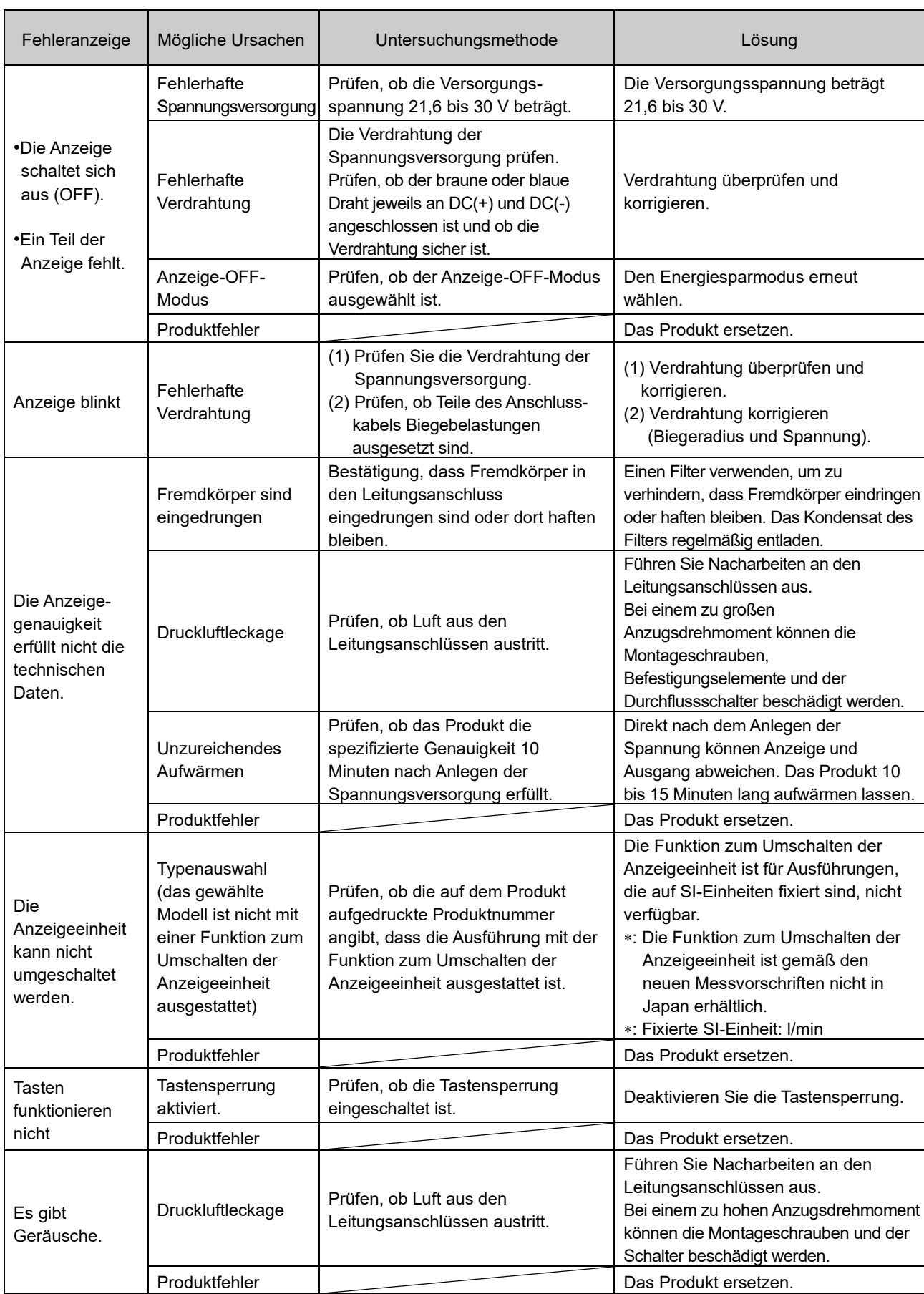

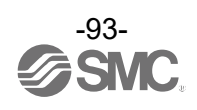

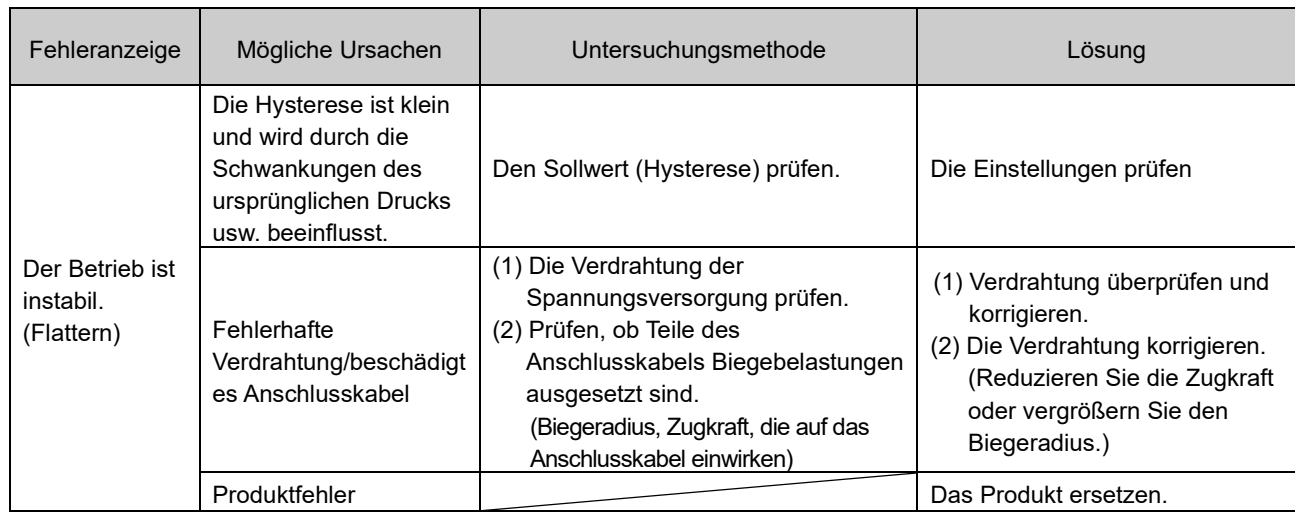

# ○Liste für die Fehlersuche (IO-Link-Kommunikation)

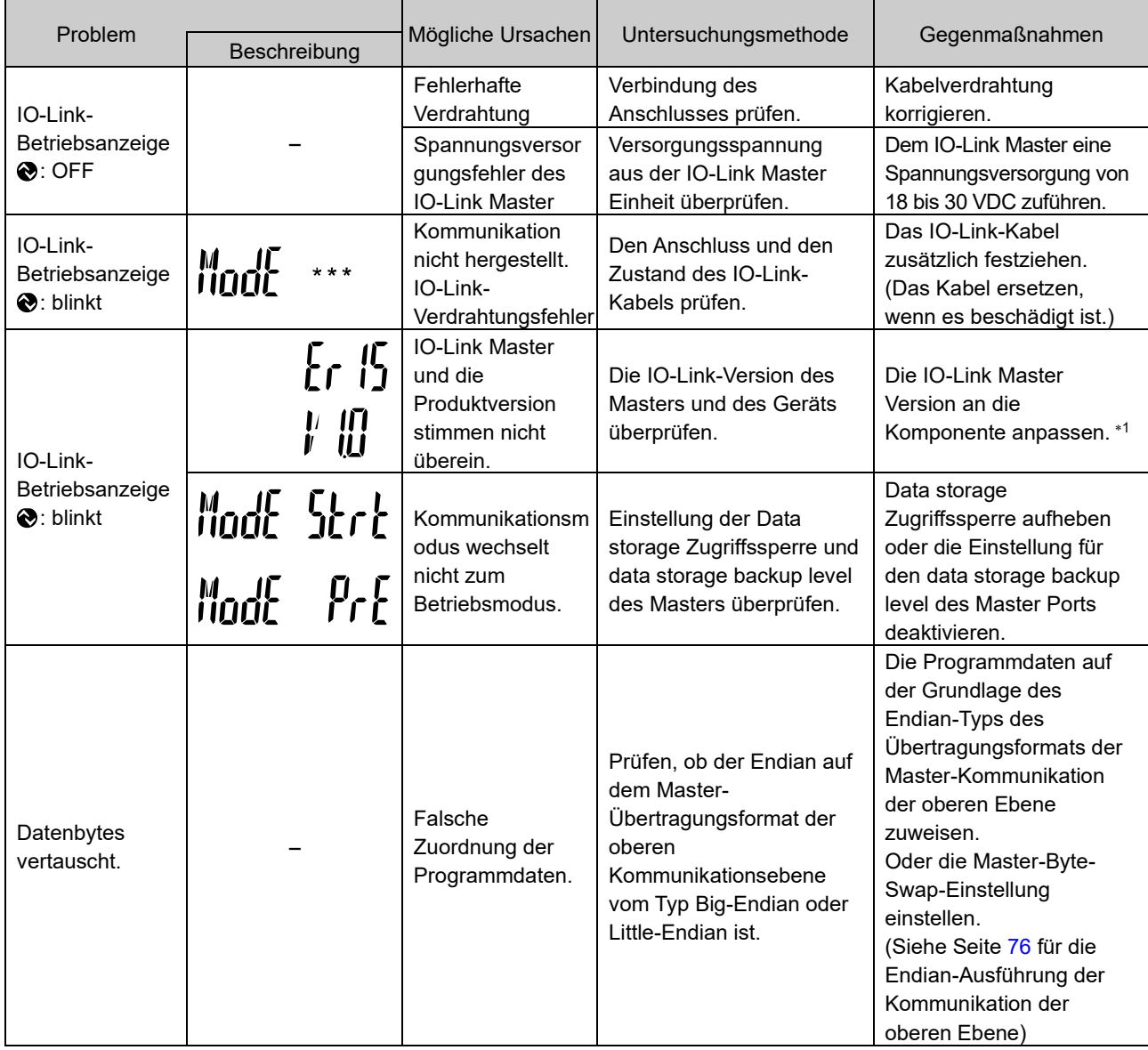

\*1: Wenn das Produkt mit dem IO-Link-Master mit einer anderen Version als "V1.1" verbunden wird, wird ein Fehler erzeugt.

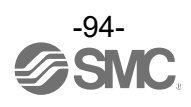

# ■Fehleranzeige

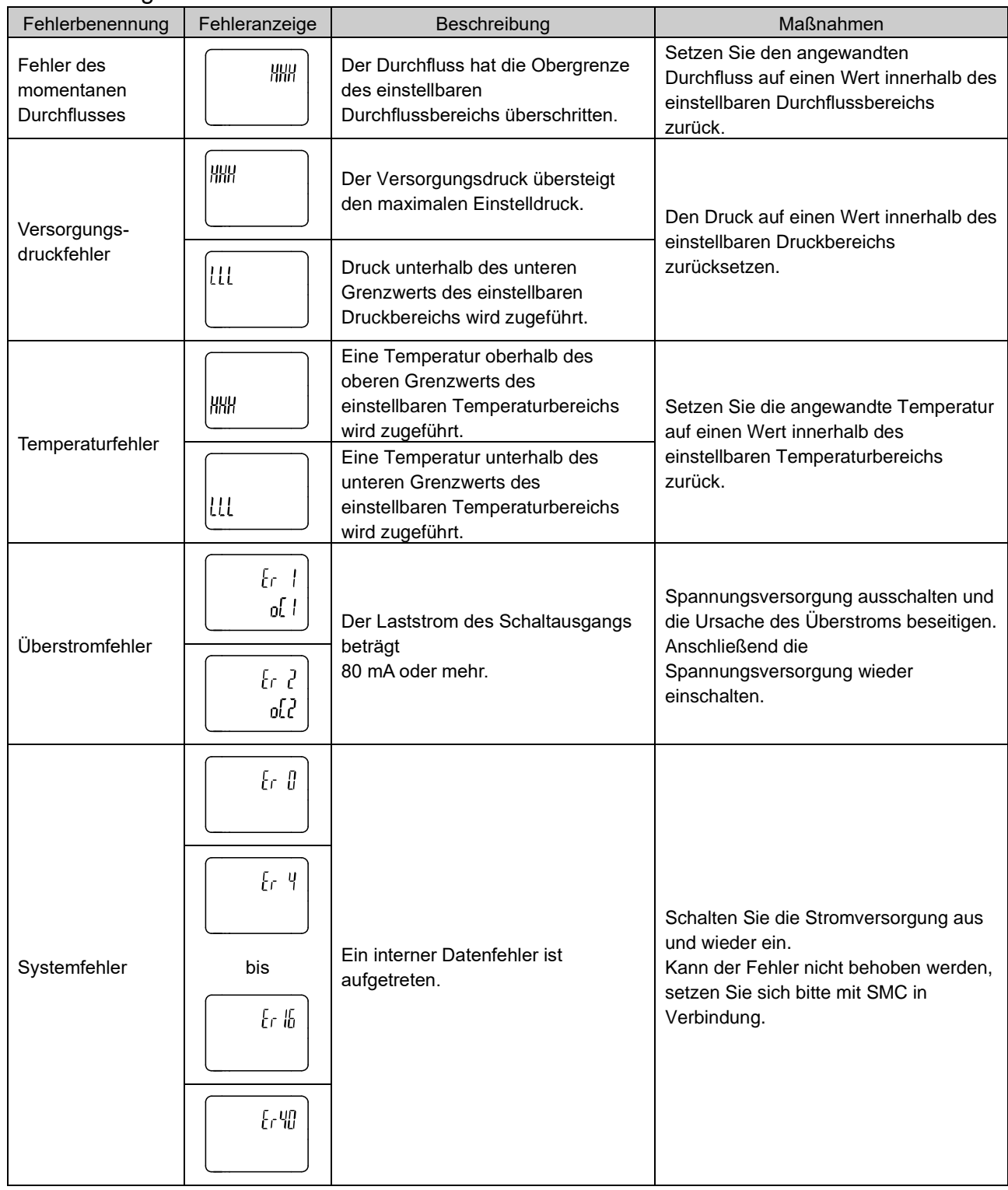

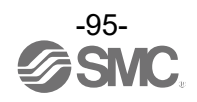

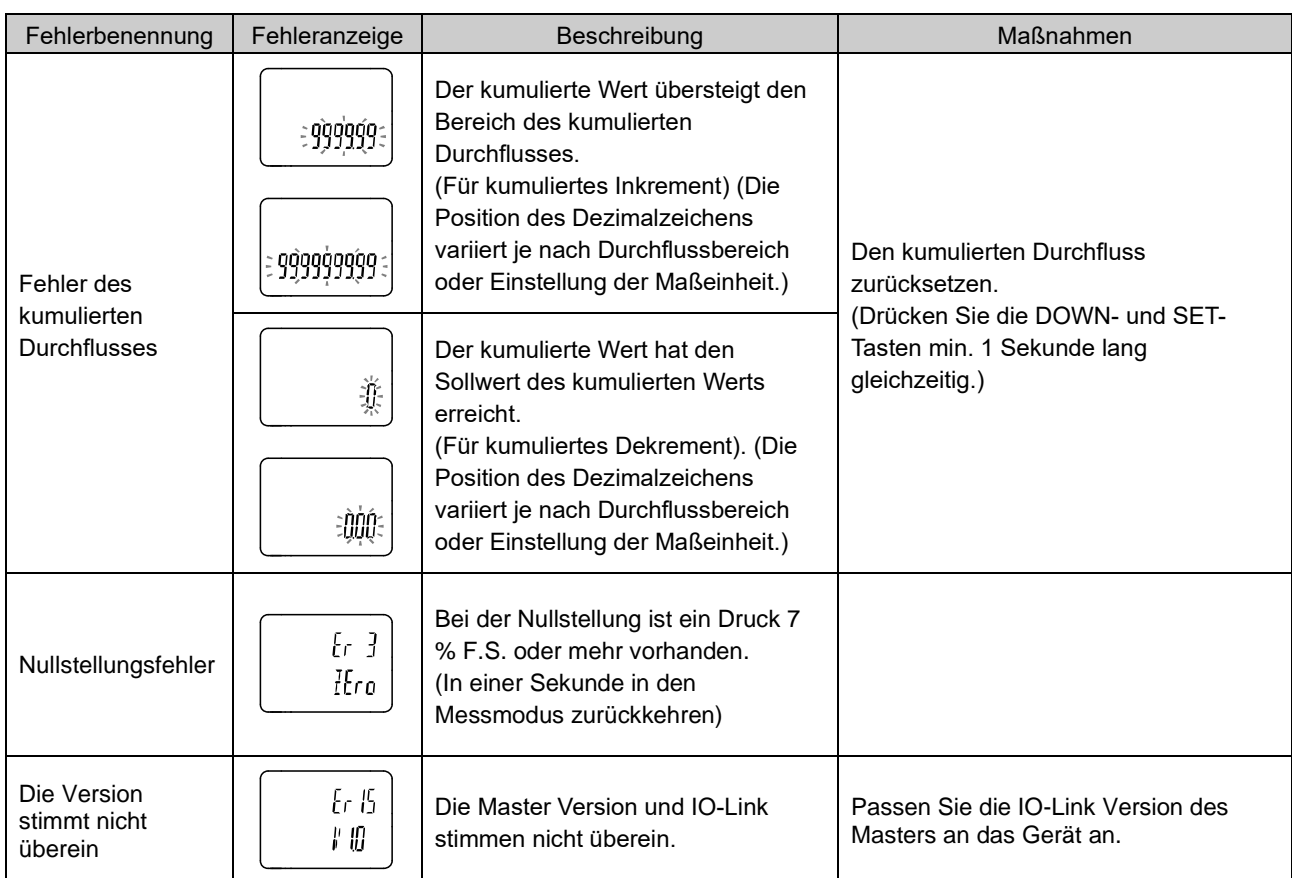

: Kann der Fehler trotz der oben aufgeführten Maßnahme nicht zurückgesetzt werden oder werden andere Fehler als die genannten angezeigt, wenden Sie sich bitte an SMC.

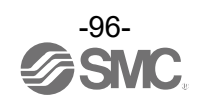

# **Technische Daten**

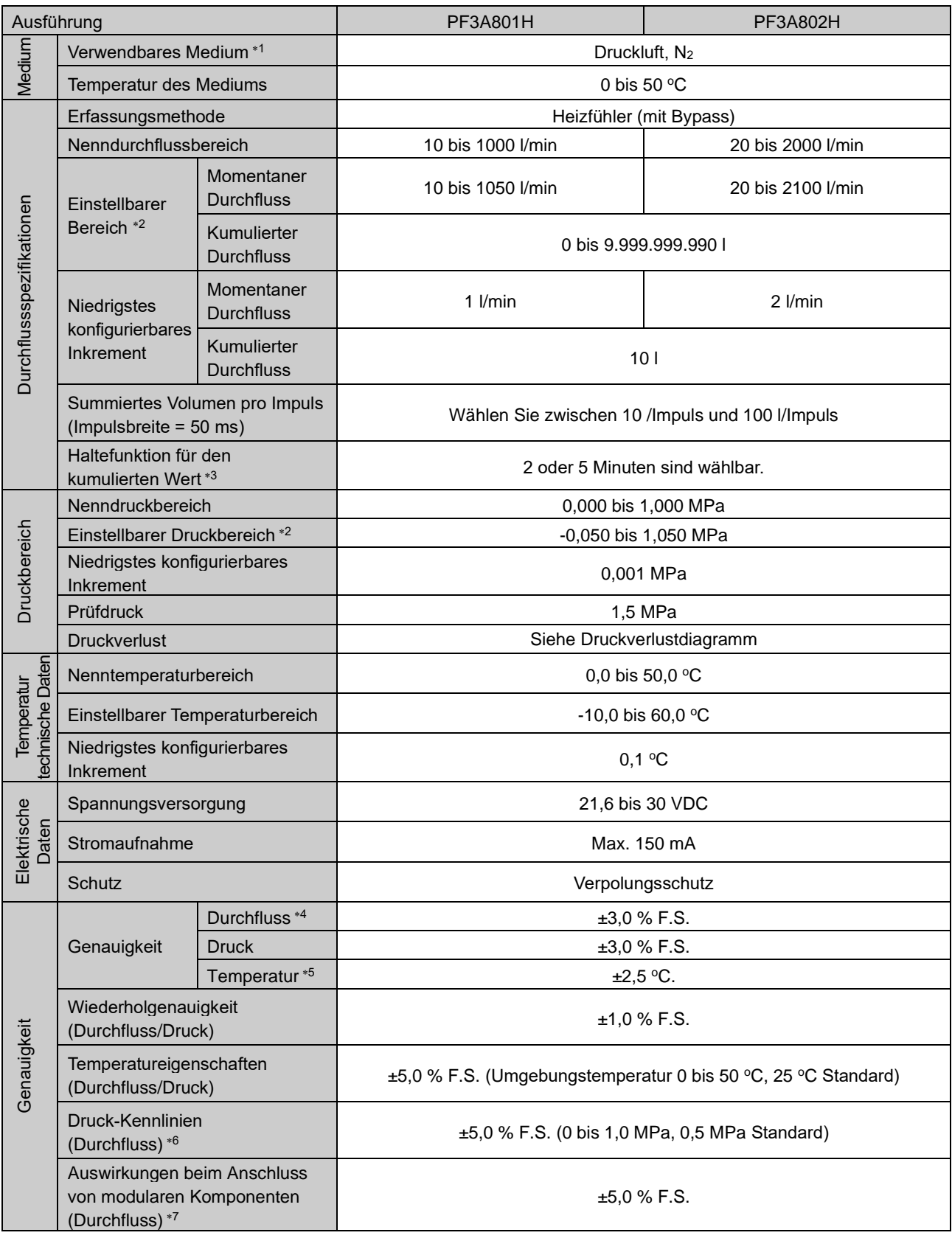

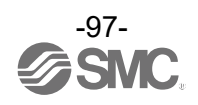

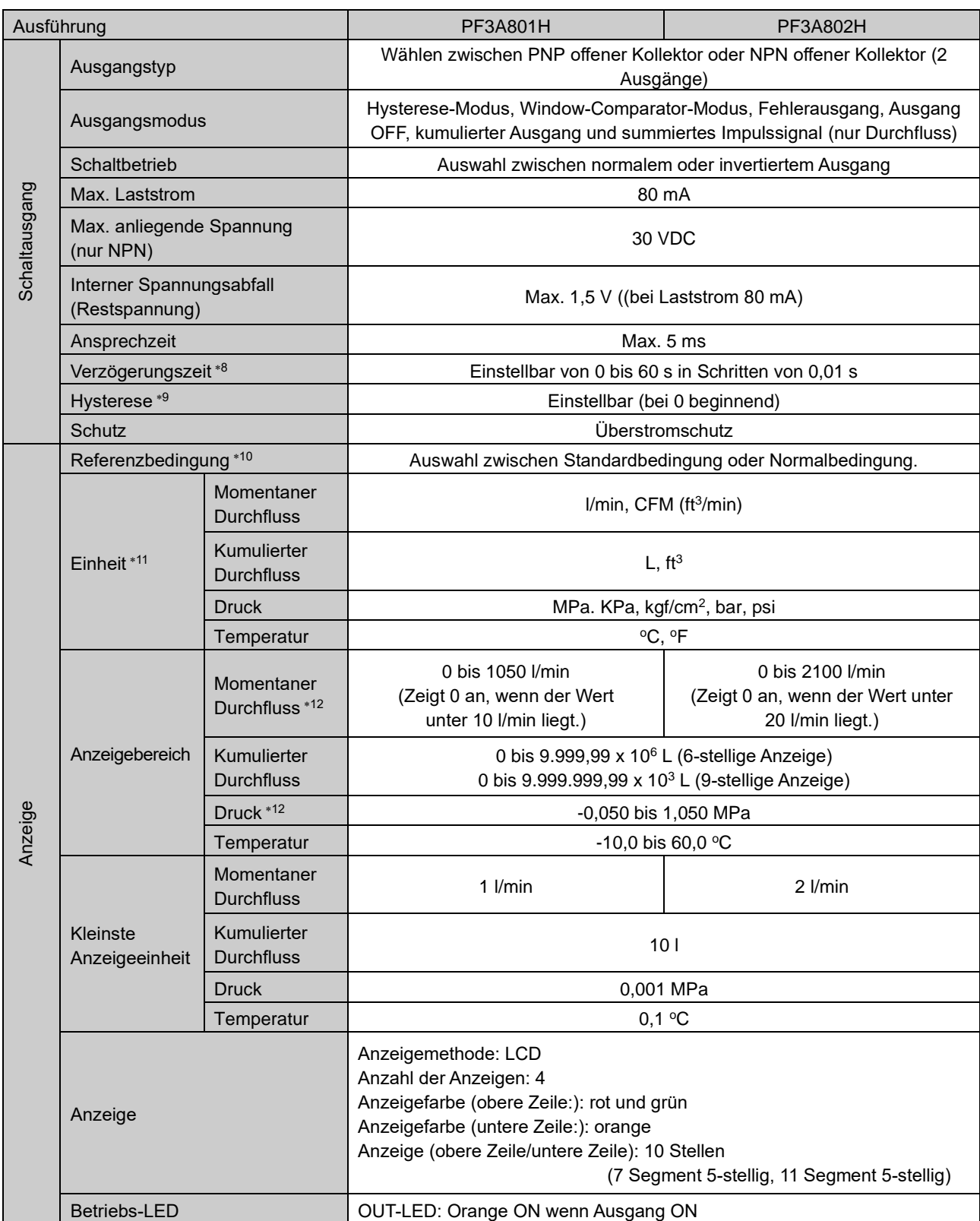

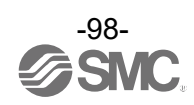

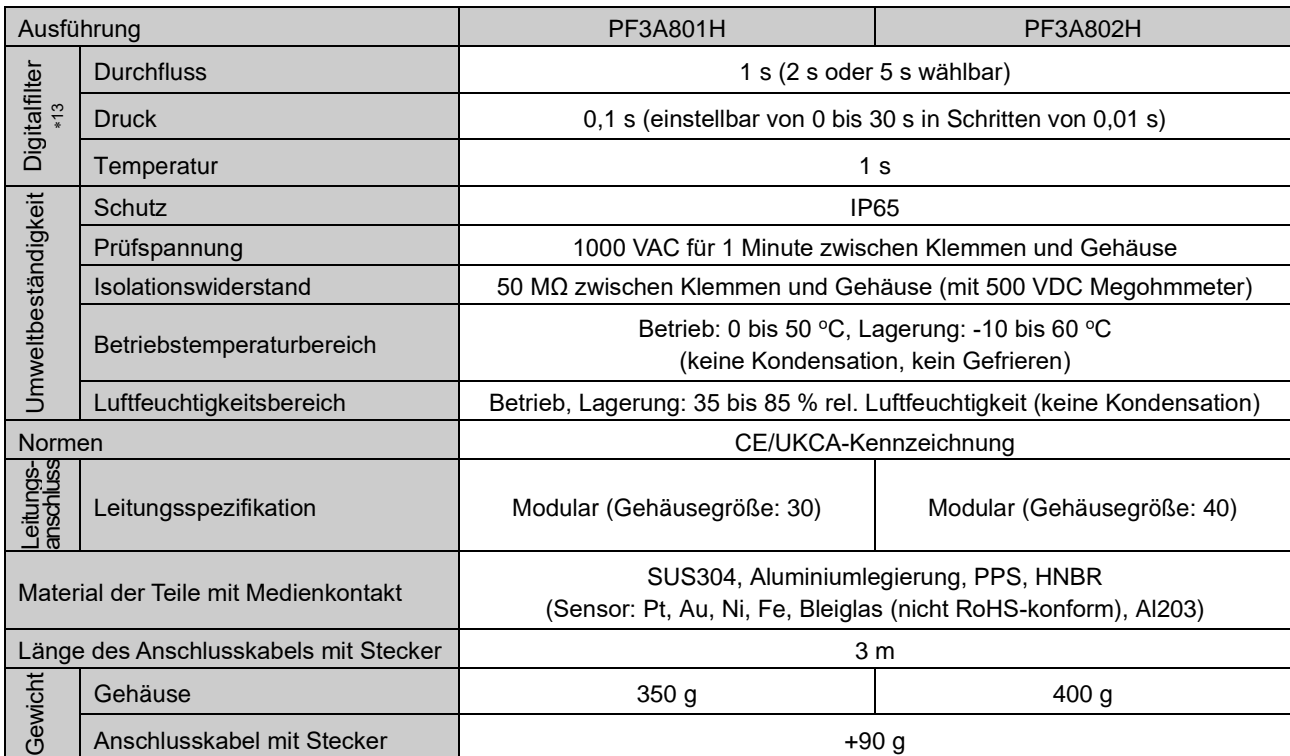

1: Die Luftqualität entspricht JIS B 8392-1:2012 [6:6:4] und ISO8573-1:2010 [6:6:4].

Verwenden Sie einen Luftfilter mit einer Filtrations-Dimensionierung von 5 μm oder weniger auf der Einlaufseite.

2: Der Einstellbereich schwankt abhängig von der Einstellung der Nullpunktabschaltungsfunktion.

3: Berechnen Sie die Produkt-Lebensdauer bei Verwendung der Haltefunktion für den kumulierten Wert anhand der

Betriebsbedingungen und halten Sie sie ein. Die maximale Anzahl der Schreibvorgänge des Speichermediums entspricht 1,5 Mio. Zyklen.

Bei einer Betätigung des Produkts von 24 Stunden am Tag ergibt sich folgende Produkt-Lebensdauer:

•Speichern der Daten alle 5 Minuten --- 5 Minuten x 1,5 Millionen Mal = 7,5 Millionen Minuten = 14,3 Jahre

•Speichern der Daten alle 2 Minuten --- 2 Minuten x 1,5 Millionen Mal = 3 Millionen Minuten = 5,7 Jahre

Bei wiederholtem externen Zurücksetzen des kumulierten Durchflusses ist die Lebensdauer des Produkts kürzer als der berechnete Wert.

4: Wenn die Anschlussgröße 3/8 (PF3A701H) und 1/2 (PF3A702H) angeschlossen werden.

5: Im Bereich des geringen Durchflusses schwankt (steigt) der Temperaturwert. Siehe Tabelle "Temperaturgenauigkeit". (Seit[e 101\)](#page-100-0)

6: Entlüften Sie den Leitungsanschluss der OUT-Seite des Produkts nicht direkt an die Atmosphäre, ohne dass Leitungsanschlüsse angeschlossen sind. Wenn das Produkt mit Entlüftung des Leitungsanschlusses an die Atmosphäre verwendet wird, kann die Messgenauigkeit variieren.

7: Diese Werte gelten für modulare Produkte mit einer Anschlussgröße von 3/8 (PF3A701H), 1/2 (PF3A702H), und einem Versorgungsdruck von 0,5 MPa.

8: Die Zeit vom Erreichen des Sollwerts des momentanen Durchflusses bis zum Einschalten des Schaltausgangs kann eingestellt werden.

9: Wenn die anliegende Spannung um den Sollwert herum schwankt, muss der Einstellbereich größer sein als der Schwankungsbereich. Andernfalls kann es zu Flattern kommen.

10: Der in den technischen Daten angegebene Durchfluss ist der Wert unter Standardbedingungen (STD).

11: Die Einstellung ist nur bei Modellen mit Auswahlfunktion für Einheiten möglich.

12: Der anzeigbare Bereich ändert sich je nach Einstellung der Nullpunktabschaltfunktion.

13: Die Zeit für den Digitalfilter kann für den Sensoreingang eingestellt werden. Die Schaltzeit entspricht einem Sollwert von 90 % in Bezug auf die Sprungeingabe.

14: Produkte mit kleinen Kratzern, Flecken oder Farb- oder Helligkeitsschwankungen der Anzeige, welche die Leistung des Produkts nicht beeinträchtigen, werden als konforme Produkte betrachtet.

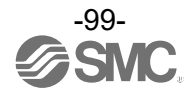

# Kommunikationsspezifikationen (im IO-Link-Modus)

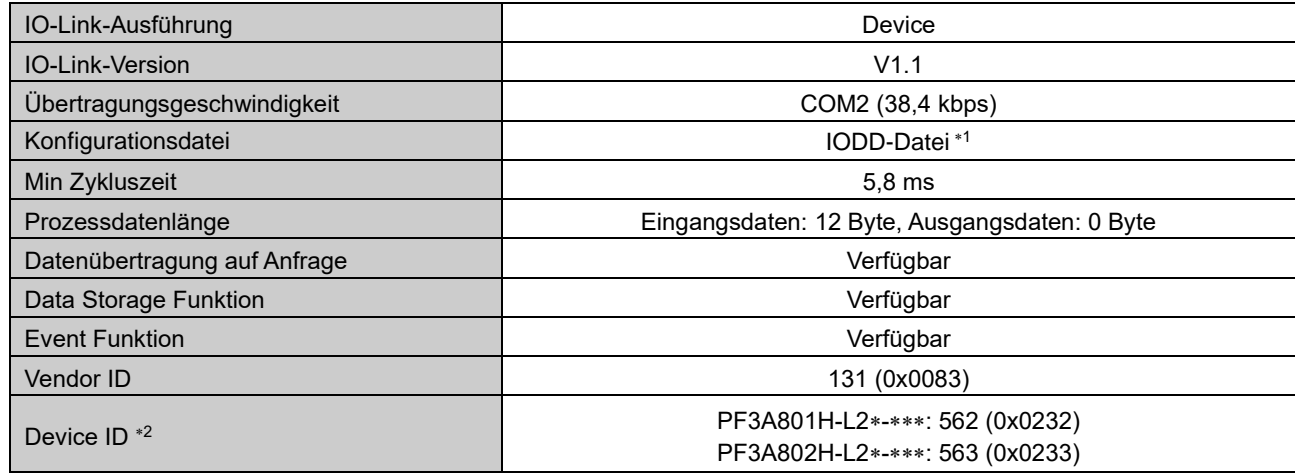

1: Die Konfigurationsdatei kann von der SMC Website heruntergeladen werden. (URL [https://www.smcworld.com\)](https://www.smcworld.com/)

2: Die Device ID variiert je nach den technischen Daten des Ausgangs des Produkts.

# Kabelspezifikation für M12-Stecker und Anschlusskabel (ZS-37-A, ZS-49-A)

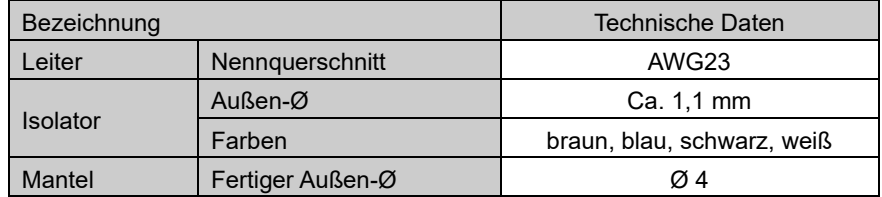

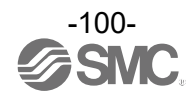

# <span id="page-100-0"></span>■Kenndaten

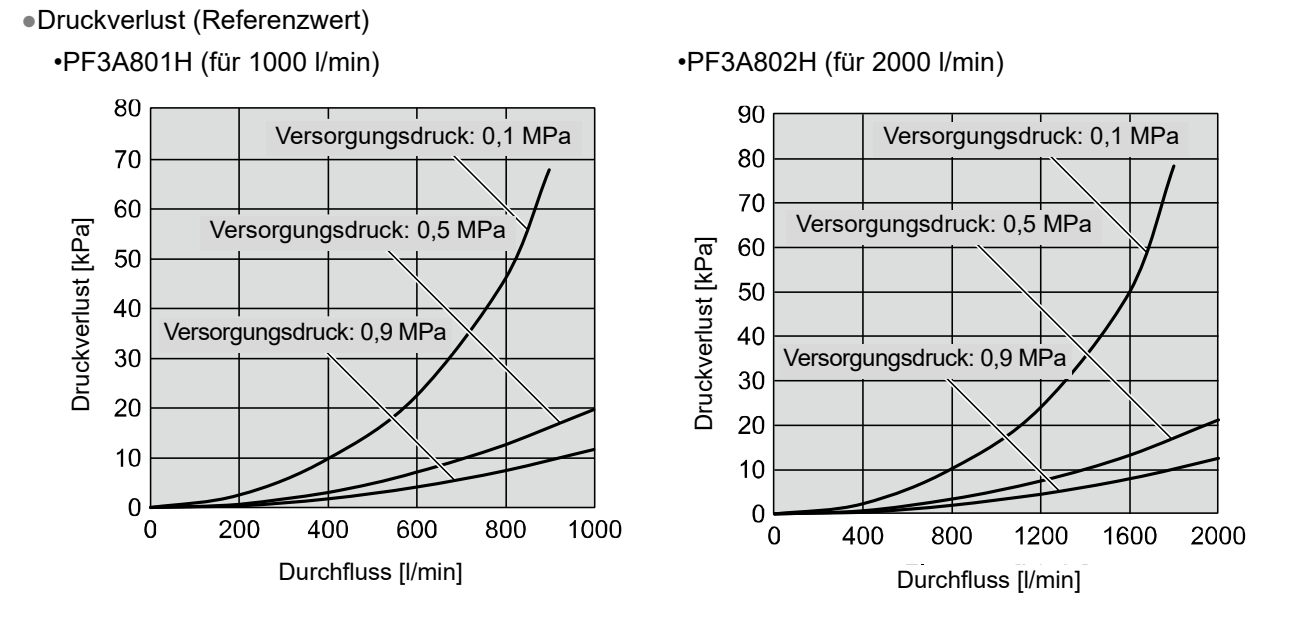

### ●Temperaturgenauigkeit (Referenzwert)

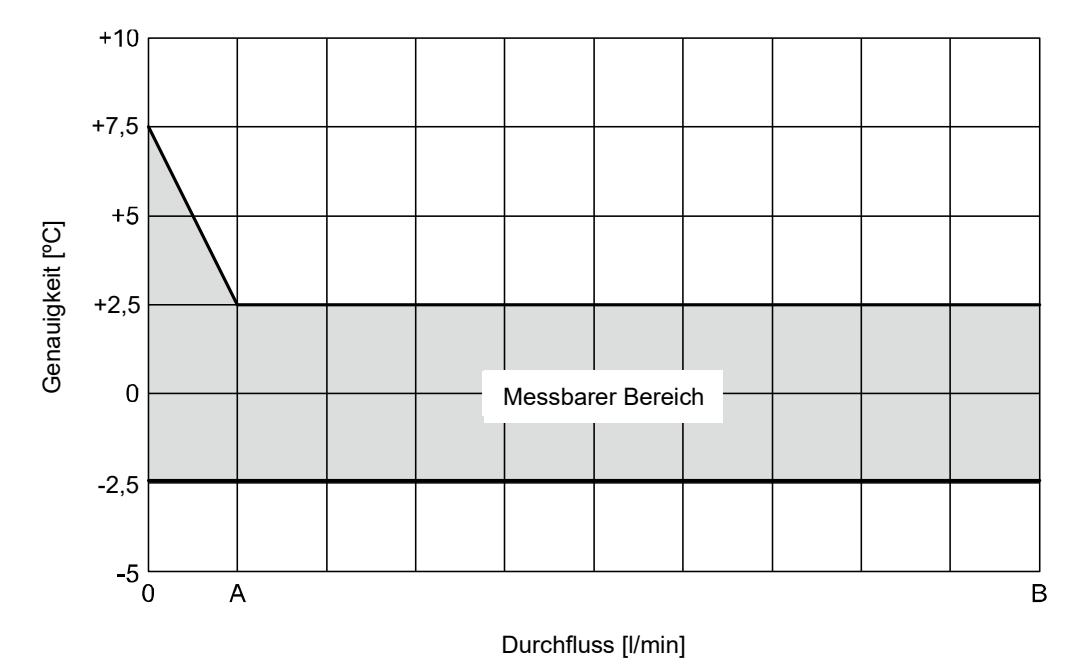

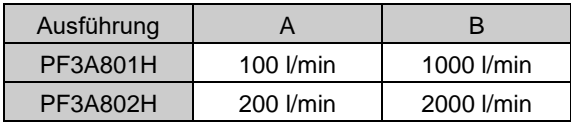

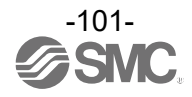

# ■Abmessungen

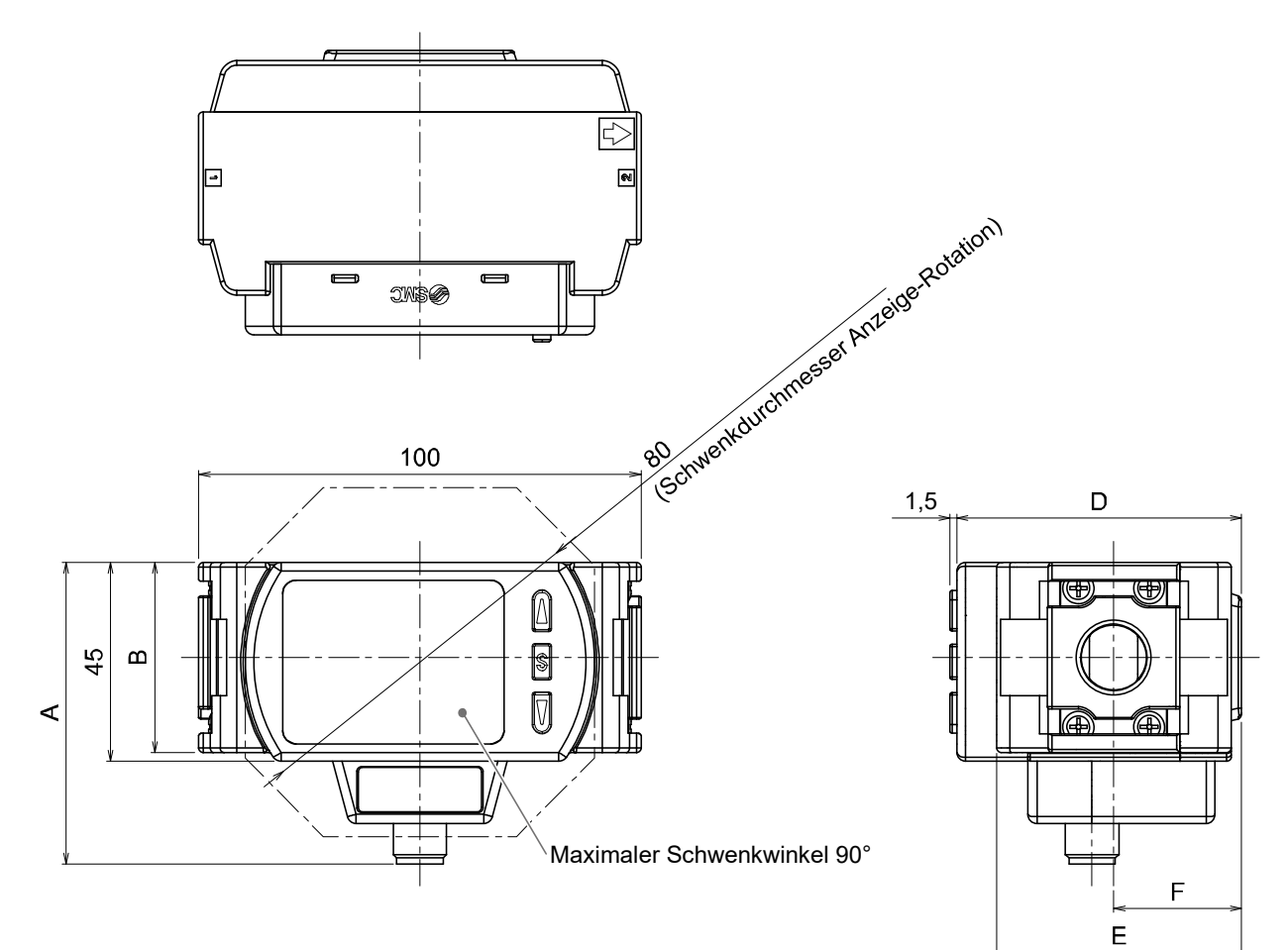

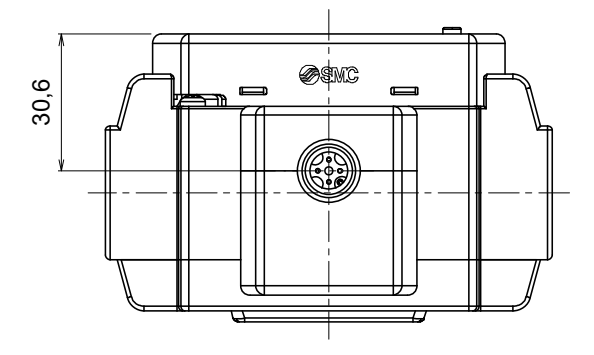

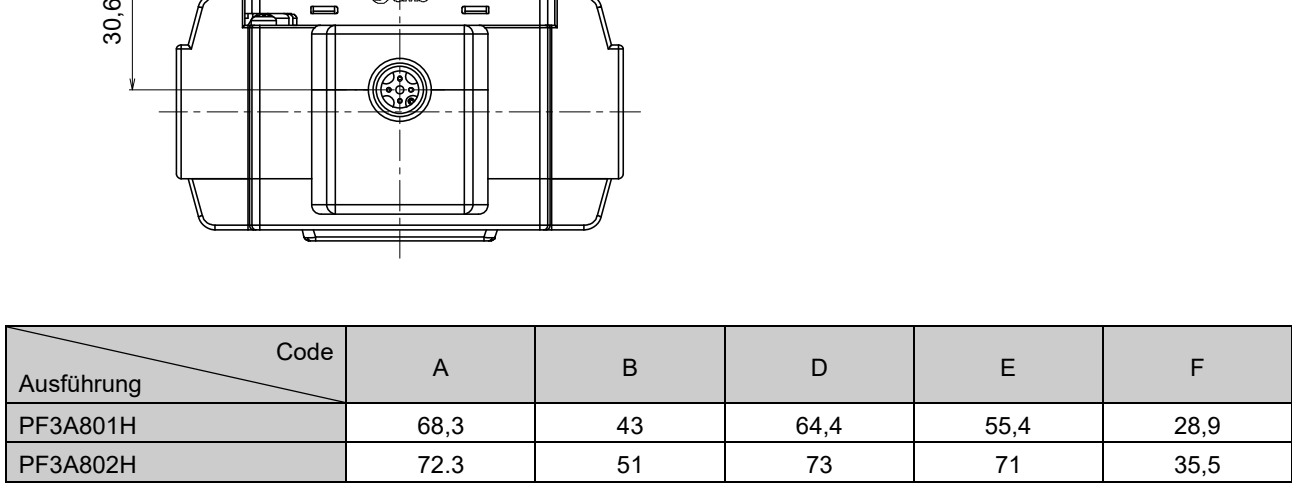

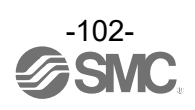

# Anschlusskabel mit M12-Stecker (ZS-37-A)

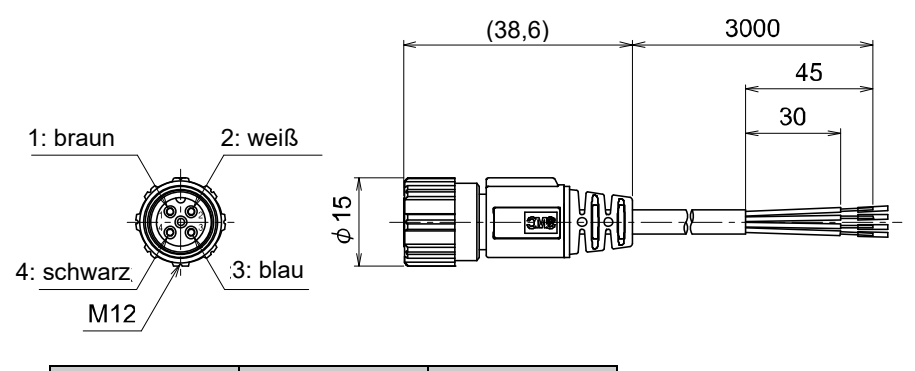

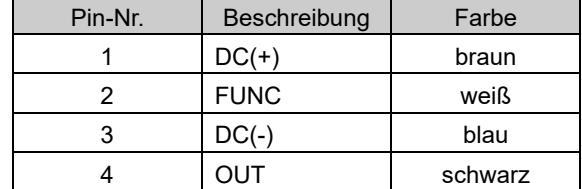

: 4-Draht Anschlusskabel mit M12-Stecker für Serie PF3A.

#### Anschlusskabel mit M12-Stecker (ZS-49-A)

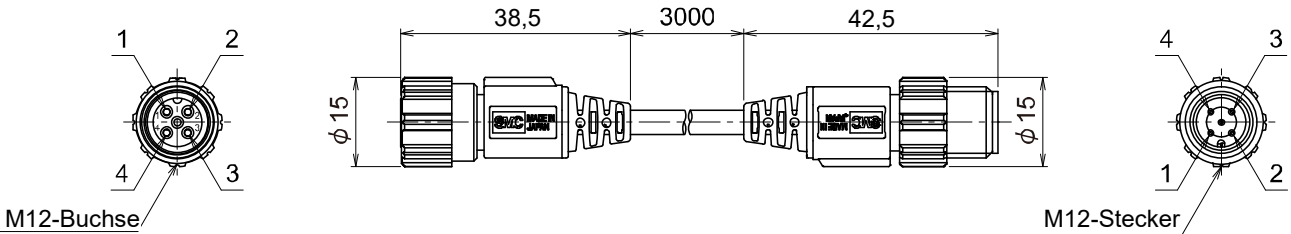

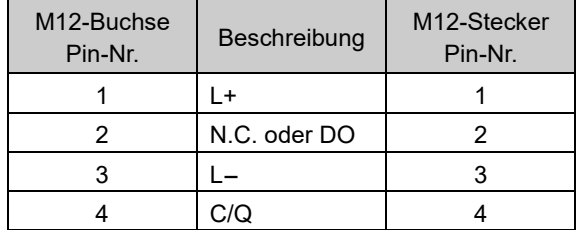

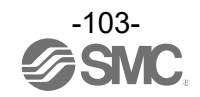

#### Änderungsübersicht

A: Der Inhalt wurde an verschiedenen Stellen geändert [Mai 2022]

B: Der Inhalt wurde an verschiedenen Stellen geändert. [November 2023]

C: Der Inhalt wurde an verschiedenen Stellen geändert [Mai 2024]

# **SMC Corporation**

Tel.: + 81 3 5207 8249 Fax: +81 3 5298 5362 URL [https://www.smcworld.com](https://www.smcworld.com/)

Anm.: Die Angaben können ohne vorherige Ankündigung, und ohne dass dem Hersteller daraus eine Verpflichtung entsteht, geändert werden. © SMC Corporation Alle Rechte vorbehalten.